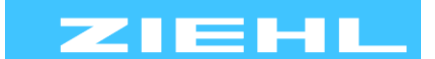

ZIEHL industrie – elektronik GmbH + Co KG Daimlerstr.13, 74523 Schwäbisch Hall, Germany + 49 791 504-0, info@ziehl.de, www.ziehl.de

Temperaturrelais und MINIKA® Strom- und Spannungsrelais Messgeräte MINIPAN® Schaltrelais und Steuerungen Messumformer Netz- und Anlagenschutz

Betriebsanleitung EFR4001IP Stand: 2023-02-02 / oa

ab Firmware: 0-02

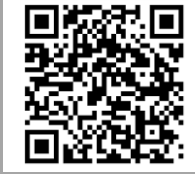

#### **Ausführliche Info und Hilfe zu diesem Produkt erhalten Sie ganz bequem über den QR-Code oder unter [EFR4001IP.](https://www.ziehl.com/de/produkte/?view=detail&detail=362)**

**Technische Datenblätter, ausführliche Betriebsanleitungen, Kurzanleitungen, Anschlusspläne, CAD-Daten, Firmwareupdates, Umfangreiche FAQ, Bedien- und Erklärvideos, Zertifikate**

#### **Energieflussrelais mit Ethernet**

- **- zertifizierte Pav,e-Überwachung nach VDE-AR-N 4105 (Programm 7 und 9)**
- **- Optimierung des Eigenverbrauchs selbst erzeugter Energies**
- **- Energieflussrichtungsrelais für Batteriespeichersysteme (EnFluRi Sensor < 0,5s)**
- **- Begrenzen der Einspeiseleistung**
- **- 0 / 4 / 0-10… 20mA Ausgang mit linearer Regelfunktion oder als skalierbarer Leistungsmessumformer**
- **- 0 / 2 / 0-5…10V Ausgang mit linearer Regelfunktion oder als skalierbarer Leistungsmessumformer**
- **- SG Ready optimiert**
- **- Ethernet Schnittstelle mit Web-Oberfläche zum Einsehen der Messwerte, Parametrieren und Firmwareupdate, Modbus TCP**
- **- auch manuelle Schaltbefehle per Digitaleingang / Web möglich**
- **- Messung der Außenleiterspannung, der Wirk-, Schein- und Blindleistung sowie des Leistungsfaktors und Phasenwinkels, Messwerte per Modbus TCP auslesbar**

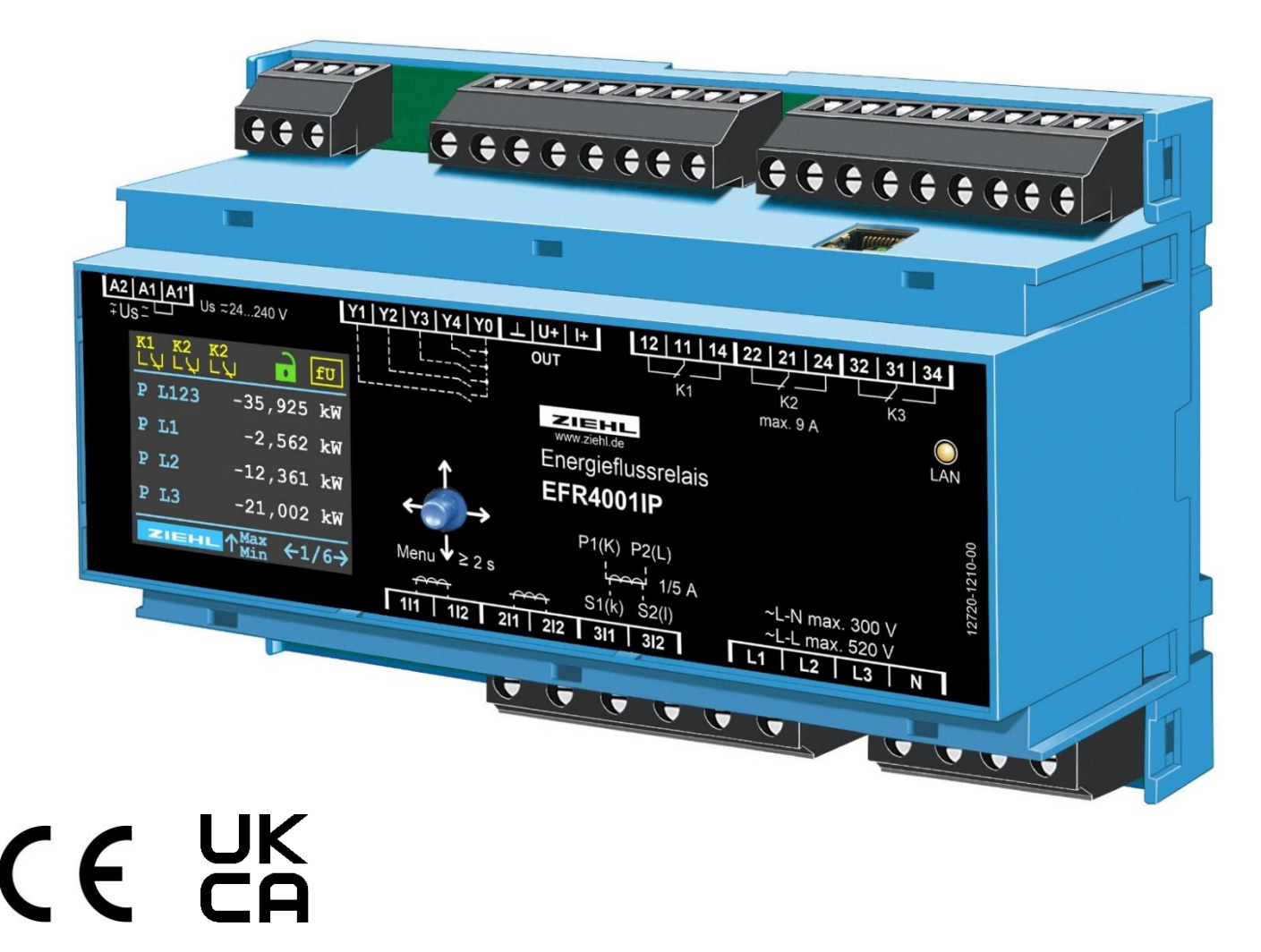

**EFR4001IP** 12720-0710-01 Seite 1/59 www.ziehl.de

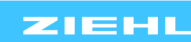

# **Inhaltsverzeichnis**

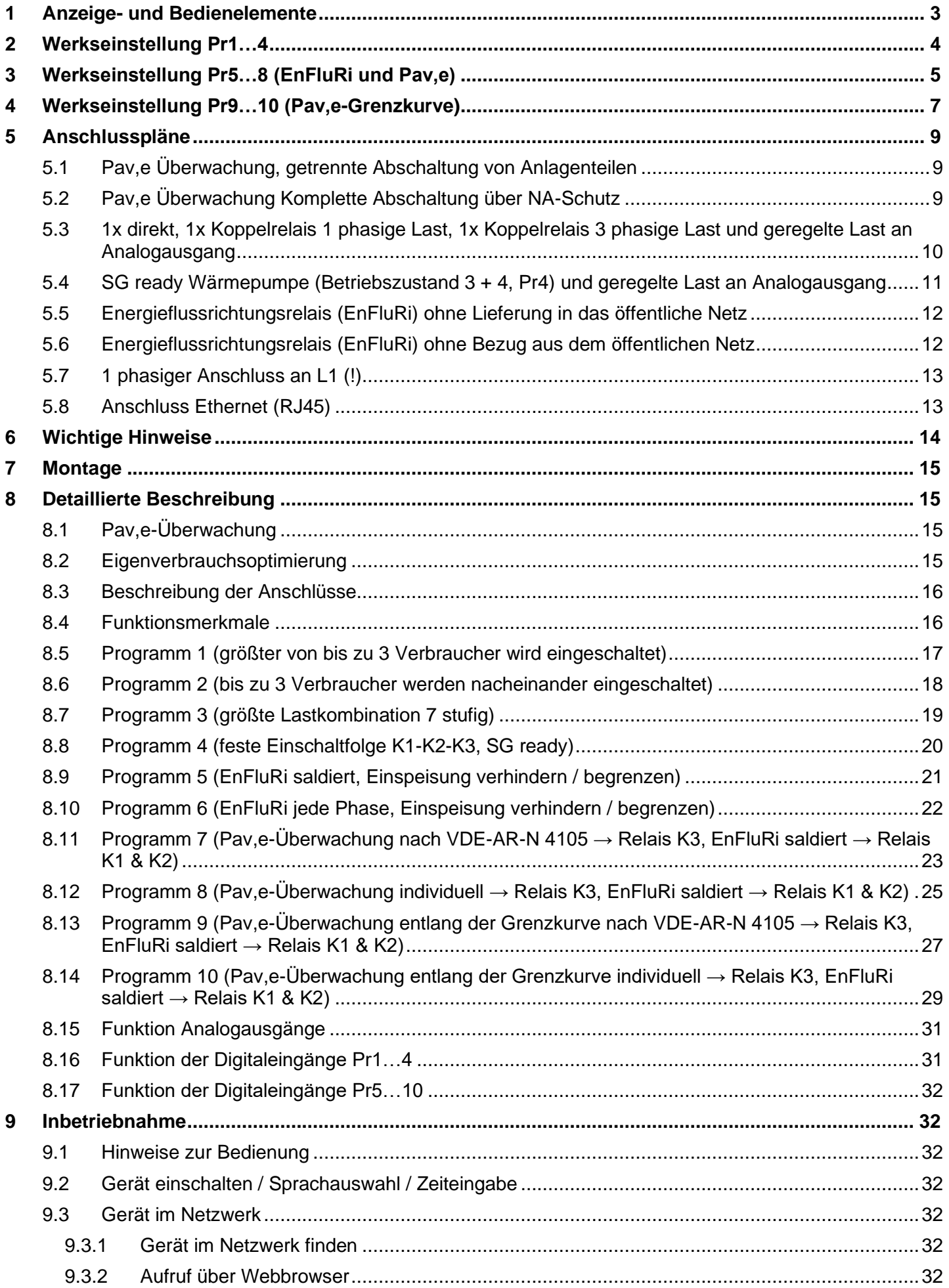

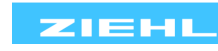

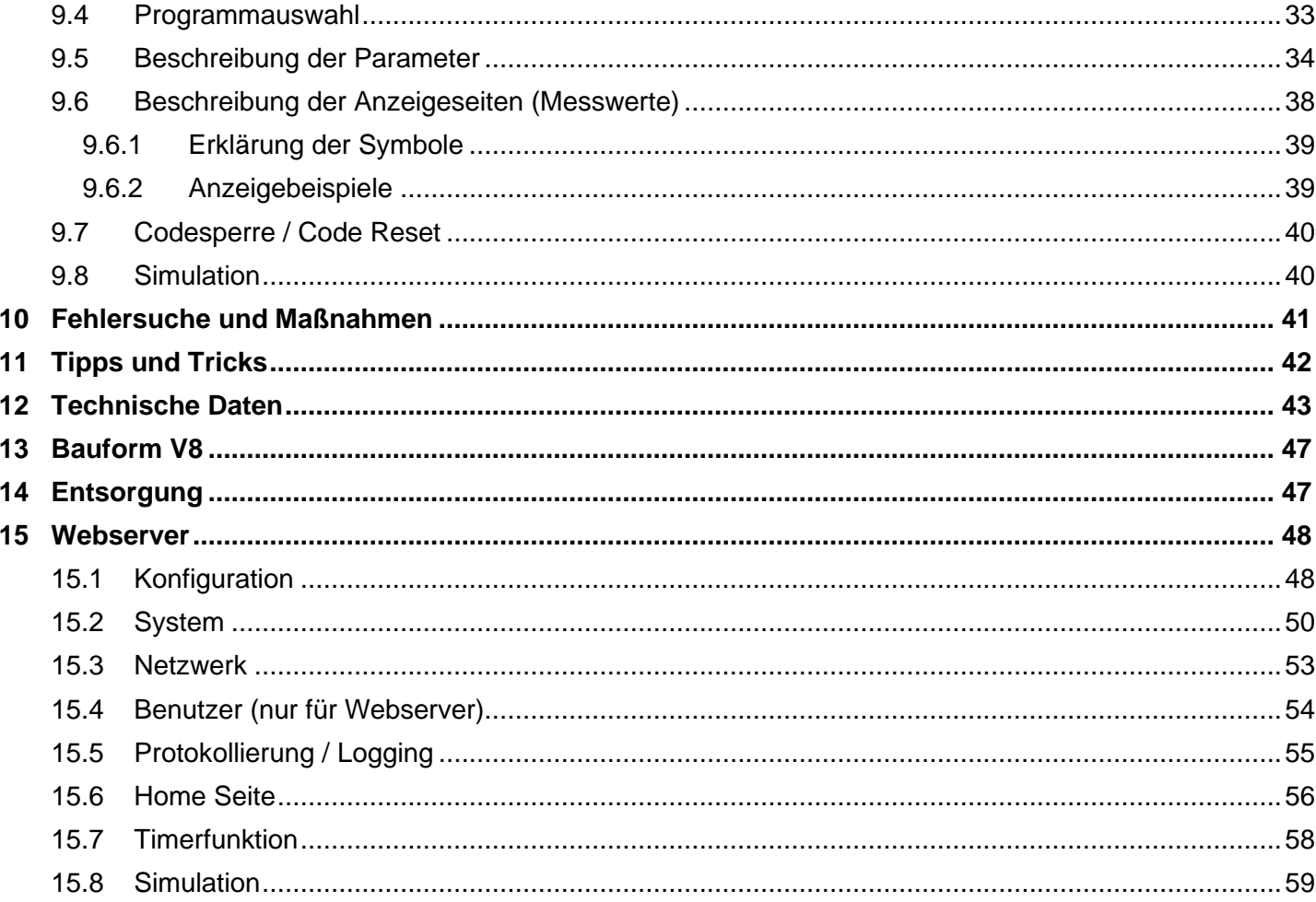

#### <span id="page-2-0"></span>**Anzeige- und Bedienelemente** 1

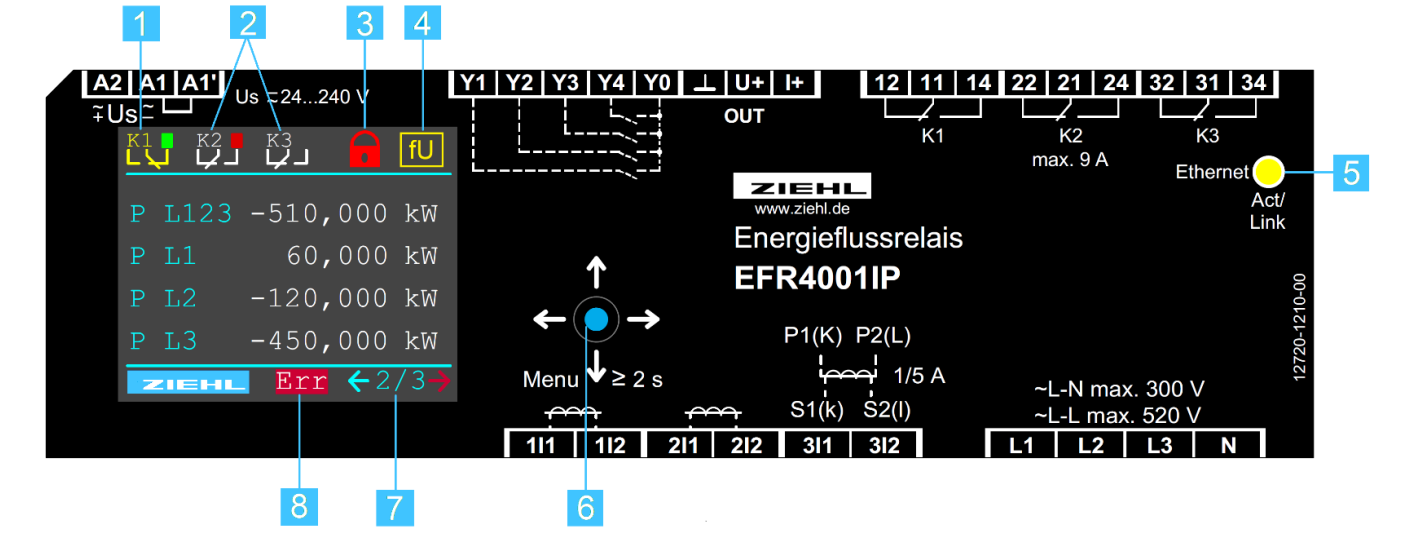

- Relais K1 angezogen (11 14),  $\mathbf 1$
- grüner Zeitbalken = Laständerung erkannt
- Relais K2 & K3 abgefallen  $(21 22, 31 32)$ ,  $\overline{2}$
- roter Zeitbalken = Verzögerung ein / aus läuft ab oder Last nicht erkannt
- rotes Schloss = Codesperre aktiv, grünes Schloss = Codesperre inaktiv 3
- Frequenzunterdrückung aktiv = Pav, e Überwachung inaktiv, wenn f < 49,8 Hz oder f > 50,2 Hz  $\overline{4}$ (die Funktion "Frequenzunterdrückung" ist nur in Programm 7, 8, 9 und 10 einstellbar)
- LED für Ethernet Aktivität / Verbindung 5
- Joystick Taster (Sonderfunktionen werden im Display am Platz von Err angezeigt) 6
- $\overline{7}$ aktuelle Anzeigeseite / Anzahl Anzeigeseiten / Kürzel für Menüpunkt
- Error vorhanden, für Anzeige mit Hilfetext nach rechts navigieren (roter Pfeil) 8

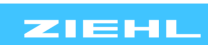

# <span id="page-3-0"></span>**2 Werkseinstellung Pr1…4**

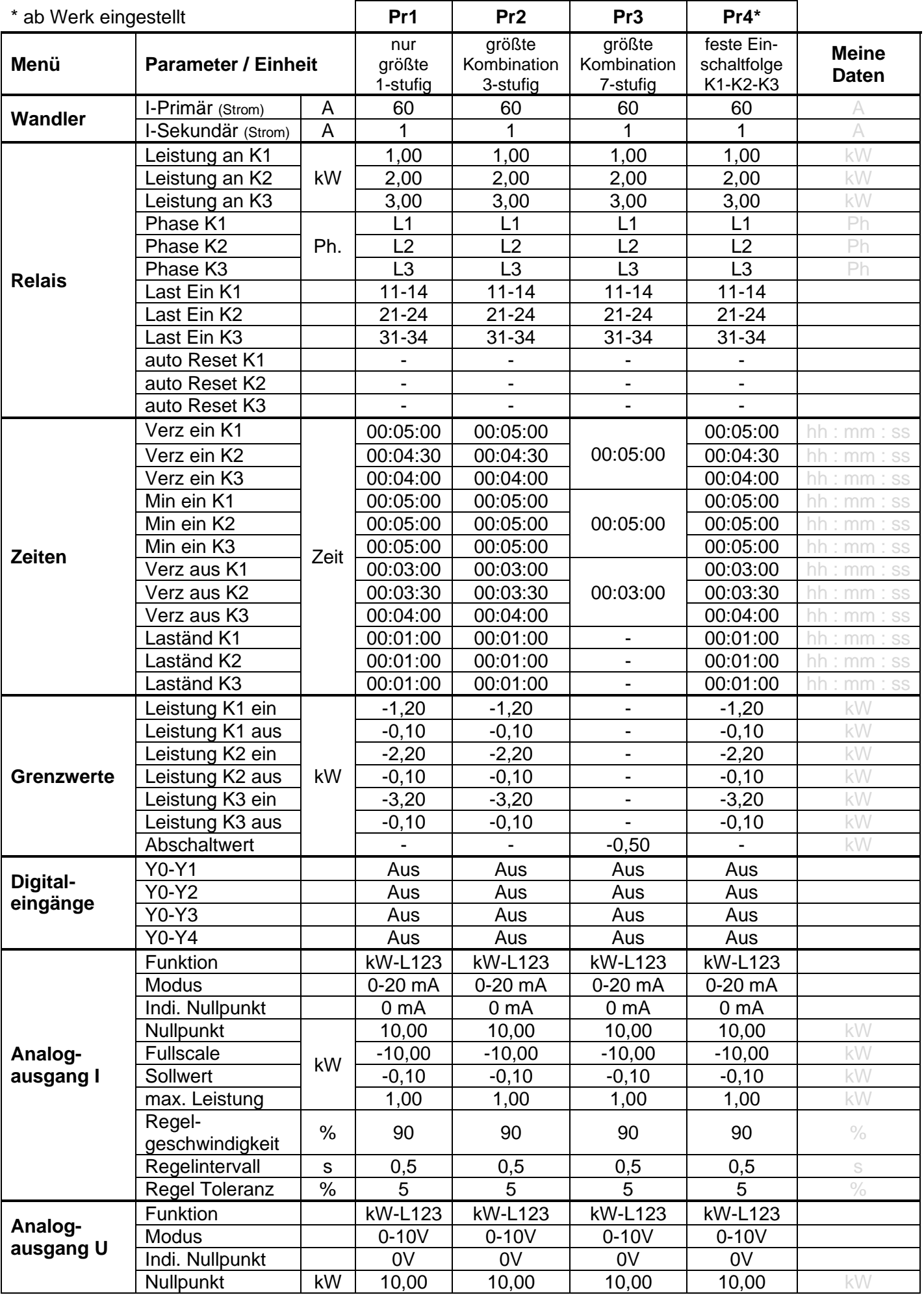

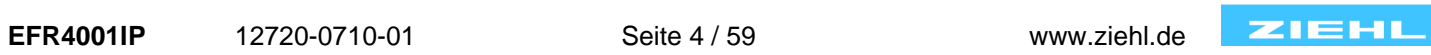

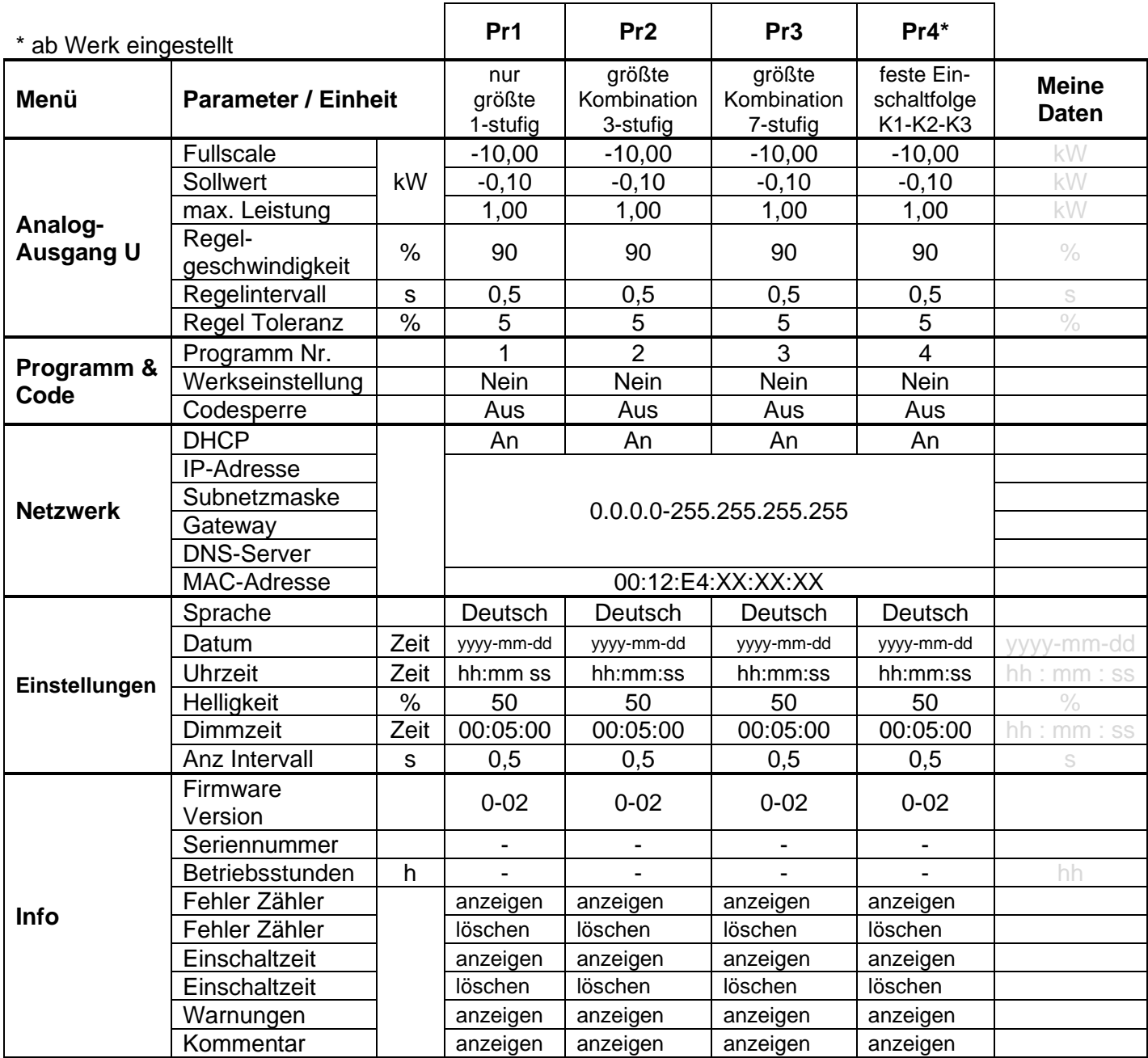

# <span id="page-4-0"></span>**3 Werkseinstellung Pr5…8 (EnFluRi und Pav,e)**

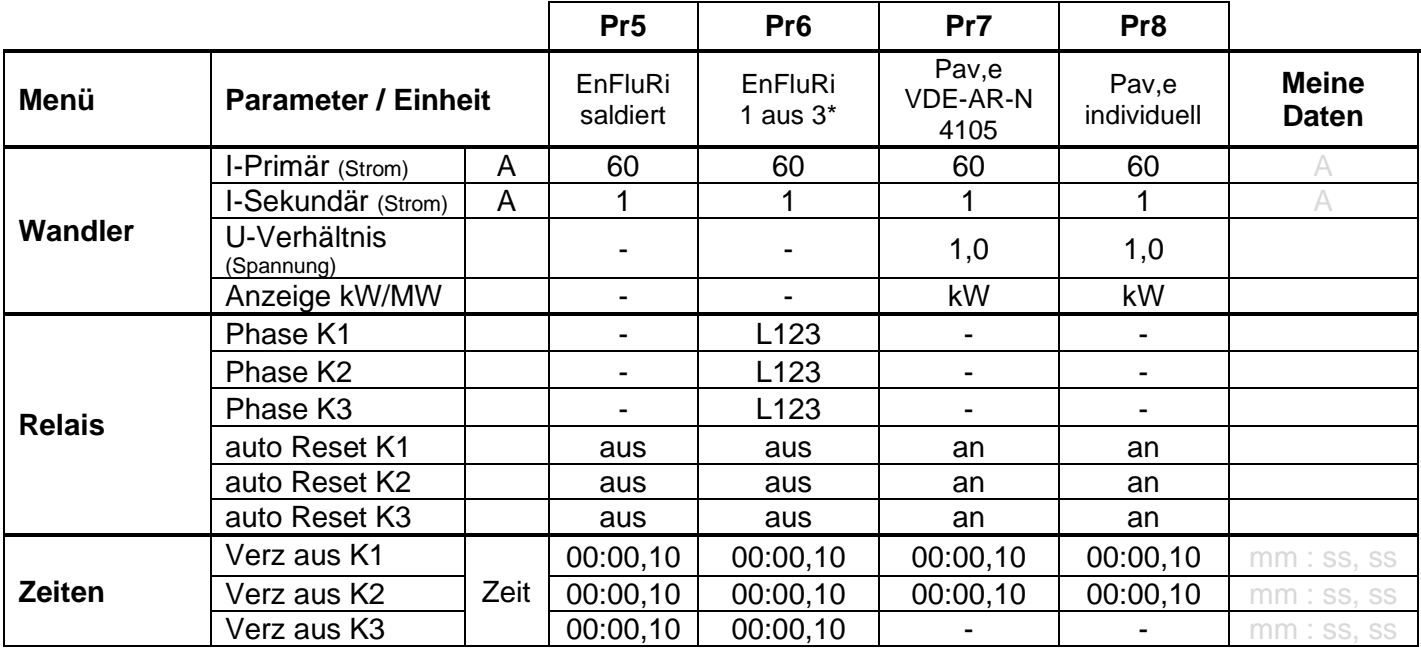

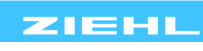

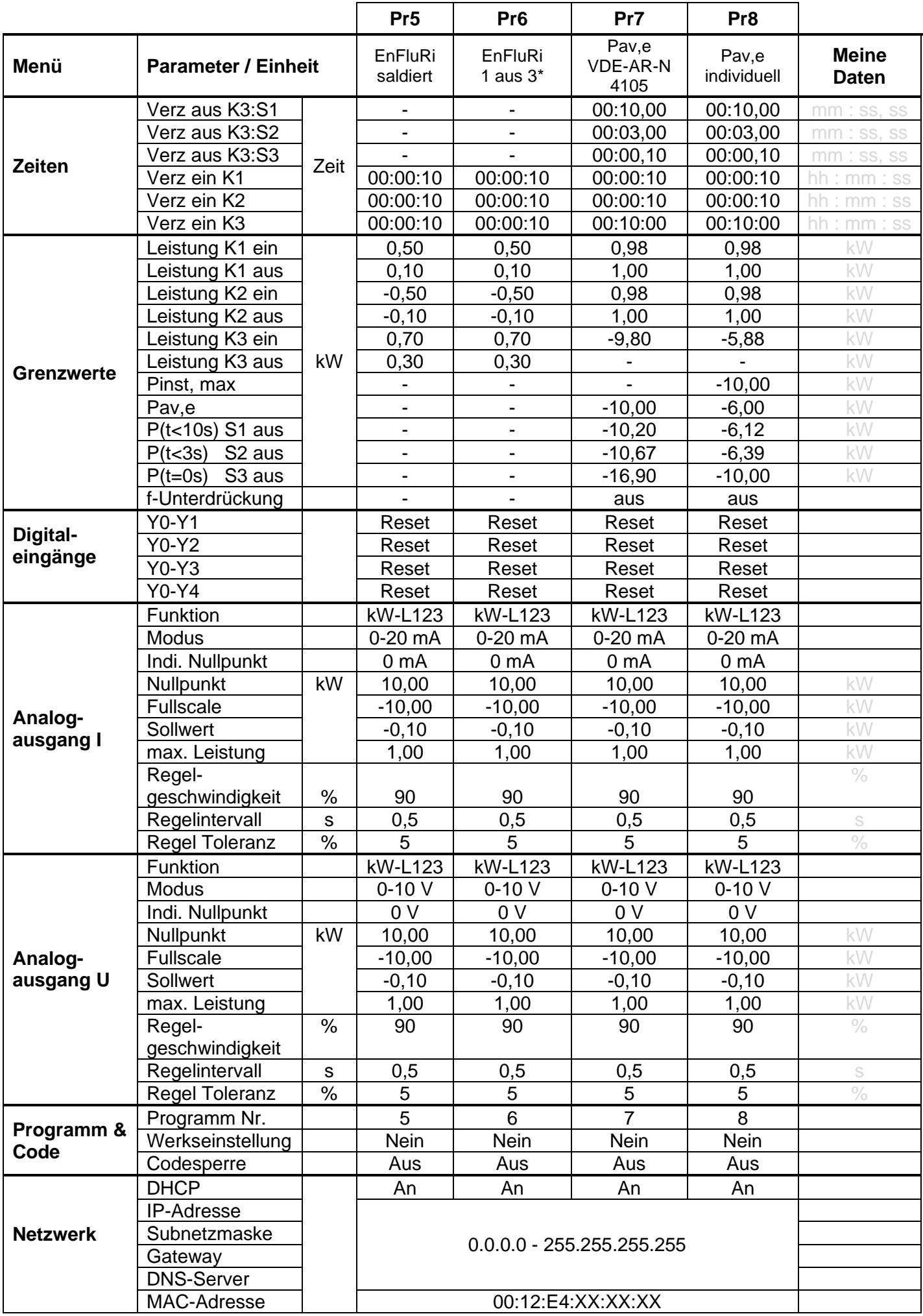

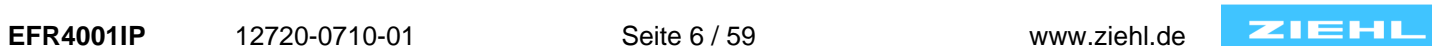

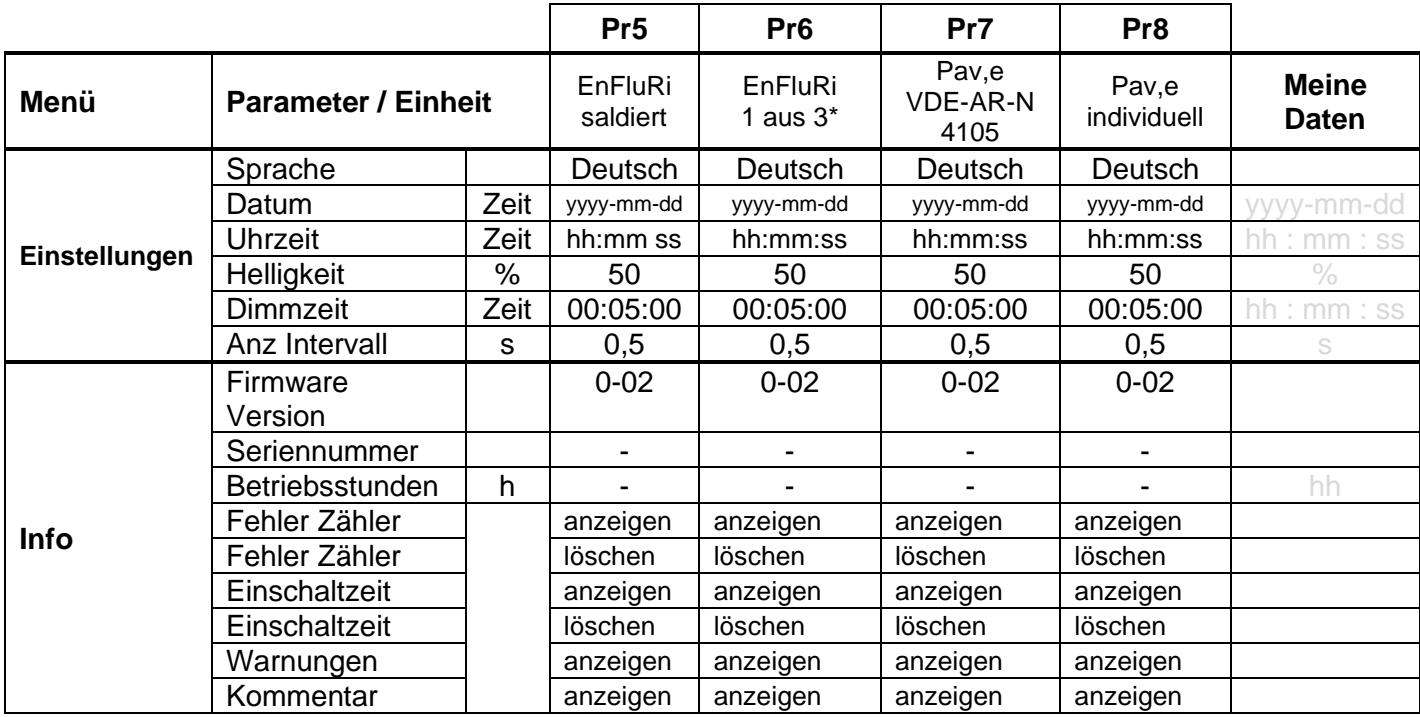

# <span id="page-6-0"></span>**4 Werkseinstellung Pr9…10 (Pav,e-Grenzkurve)**

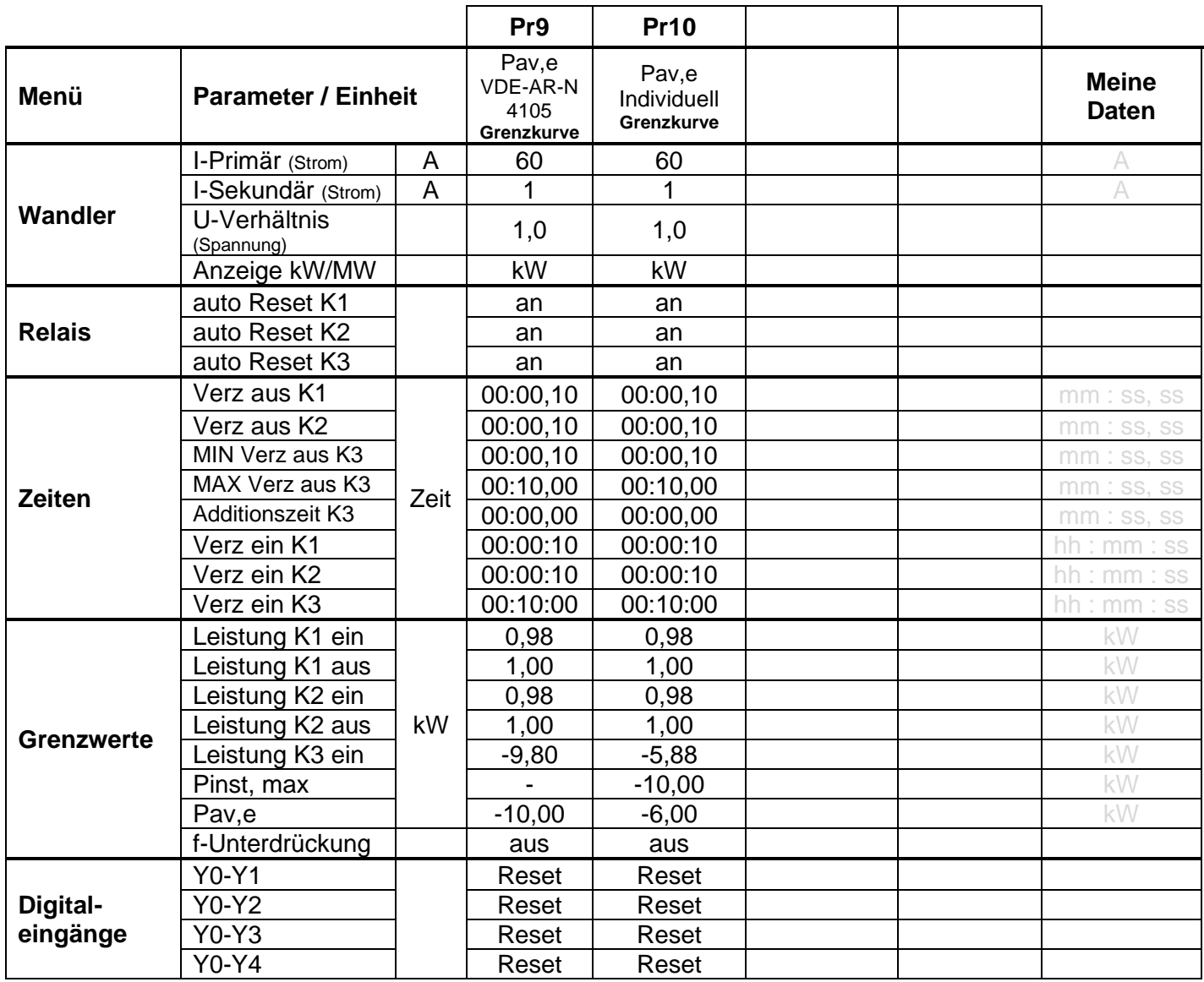

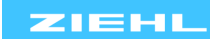

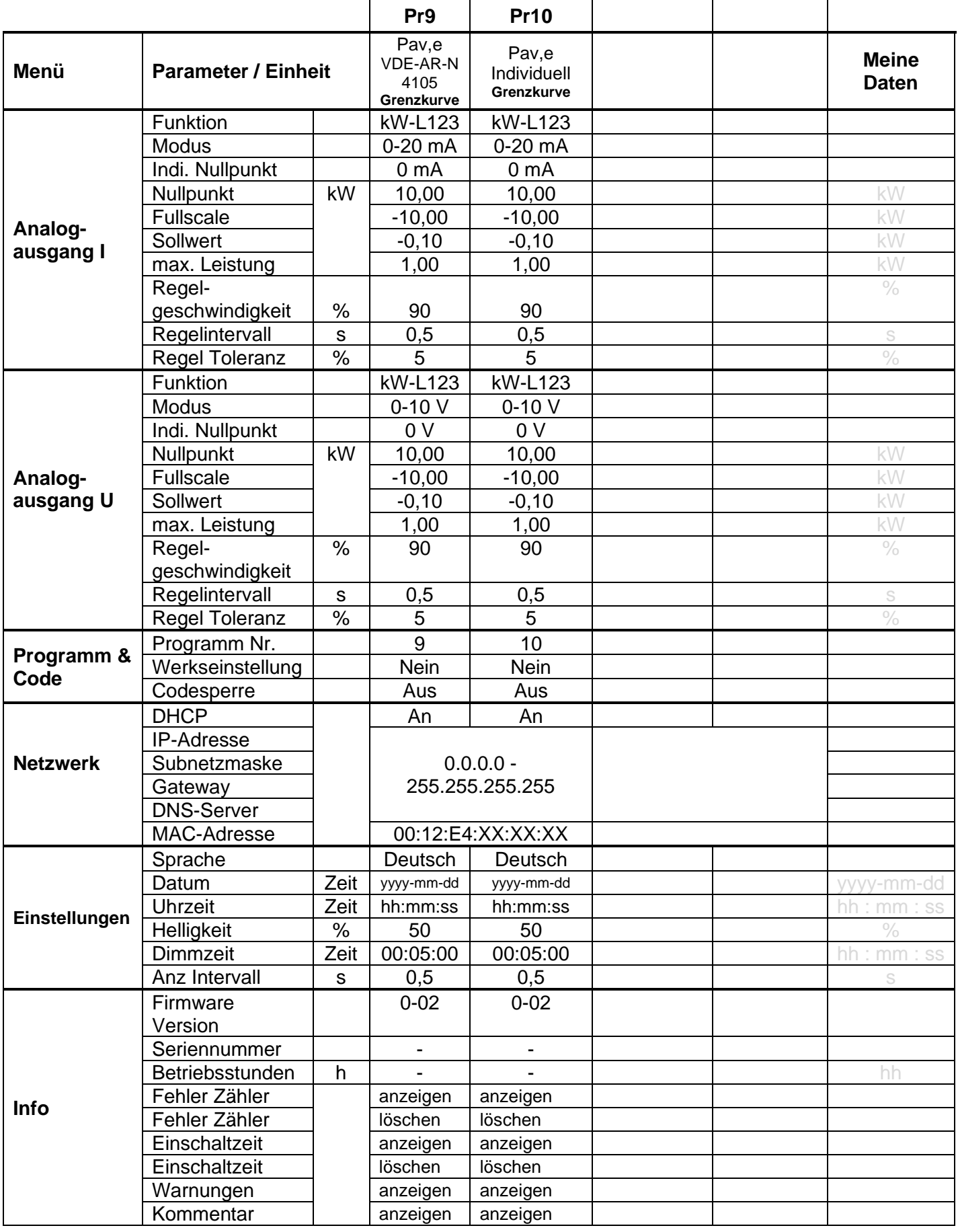

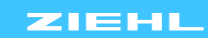

## <span id="page-8-0"></span>**5 Anschlusspläne**

### <span id="page-8-1"></span>**5.1 Pav,e Überwachung, getrennte Abschaltung von Anlagenteilen**

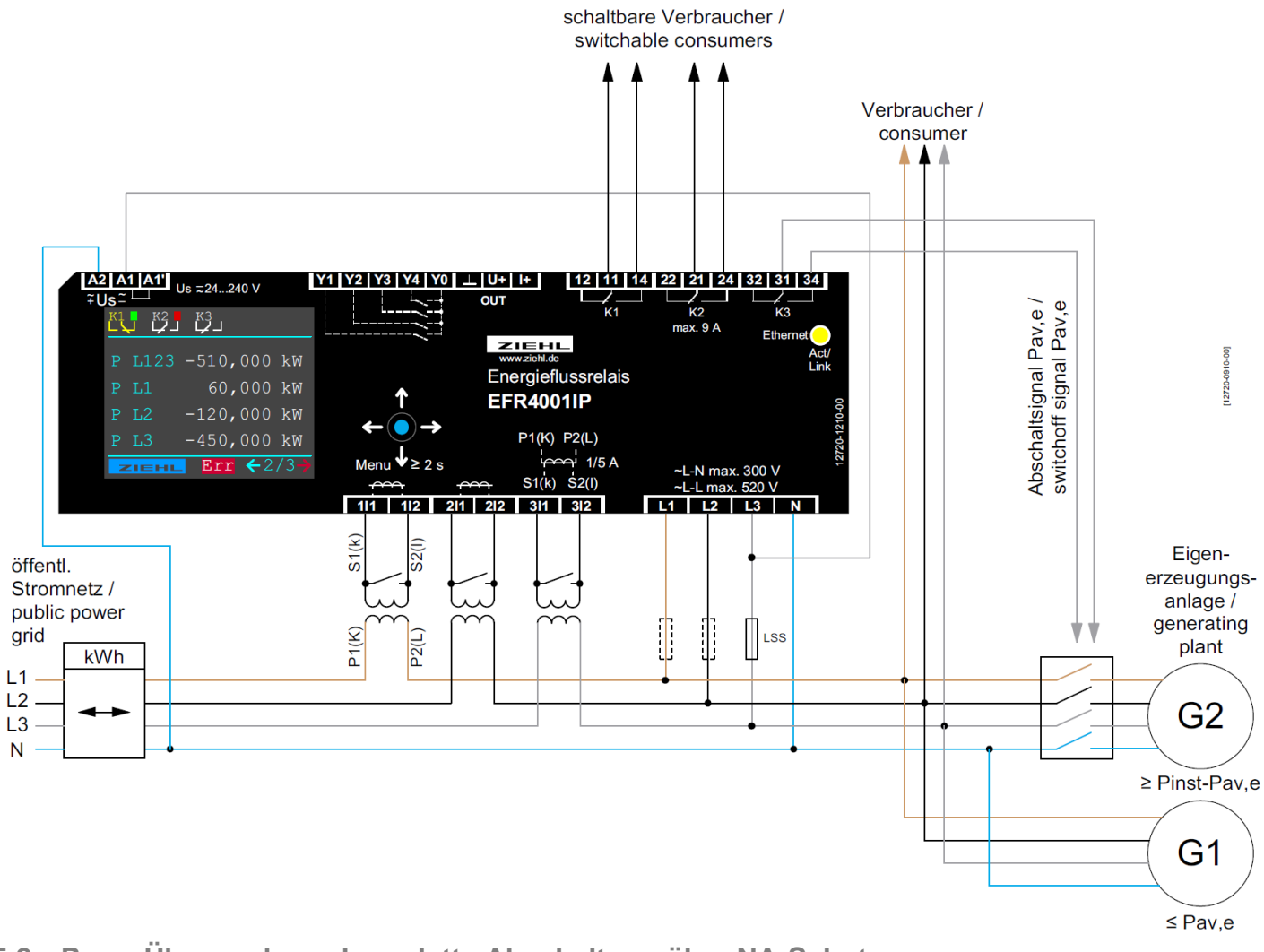

<span id="page-8-2"></span>**5.2 Pav,e Überwachung komplette Abschaltung über NA-Schutz**

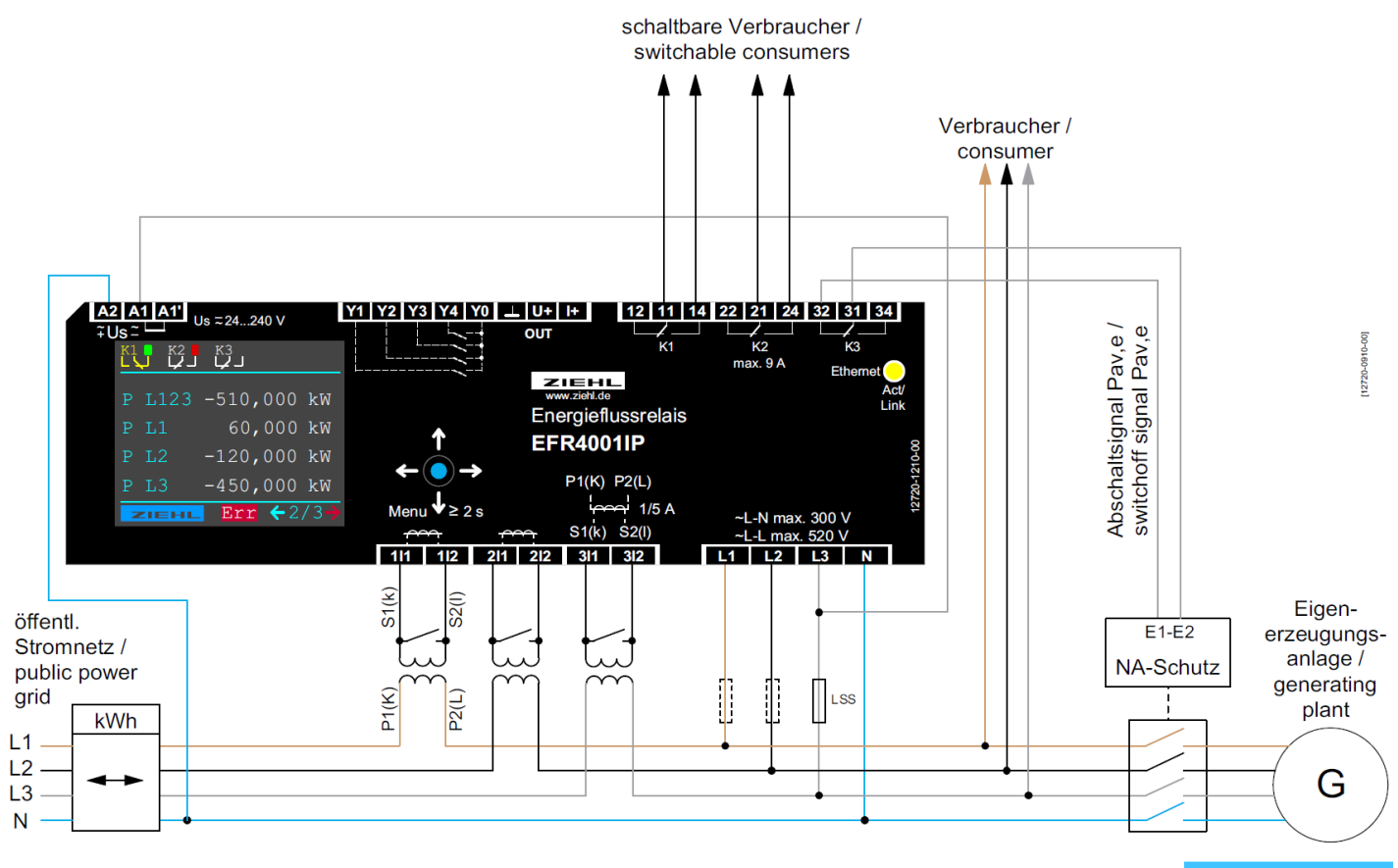

**EFR4001IP** 12720-0710-01 Seite 9 / 59 www.ziehl.de

ZIEHL

<span id="page-9-0"></span>**5.3 1x direkt, 1x Koppelrelais 1 phasige Last, 1x Koppelrelais 3 phasige Last und geregelte Last an Analogausgang**

#### Info:

Lasten / Verbraucher bis maximal 2kW (9 A) können auch ohne Koppelrelais geschaltet werden.

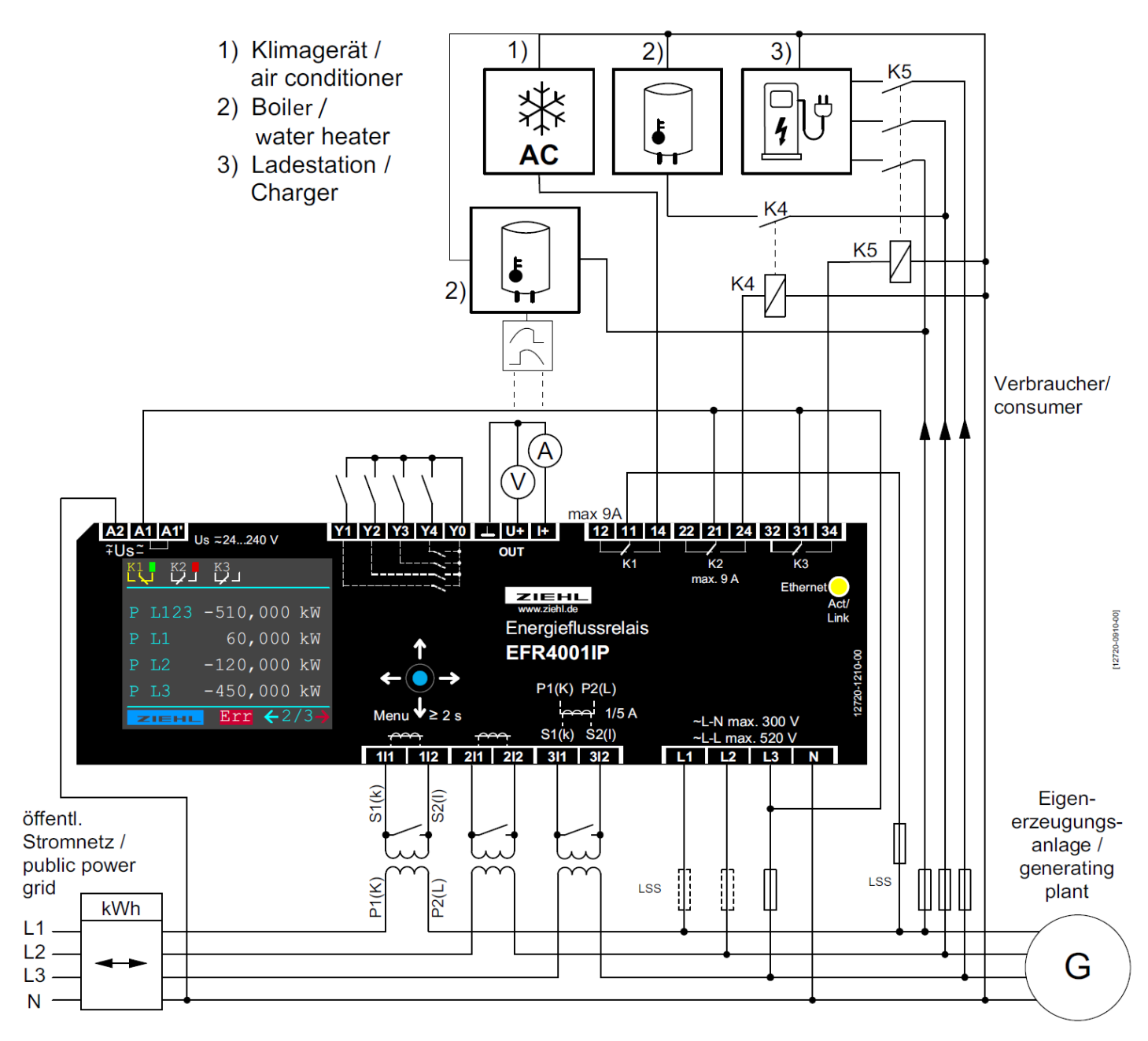

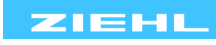

<span id="page-10-0"></span>**5.4 SG ready Wärmepumpe (Betriebszustand 3 + 4, Pr4) und geregelte Last an Analogausgang**

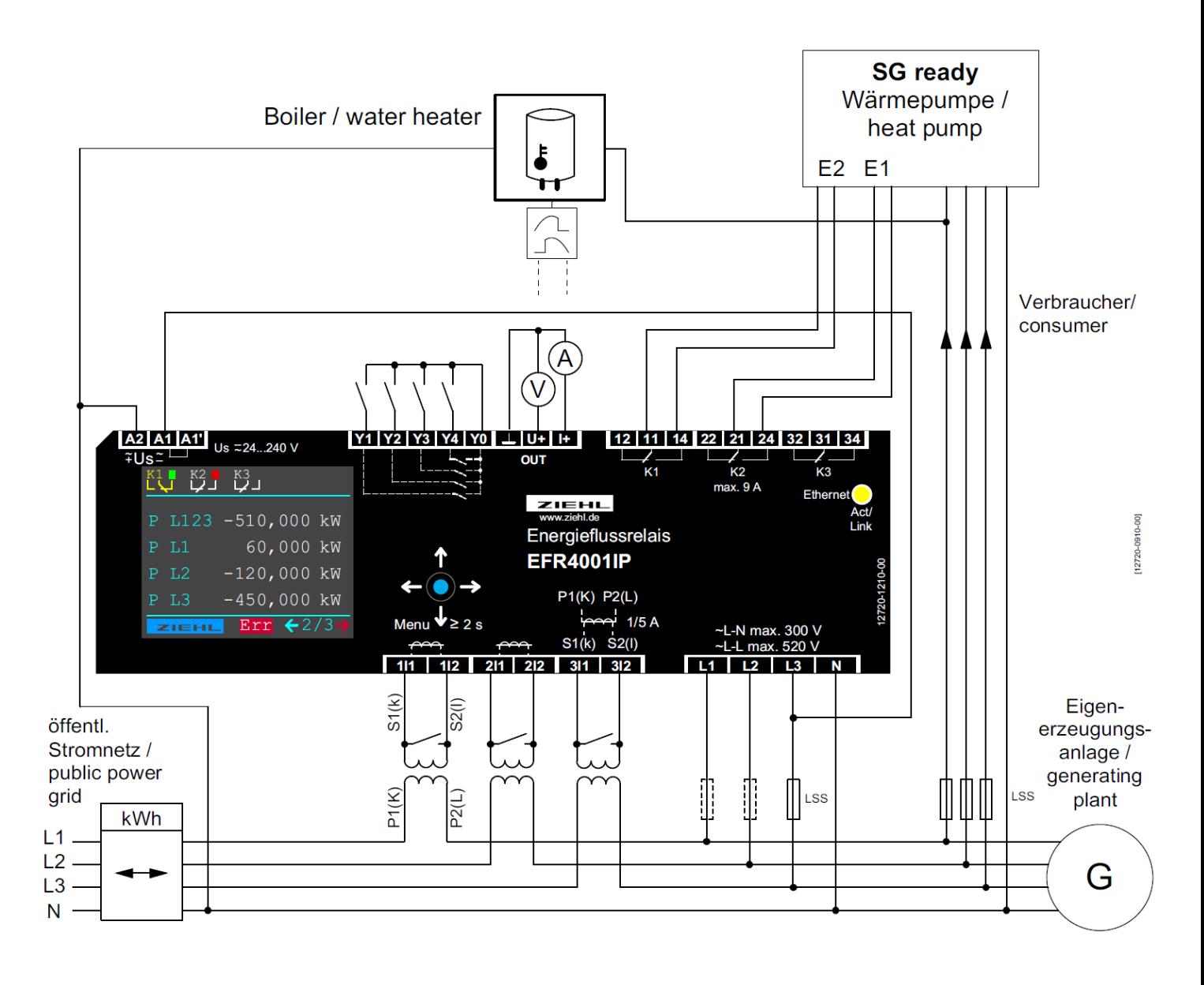

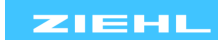

<span id="page-11-0"></span>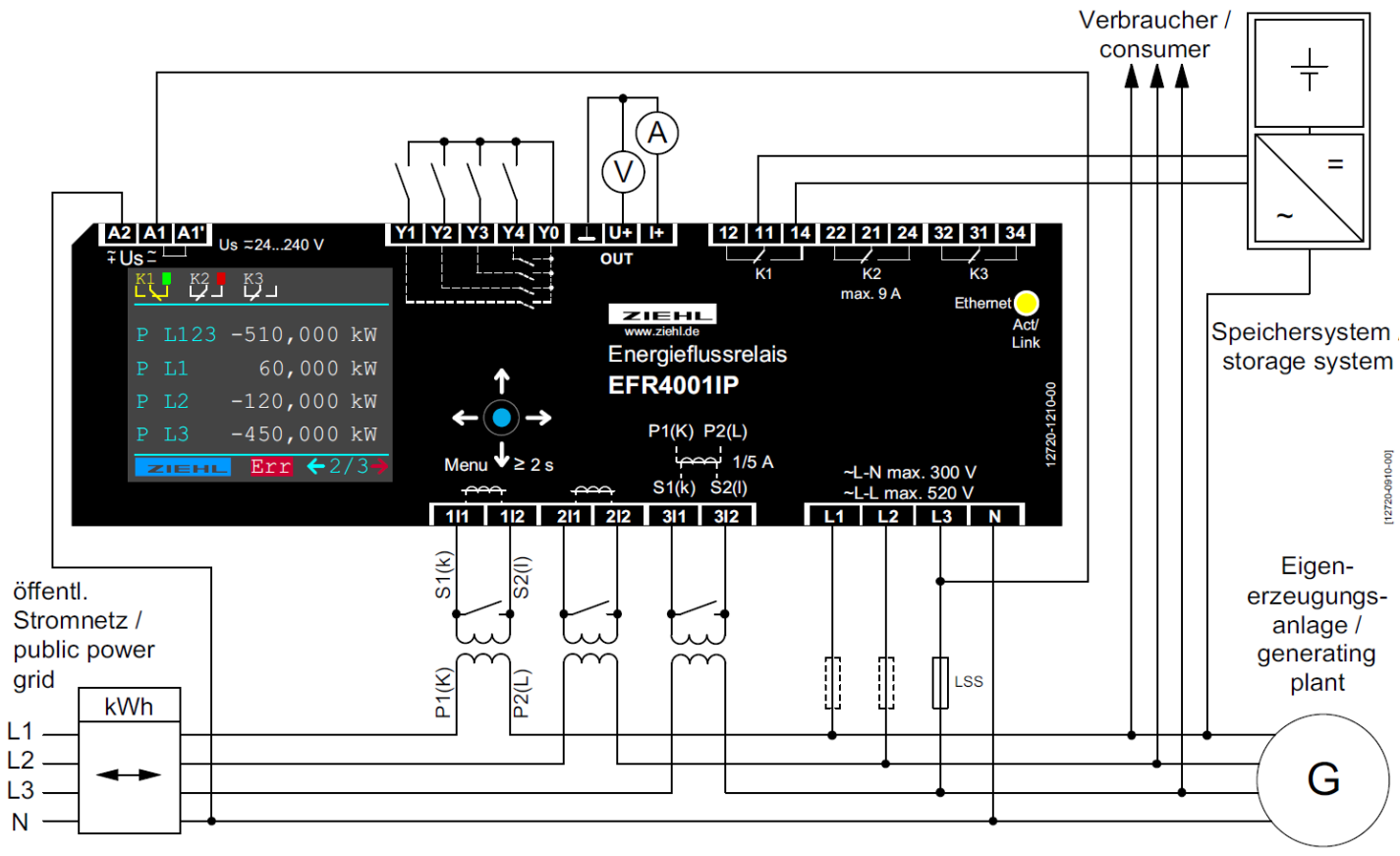

#### Info: MIN Überwachung einstellen: Leistung Kx aus < Leistung Kx ein

### <span id="page-11-1"></span>**5.6 Energieflussrichtungsrelais (EnFluRi) ohne Bezug aus dem öffentlichen Netz**

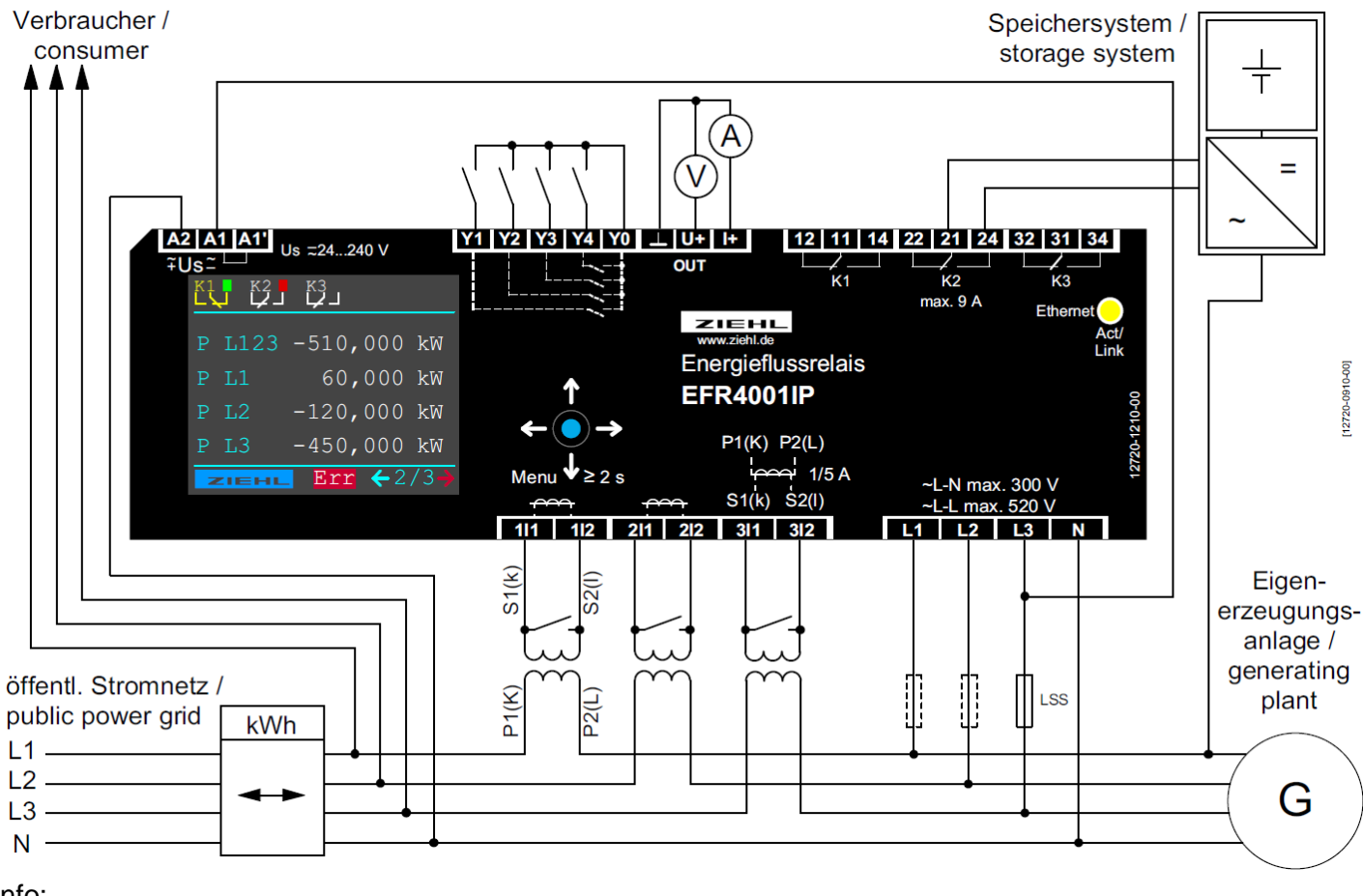

#### Info:

MAX Überwachung einstellen: Leistung Kx aus > Leistung Kx ein

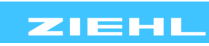

<span id="page-12-0"></span>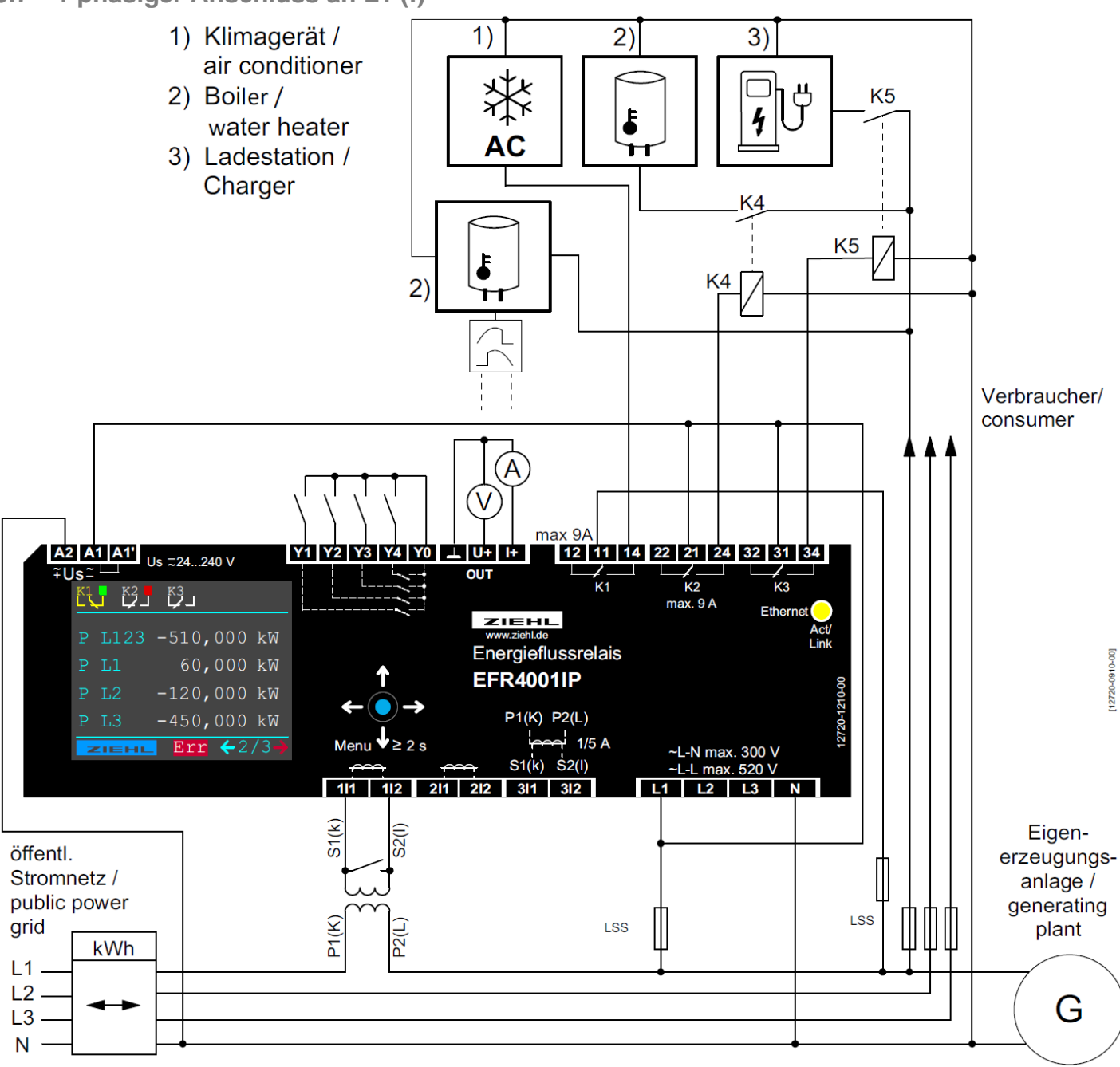

#### Infos:

Lasten / Verbraucher bis maximal 2kW (9 A) können auch ohne Koppelrelais geschaltet werden. An unbelegte Messeingänge auch keine Leitungen anschließen!

<span id="page-12-1"></span>**5.8 Anschluss Ethernet (RJ45)**

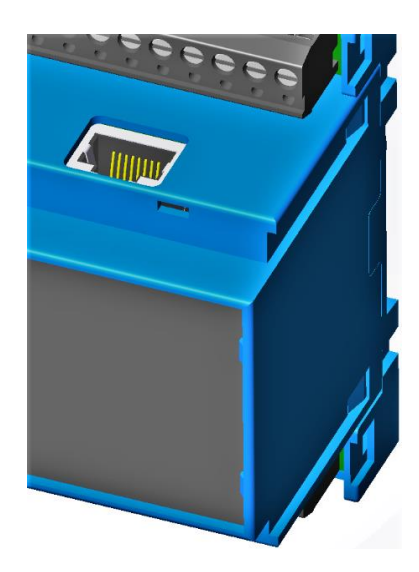

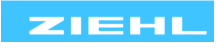

<span id="page-13-0"></span>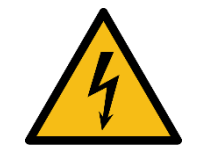

#### **WARNUNG!**

**Gefährliche elektrische Spannung! Kann zu elektrischem Schlag und Verbrennungen führen. Vor Beginn der Arbeiten Anlage und Gerät spannungsfrei schalten.**

**Der einwandfreie und sichere Betrieb eines Gerätes setzt voraus, dass es sachgemäß transportiert und gelagert, fachgerecht installiert und in Betrieb genommen sowie bestimmungsgemäß bedient wird.**

**An dem Gerät dürfen nur Personen arbeiten, die mit der Installation, Inbetriebnahme und Bedienung vertraut sind und über die ihrer Tätigkeit entsprechende Qualifikation verfügen. Sie müssen den Inhalt der Betriebsanleitung, die auf dem Gerät angebrachten Hinweise und die einschlägigen Sicherheitsvorschriften für die Errichtung und den Betrieb elektrischer Anlagen beachten. Die Geräte sind gemäß DIN / EN gebaut und geprüft und verlassen das Werk in sicherheitstechnisch einwandfreiem Zustand.**

**Sollte die in der Betriebsanleitung enthaltene Information in irgendeinem Fall nicht ausreichen, wenden Sie sich bitte direkt an uns oder an die für Sie zuständige Vertretung.**

**Anstelle der in dieser Betriebsanleitung genannten und in Europa gültigen Industrienormen und Bestimmungen, müssen Sie bei der Verwendung des Gerätes außerhalb deren Geltungsbereiches die im Anwenderland gültigen einschlägigen Vorschriften beachten.**

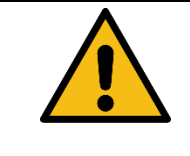

**Die Anschlüsse Analogausgang, Eingänge Y0-Y4 und Ethernet haben gegenseitig keine Potenzialtrennung/Isolierung. Bei Anschluss einer Phasenanschnitt- oder Phasenabschnitt-Steuerung am Analogausgang (OUT U+ I+) muss diese Steuerung über eine verstärkte Isolierung/sichere Trennung zur Last-/Netzseite verfügen.**

**Beim Einsatz von Phasenanschnitt- / Phasenabschnittsteuerungen sind die Vorgaben (TAB) der Netzbetreiber zu beachten.**

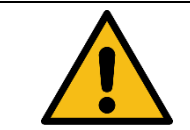

**In der Zuleitung in der Nähe des Gerätes (leicht erreichbar) muss ein als Trennvorrichtung gekennzeichneter Schalter, sowie ein Überstromschutz (Nennstrom ≤ 10A) angebracht sein.**

**Externe Stromwandler:**

➢ **Zur Messung der Ströme sind externe Stromwandler erforderlich. Die Sekundärleitungen S1 (k) und S2 (l) dürfen nicht geerdet werden. Die Sekundärkreise von Stromwandlern dürfen niemals offen betrieben werden (gefährliche elektrische Spannung)**

**Zum Schalten von 3-phasigen rotierenden (motorischen) Lasten muss ein Schütz verwendet werden.**

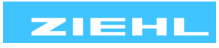

### <span id="page-14-0"></span>**7 Montage**

Das Gerät kann befestigt werden:

- Verteilereinbau auf 35 mm Tragschiene nach EN 60715
- Mit Schrauben M4 zur Wandmontage. (zusätzliche Riegel nicht im Lieferumfang)

Anschluss nach Anschlussplan oder Typenschild ausführen.

### <span id="page-14-1"></span>**8 Detaillierte Beschreibung**

### <span id="page-14-2"></span>**8.1 Pav,e-Überwachung**

Die Pav,e - Überwachung EFR4001IP gibt die Möglichkeit, mehr Erzeugungsleistung anzuschließen, als für den Netzanschlusspunkt genehmigt ist und dient somit als Einspeisebegrenzung. Die zulässige Einspeisewirkleistung Pav,e muss dabei mindestens 60% der installierten Wirkleistung Pinst aller Erzeugungsanlagen betragen.

#### z.B. Pav,e = 100 kW  $\rightarrow$  Pinst, max 166, 7 kW

In der Vergangenheit wurden volleinspeisende Anlagen oftmals mit der maximal genehmigten Einspeiseleistung ausgelegt. Bisher hat dies bedeutet, dass keine weitere Eigenverbrauchsanlage hinzugebaut werden konnte. Erst seit Inkrafttreten der VDE-AR-N 4105:2018-11 darf die installierte Leistung unter bestimmten Voraussetzungen die vereinbarte Anschlussleistung überschreiten. Dazu muss der Betreiber der Anlage sicherstellen, dass die genehmigte Einspeiseleistung nicht überschritten wird. Das kann dadurch geschehen, dass er die zu viel erzeugte Leistung selbst verbraucht oder dass er die Erzeugung reduziert.

### <span id="page-14-3"></span>**8.2 Eigenverbrauchsoptimierung**

Das EFR4001IP misst den Energiefluss in allen 3 Phasen. Ist genügend Eigenstrom übrig, so schaltet das EFR4001IP bis zu drei Verbraucher zu und sorgt dafür, dass der Strom im Haus verbraucht wird. Mögliche Verbraucher sind zum Beispiel Klimaanlagen, Warmwassererzeugung oder Batterieladegeräte aber auch Waschmaschinen, Trockner usw... Das geht relativ problemlos, wenn eine PV-Anlage bei klarem Himmel gleichmäßig einspeist und Verbraucher mit konstanter Leistungsaufnahme, wie Wärmepumpen oder Heizelemente, angeschlossen sind. Besonders geeignet sind Verbraucher, die viel Energie aufnehmen und zudem häufig geschaltet werden können, z.B. die Warmwasserzeugung. Komplizierter wird es, wenn die Einspeisung schwankt wegen Wolken vor der Sonne und Verbrauchern, die nicht kontinuierlich Strom aufnehmen wie Waschmaschinen, Trockner, Bügeleisen oder ein Herd.

Mit dem Analogausgang kann ein Verbraucher stufenlos linear geregelt und damit der Eigenverbrauch weiter optimiert werden. Beim Einsatz von Phasenanschnittsteuerungen sind die Vorgaben der Netzbetreiber zu beachten.

Das EFR4001IP ermöglicht es, auch unter schwierigen Bedingungen den Eigenverbrauch zu optimieren.

Dazu können folgende Parameter eingestellt werden:

- Leistungsaufnahme der angeschlossenen Verbraucher
- Einschaltpunkte. Bei welchem Energiefluss werden Verbraucher zugeschaltet
- Einschaltverzögerung der Verbraucher. Kurze Senken im Verbrauch (auch durch Taktende Verbraucher) oder Spitzen in der Einspeisung führen nicht gleich zum Einschalten zusätzlicher Verbraucher
- Mindesteinschaltzeit. Wärmepumpen dürfen nicht dauernd ein- und ausgeschaltet werden, Waschmaschinen sollen einen Waschgang abschließen können.
- Ausschaltverzögerung. Kurze Verbrauchsspitzen oder Senken bei der Einspeisung führen nicht gleich zum Abschalten eines Verbrauchers.
- Rückschaltpunkt. Bei welchem Energiefluss werden Verbraucher wieder ausgeschaltet. In der Praxis wird dieser Wert meist geringfügig auf der Seite "Strombezug" liegen.
- Eingänge, um Verbraucher auszublenden, wenn diese nicht zur Verfügung stehen, z.B. Warmwasserkessel hat Maximaltemperatur erreicht.

Die Leistung wird immer so ausgewertet und angezeigt, wie sie von einem Bezugszähler gesehen wird: Bezug von Energieversorger ist positiv, ins Netz eingespeister Strom verringert die Stromrechnung und ist deshalb negativ (- Vorzeichen).

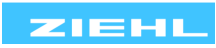

# <span id="page-15-0"></span>**8.3 Beschreibung der Anschlüsse**

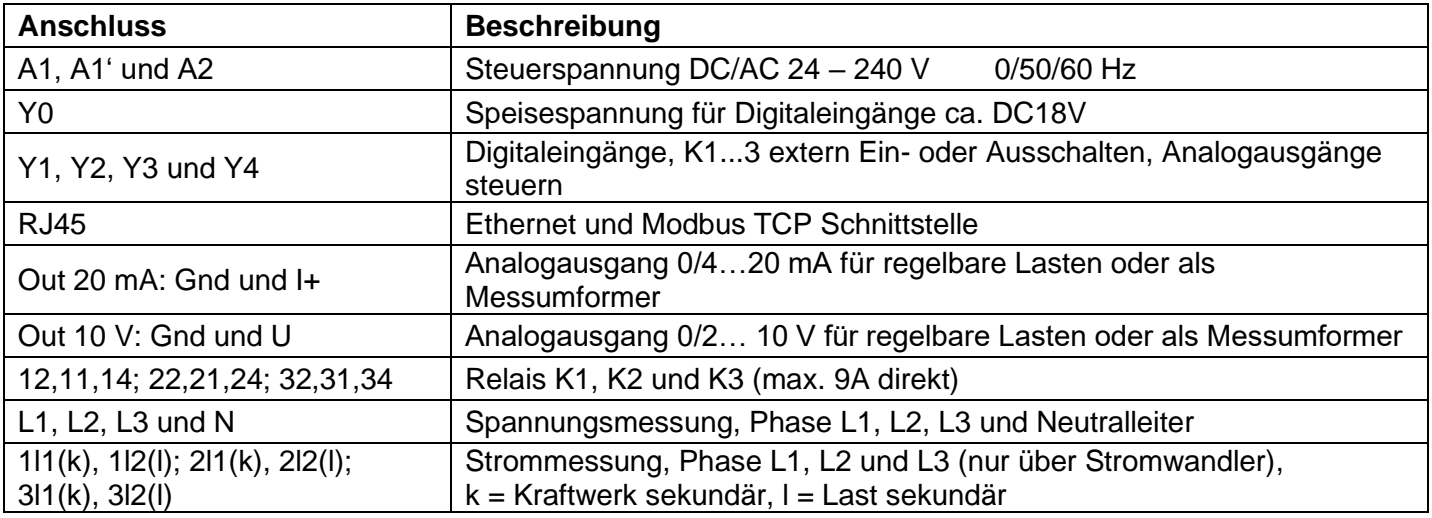

### <span id="page-15-1"></span>**8.4 Funktionsmerkmale**

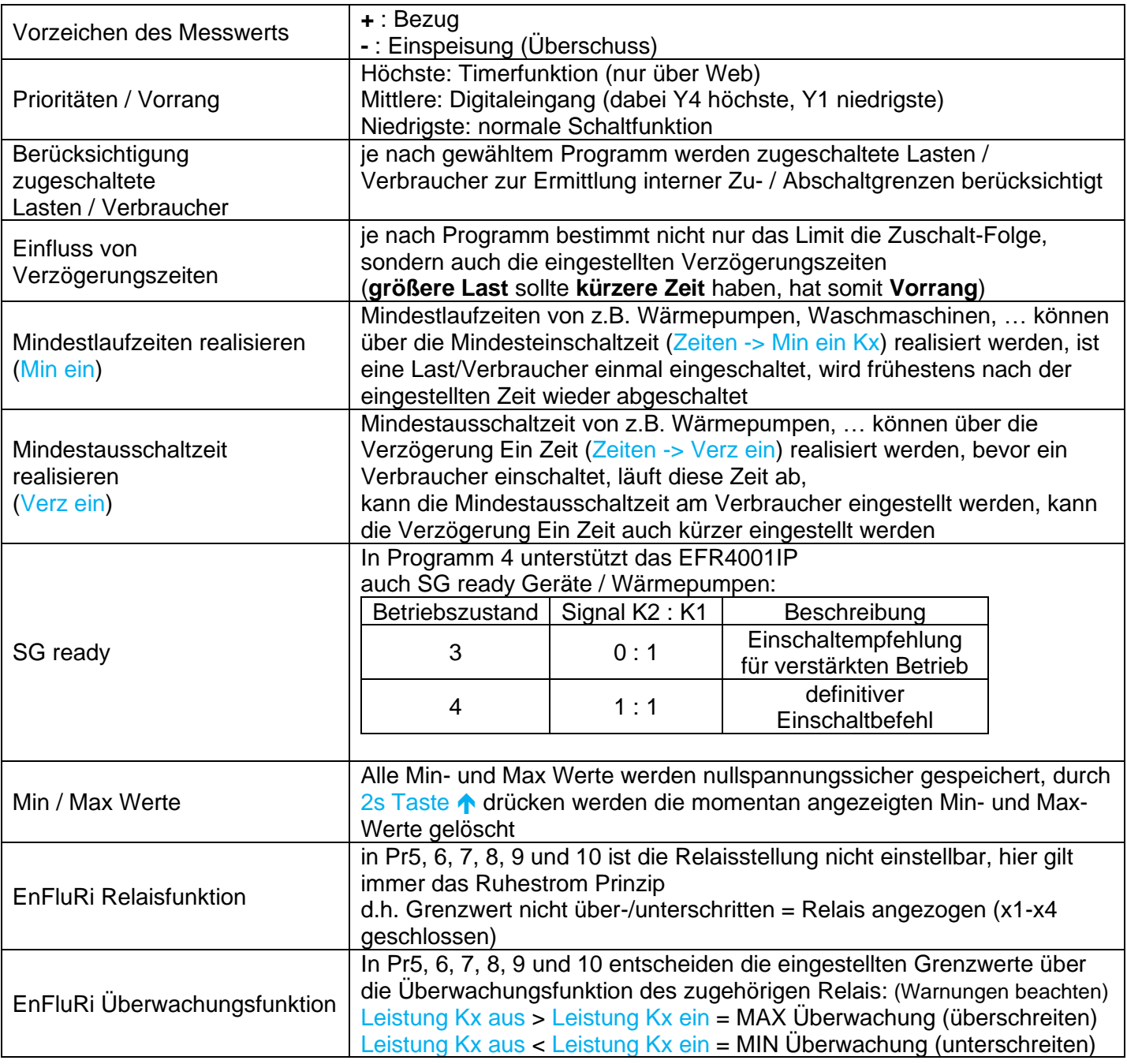

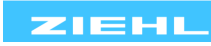

- <span id="page-16-0"></span>• Eigenerzeugungseinheit (EZE), z.B. Photovoltaik, BHKW, Windrad, Wasserturbine, …
- 1…3 schaltbare Verbraucher, gleicher / unterschiedlicher Leistung z.B. Heizelement, Wärmepumpe, Akkus, Elektroauto, Elektroheizung, Klimaanlage, …
- Max. 1 regelbarer Verbraucher mit linearer Phasenan- oder –abschnittsteuerung 0/4…20 mA (0-10V). z.B. ein Heizstab
- 1- und / oder 3-phasige Verbraucher

#### *Ziel:*

- Möglichst hoher Eigenverbrauch durch Zuschalten des größtmöglichen Verbrauchers / Last
- Ist es möglich unter Berücksichtigung der geregelten verbrauchten Leistung ein Relais einzuschalten, wird das Relais zugeschaltet und der geregelte Verbraucher heruntergeregelt (Relais haben Vorrang)

#### *Messung:*

• Das EFR4001IP überwacht den saldierten Energiefluss am Netzanschlusspunkt (zwischen öffentlichem Stromnetz und den Verbrauchern / Erzeugern)

#### *Besonderheit:*

• Bereits zugeschaltete Verbraucher und der analog geregelte Verbraucher werden berücksichtigt (deshalb muss die typische Leistungsaufnahme der zu schaltenden Verbraucher eingestellt werden)

#### *Zuschaltung:*

- Steigt die Einspeisung / fällt der Bezug unter den für die Last / Verbraucher eingestellten Grenzwert-Ein, beginnt die eingestellte Verzögerung-Ein Zeit.
- Bleibt der Grenzwert für die gesamte Zeit unterschritten, wird der Verbraucher zugeschaltet und die eingestellte Mindesteinschaltzeit beginnt
- Steigt die Einspeisung / fällt der Bezug weiterhin, so dass der nächstgrößere Verbraucher zugeschaltet werden könnte, wird nach Ablauf der eingestellten Verzögerung-Ein Zeit + Mindesteinschaltzeit der kleinere Verbraucher ab- und der größere zugeschaltet
- Alle Verbraucher werden auf die gleiche Weise zugeschaltet
- Damit bei genügend zur Verfügung stehender Leistung zuerst der möglichst größte Verbraucher zugeschaltet wird, sollte dieser die kürzeste Verzögerung-Ein Zeit bekommen (kleinster = längste)

#### *Abschaltung:*

- Fällt die Einspeisung / steigt der Bezug über den für die Last / Verbraucher eingestellten Grenzwert-Aus, beginnt die eingestellte Verzögerung-Aus Zeit. Bleibt der Grenzwert für die gesamte Zeit überschritten, wird der Verbraucher nach Ablauf der Mindesteinschaltzeit abgeschaltet
- Beim Zurückschalten auf die nächstkleinere Stufe, läuft die Verzögerung-Ein Zeit nicht erneut ab, somit wird die überschüssige Energie effizient genutzt

#### *Beispiele:*

- 3 Heizstäbe mit unterschiedlicher Leistung, es darf immer nur einer eingeschaltet werden
- Elektroheizung mit 3 Heizstufen, es darf immer nur eine eingeschaltet werden

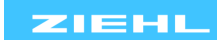

- <span id="page-17-0"></span>• Eigenerzeugungseinheit (EZE), z.B. Photovoltaik, BHKW, Windrad, Wasserturbine, …
- 1…3 schaltbare Verbraucher, gleicher / unterschiedlicher Leistung z.B. Heizelement, Wärmepumpe, Akkus, Elektroauto, Elektroheizung, Klimaanlage, …
- Max. 1 regelbarer Verbraucher mit linearer Phasenan- oder –abschnittsteuerung 0/4…20 mA (0-10V)
- 1- und / oder 3-phasige Verbraucher

#### *Ziel:*

- Möglichst hoher Eigenverbrauch durch stufenweises Zuschalten der Verbraucher / Lasten, dabei bleiben bereits zugeschaltete Verbraucher / Lasten auch zugeschaltet
- Ist es möglich unter Berücksichtigung der analog geregelten Leistung ein Relais einzuschalten, wird das Relais zugeschaltet und der geregelte Verbraucher heruntergeregelt (Relais haben Vorrang)

#### *Messung:*

• Das EFR4001IP überwacht den saldierten Energiefluss am Netzanschlusspunkt (zwischen öffentlichem Stromnetz und den Verbrauchern / Erzeugern)

#### *Besonderheit:*

- Analog geregelte Verbraucher werden berücksichtigt
- Bereits zugeschaltete Verbraucher werden nicht berücksichtigt, ausgewertet wird der tatsächliche Messwert P L123

#### *Zuschaltung:*

- Steigt die Einspeisung / fällt der Bezug unter den für die Last / Verbraucher eingestellten Grenzwert-Ein, beginnt die eingestellte Verzögerung-Ein Zeit. Bleibt der Grenzwert für die gesamte Zeit unterschritten, wird der Verbraucher zugeschaltet und die eingestellte Mindesteinschaltzeit beginnt
- Steigt die Einspeisung / fällt der Bezug weiterhin, sodass der nächstgrößere Verbraucher auch zugeschaltet werden könnte, wird nach Ablauf der Verzögerung-Ein Zeit auch dieser zugeschaltet
- Alle Verbraucher werden auf die gleiche Weise zugeschaltet
- Die Reihenfolge richtet sich nach den eingestellten Grenzwerten und auch nach den eingestellten Verzögerung-Ein Zeiten

#### *Abschaltung:*

- Fällt die Einspeisung / steigt der Bezug über den für die Last / Verbraucher eingestellten Grenzwert-Aus, beginnt die eingestellte Verzögerung-Aus Zeit. Bleibt der Grenzwert für die gesamte Zeit überschritten, wird der Verbraucher nach Ablauf der Mindesteinschaltzeit abgeschaltet
- Alle Verbraucher werden auf die gleiche Weise abgeschaltet
- Damit zuerst der kleinste Verbraucher abgeschaltet wird, sollte dieser die kürzeste Verzögerung-Aus Zeit bekommen (größter = längste)

#### *Beispiel:*

• Elektroheizung mit 3 Heizstufen, alle 3 dürfen gleichzeitig betrieben werden aber Reihenfolge (kleine, mittlere, große) muss stimmen

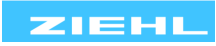

- <span id="page-18-0"></span>• Eigenerzeugungseinheit (EZE), z.B. Photovoltaik, BHKW, Windrad, Wasserturbine, …
- 3 schaltbare Verbraucher (sonst Pr2), unterschiedlicher Leistung z.B. Heizelement, Elektroheizung, …
- Eignet sich besonders zum Schalten von Heizstufen
- Max. 1 regelbarer Verbraucher mit linearer Phasenan- oder –abschnittsteuerung 0/4…20 mA (0-10V)
- 1- und / oder 3- phasige Verbraucher

#### *Ziel:*

- Möglichst hoher Eigenverbrauch durch Zuschalten der größtmöglichen Lastkombination
- Ist es möglich unter Berücksichtigung der analog geregelten Leistung ein Relais einzuschalten, wird das Relais zugeschaltet und der geregelte Verbraucher heruntergeregelt (Relais haben Vorrang)

#### *Messung:*

• Das EFR4001IP überwacht den saldierten Energiefluss am Netzanschlusspunkt (zwischen öffentlichem Stromnetz und den Verbrauchern / Erzeugern)

#### *Besonderheit:*

- Analog geregelte Verbraucher werden berücksichtigt
- Bereits zugeschaltete Verbraucher werden berücksichtigt (deshalb muss die typische Leistungsaufnahme der Verbraucher eingestellt werden)

#### *Zuschaltung:*

- Alle 7 Stufen haben einen gemeinsamen Abschaltwert und die gleiche Verzögerung Ein + Aus, und Mindesteinschaltzeit
- Steigt die Einspeisung / fällt der Bezug unter den eingestellten Abschaltwert +Lastgröße der Stufen, beginnt die eingestellte Verzögerung-Ein Zeit. Bleibt der Grenzwert für die gesamte Zeit unterschritten, wird der erste Verbraucher zugeschaltet und die eingestellte Mindesteinschaltzeit beginnt
- Steigt die Einspeisung / fällt der Bezug weiterhin, so dass die nächstgrößere Kombination zugeschaltet werden könnte, wird nach Ablauf der eingestellten Mindesteinschaltzeit + Verzögerung-Ein Zeit, die kleinere Kombination ab- und die größere zugeschaltet
- Alle Kombinationen werden auf die gleiche Weise zugeschaltet

#### *Abschaltung:*

- Fällt die Einspeisung / steigt der Bezug über den eingestellten Abschaltwert, beginnt die eingestellte Verzögerung-Aus Zeit. Bleibt der Abschaltwert für die gesamte Zeit überschritten, wird die Kombination nach Ablauf der Mindesteinschaltzeit abgeschaltet
- Beim Zurückschalten auf die nächstkleinere Stufe, läuft die Verzögerung-Ein Zeit nicht erneut ab, somit wird die überschüssige Energie effizient genutzt

#### *Beispiel:*

3 Heizstäbe mit gleicher/unterschiedlicher Leistung, alle 3 dürfen gleichzeitig betrieben werden

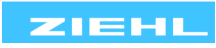

- <span id="page-19-0"></span>• Eigenerzeugungseinheit (EZE), z.B. Photovoltaik, BHKW, Windrad, Wasserturbine, …
- 1…3 schaltbare Verbraucher, gleicher / unterschiedlicher Leistung z.B. Heizelement, Wärmepumpe (auch SG ready), Akkus, Elektroauto, Elektroheizung, Klimaanlage, …
- Max. 1 regelbarer Verbraucher mit linearer Phasenan- oder -abschnittsteuerung 0/4…20 mA (0-10V), z.B. Heizstab
- 1- und / oder 3-phasige Verbraucher

#### *Ziel:*

- Möglichst hoher Eigenverbrauch durch Zuschalten der Verbraucher / Lasten in der festen Reihenfolge K1 – K2 – K3, dabei bleiben bereits zugeschaltete Verbraucher / Lasten auch zugeschaltet
- Die Last an K2 wird frühestens zugeschaltet, wenn K1 zugeschaltet ist, die Last an K3 wird frühestens zugeschaltet, wenn K2 zugeschaltet ist
- Es ist sichergestellt, dass immer Verbraucher K1 zuerst eingeschaltet wird und z.B. Warmwasser erzeugt
- Ist es möglich unter Berücksichtigung der analog geregelten Leistung ein Relais einzuschalten, wird das Relais zugeschaltet und der geregelte Verbraucher heruntergeregelt (Relais haben Vorrang)

#### *Messung:*

• Das EFR4001IP überwacht den saldierten Energiefluss am Netzanschlusspunkt (zwischen öffentlichem Stromnetz und den Verbrauchern / Erzeugern)

#### *Besonderheit:*

- Analog geregelte Verbraucher werden berücksichtigt
- Bereits zugeschaltete Verbraucher werden nicht berücksichtigt, ausgewertet wird der tatsächliche Messwert P L123

#### *Zuschaltung:*

- Steigt die Einspeisung / fällt der Bezug unter den für die Last / Verbraucher an K1 eingestellten Grenzwert-Ein, beginnt die eingestellte Verzögerung-Ein Zeit. Bleibt der Grenzwert für die gesamte Zeit unterschritten, wird der Verbraucher an K1 zugeschaltet und die eingestellte Mindesteinschaltzeit beginnt
- Steigt die Einspeisung / fällt der Bezug weiterhin, sodass der Verbraucher an K2 auch zugeschaltet werden könnte, wird nach Ablauf der Verzögerung-Ein Zeit auch dieser zugeschaltet
- Steigt die Einspeisung / fällt der Bezug weiterhin, sodass der Verbraucher an K3 auch zugeschaltet werden könnte, wird nach Ablauf der Verzögerung-Ein Zeit auch dieser zugeschaltet

#### *Abschaltung:*

- Fällt die Einspeisung / steigt der Bezug über den für die Last / Verbraucher eingestellten Grenzwert-Aus, beginnt die eingestellte Verzögerung-Aus Zeit. Bleibt der Grenzwert für die gesamte Zeit überschritten, wird der Verbraucher nach Ablauf der Mindesteinschaltzeit abgeschaltet
- Alle Verbraucher werden auf die gleiche Weise abgeschaltet
- Die Abschaltung geschieht nicht in einer festen Reihenfolge, sondern abhängig von den Ausschaltzeiten

#### *Beispiel:*

• Analogausgang: Phasenanschnittsteuerung mit Heizstab; K1: Heizstab zur Brauchwassererwärmung; K2: Klimaanlage; K3: Wärmepumpe, K1 hat Vorrang vor K2, K2 hat Vorrang vor K3

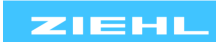

#### <span id="page-20-0"></span>**8.9 Programm 5 (EnFluRi saldiert, Einspeisung verhindern / begrenzen)**

#### *Voraussetzung:*

- Eigenerzeugungseinheit (EZE), z.B. Photovoltaik, BHKW, Windrad, Wasserturbine, …
- Vorgabe vom Netzbetreiber, den **saldierten** Leistungsfluss mit falscher Richtung an einer Stelle zu verhindern oder begrenzen

#### *Ziele:*

- Einspeisung gemischter Energie bzw. nicht selbst erzeugter Energie verhindern
- Batterien nur laden bei Leistungsüberschuss, Batterien nur entladen bei Bezug
- Einspeisung verhindern
- Einspeisung auf maximal zulässigen Wert begrenzen
- ggf. Zuschalten von Verbrauchern, bevor Erzeugung abgeschaltet oder reduziert werden muss

#### *Messung:*

- Das EFR4001IP überwacht den saldierten Energiefluss am Netzanschlusspunkt (Lieferung/Bezug in das öffentliche Netz verhindern)
- Das EFR4001IP überwacht den Energiefluss z.B. direkt vor einem Batteriespeicher (Energiefluss in unzulässige Richtung verhindern)

#### *Besonderheit:*

- Ausgewertet wird der tatsächliche Messwert P L123 (saldiert) am Messpunkt
- Die Überwachungsfunktion wird für jedes Relais getrennt festgelegt: MAX Überwachung: Leistung Kx aus > Leistung Kx ein MIN Überwachung: Leistung Kx aus < Leistung Kx ein
- Feste Relaisfunktion: Abschaltung = Relais Aus = Kontakte x1-x4 offen, x1-x2 geschlossen
- Speicherung Abschaltung (abschaltbar = Autoreset an). Reset am Gerät oder Unterbrechung Us
- Die einzelnen Alarme/Relais arbeiten unabhängig voneinander
- Verzögerungszeit aus einstellbar ab 0s (entspricht Reaktionszeit <500 ms)

#### *Abschaltung MAX Überwachung:*

- Steigt der Messwert P L123 über den Grenzwert Leistung Kx aus, beginnt die eingestellte Ausschaltverzögerungszeit. Bleibt der Grenzwert für die gesamte Zeit überschritten, wird Kx abgeschaltet
- Wiederzuschaltung: fällt der Messwert unter den Grenzwert Leistung Kx ein, beginnt die Einschaltverzögerungszeit. Bleibt der Grenzwert für die gesamte Zeit unterschritten, wird Kx eingeschaltet bzw. nach einem Reset eingeschaltet

#### *Abschaltung MIN Überwachung:*

- Fällt der Messwert P L123 unter den Grenzwert Leistung Kx aus, beginnt die eingestellte Ausschaltverzögerungszeit. Bleibt der Grenzwert für die gesamte Zeit unterschritten, wird Kx abgeschaltet
- Wiederzuschaltung: steigt der Messwert über den Grenzwert Leistung Kx ein, beginnt die Einschaltverzögerungszeit. Bleibt der Grenzwert für die gesamte Zeit überschritten, wird Kx eingeschaltet bzw. nach einem Reset eingeschaltet

#### *Beispiele:*

- Begrenzung der Einspeiseleistung: Eigenerzeugungsanlage liefert mehr Leistung als am Netzanschlusspunkt zulässig: EFR4001IP schaltet bei Überschreiten 1 oder 2 Verbraucher zu. Wenn das nicht reicht, wird die Erzeugung reduziert oder ganz abgeschaltet
- Nulleinspeisung. Eigenerzeugungsanlage darf nicht ins Netz einspeisen: EFR4001IP schaltet 1 oder 2 Verbraucher zu bevor eingespeist würde. Wenn das nicht reicht, wird die Erzeugung reduziert oder ganz abgeschaltet
- Speicher ohne Lieferung ins öffentliche Netz: EFR4001IP schaltet ab bei unzulässigem Stromfluss Richtung Netz
- Speicher ohne Leistungsbezug aus dem öffentlichen Netz: EFR4001IP schaltet ab bei unzulässigem Stromfluss Richtung Speicher
- Am Analogausgang kann ein regelbarer Verbraucher angeschlossen werden. Der Leistungsfluss wird auf einen einzustellenden Wert geregelt. Es wird erst abgeschaltet, wenn die Leistung nicht mehr erhöht werden kann.

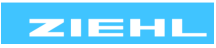

#### <span id="page-21-0"></span>**8.10 Programm 6 (EnFluRi jede Phase, Einspeisung verhindern / begrenzen)**

#### *Voraussetzung:*

- Eigenerzeugungseinheit (EZE), z.B. Photovoltaik, BHKW, Windrad, Wasserturbine, …
- Vorgabe vom Netzbetreiber, an einer bestimmten Stelle Leistungsfluss mit falscher Richtung in **einer der 3 Phasen** zu verhindern oder zu verhindern / begrenzen

#### *Ziele:*

- Einspeisung gemischter Energie bzw. nicht selbst erzeugter Energie verhindern,
- Batterien nur laden bei Leistungsüberschuss, Batterien nur entladen bei Bezug
- Einspeisung verhindern oder auch begrenzen
- Einspeisung auf maximal zulässigen Wert begrenzen
- ggf. Zuschalten von Verbrauchern, bevor Erzeugung abgeschaltet oder reduziert werden muss

#### *Messung:*

- Für jeden Alarm/Relais kann die zu überwachende Phase unabhängig eingestellt werden, bei Einstellung L123 wird überwacht, ob der Wert in einer Phase den Grenzwert erreicht (ODER)
- Das EFR4001IP überwacht den Energiefluss am Netzanschlusspunkt (Lieferung/Bezug in das öffentliche Netz verhindern)
- Das EFR4001IP überwacht den Energiefluss z.B. direkt vor einem Batteriespeicher (Energiefluss in unzulässige Richtung verhindern)

#### *Besonderheit:*

- Ausgewertet wird der Messwert der Phase(n) welche dem jeweiligen Alarm/Relais zugeordnet wurde
- Die Überwachungsfunktion wird für jedes Relais getrennt festgelegt MAX Überwachung: Leistung Kx aus > Leistung Kx ein MIN Überwachung: Leistung Kx aus < Leistung Kx ein
- Feste Relaisfunktion: Abschaltung = Relais Aus = Kontakte x1-x4 offen, x1-x2 geschlossen
- Speicherung Abschaltung (abschaltbar = Autoreset an). Reset am Gerät oder Unterbrechung Us
- Die einzelnen Alarme/Relais arbeiten unabhängig voneinander
- Verzögerungszeit aus einstellbar ab 0s (entspricht Reaktionszeit <500 ms)

#### *Abschaltung MAX Überwachung:*

- Steigt der Messwert der gewählten Phase(n) über den Grenzwert Leistung Kx aus, beginnt die eingestellte Ausschaltverzögerungszeit. Bleibt der Grenzwert für die gesamte Zeit überschritten, wird Kx abgeschaltet
- Wiederzuschaltung: fällt der Messwert unter den Grenzwert Leistung Kx ein, beginnt die Einschaltverzögerungszeit. Bleibt der Grenzwert für die gesamte Zeit unterschritten, wird Kx eingeschaltet bzw. nach einem Reset eingeschaltet

#### *Abschaltung MIN Überwachung:*

- Fällt der Messwert der gewählten Phase(n) unter den Grenzwert Leistung Kx aus, beginnt die eingestellte Ausschaltverzögerungszeit. Bleibt der Grenzwert für die gesamte Zeit unterschritten, wird Kx abgeschaltet
- Wiederzuschaltung: steigt der Messwert über den Grenzwert Leistung Kx ein, beginnt die Einschaltverzögerungszeit. Bleibt der Grenzwert für die gesamte Zeit überschritten, wird Kx eingeschaltet bzw. nach einem Reset eingeschaltet

#### *Beispiele:*

- Begrenzung der Einspeiseleistung: Eigenerzeugungsanlage liefert mehr Leistung als am Netzanschlusspunkt zulässig: EFR4001IP schaltet bei Überschreiten 1 oder 2 Verbraucher zu. Wenn das nicht reicht, wird die Erzeugung reduziert oder ganz abgeschaltet
- Nulleinspeisung. Eigenerzeugungsanlage darf nicht ins Netz einspeisen: EFR4001IP schaltet 1 oder 2 Verbraucher zu bevor eingespeist würde. Wenn das nicht reicht, wird die Erzeugung reduziert oder ganz abgeschaltet
- Speicher ohne Lieferung ins öffentliche Netz: EFR4001IP schaltet ab bei unzulässigem Stromfluss Richtung Netz
- Speicher ohne Leistungsbezug aus dem öffentlichen Netz: EFR4001IP schaltet ab bei unzulässigem Stromfluss Richtung Speicher

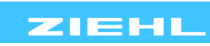

<span id="page-22-0"></span>**8.11 Programm 7 (Pav,e-Überwachung nach VDE-AR-N 4105 → Relais K3, EnFluRi saldiert → Relais K1 & K2)**

#### *Voraussetzung:*

- Eigenerzeugungseinheit (EZE), z.B. Photovoltaik, BHKW, Windrad, Wasserturbine, …
- Relais K1 & K2: Vorgabe vom Netzbetreiber, den **saldierten** Leistungsfluss mit falscher Richtung an einer Stelle zu verhindern oder begrenzen
- Relais K3: Vorgabe vom Netzbetreiber, die Einspeiseleistung **Pav,e** zu überwachen

#### *Ziele:*

#### Relais K1 & K2:

- Einspeisung gemischter Energie bzw. nicht selbst erzeugter Energie verhindern
- Einspeisung verhindern
- Einspeisung auf maximal zulässigen Wert begrenzen
- Ggf. Zuschalten von Verbrauchern, bevor Erzeugung abgeschaltet oder reduziert werden muss

#### Relais K3:

- Pav,e-Überwachung bzw. Einspeisebegrenzung nach VDE-AR-N 4105
- Für die Pav,e-Überwachung nach VDE-AR-N 4105 gilt der folgende konstante Leistungsquotient:

Pav,e Pinst,max  $= 0.6 = \text{const} \Leftrightarrow P_{\text{av},e} = 0.6 \cdot P_{\text{inst,max}} \Leftrightarrow P_{\text{inst,max}} = 1.67 \cdot P_{\text{av},e}$ 

(Im Gegensatz zu Programm 7 ist dieser Leistungsquotient im Programm 8 frei definierbar, indem man sowohl Pav,e als auch Pinst,max eingibt)

• Frequenzunterdrückung → Pav,e-Überwachung inaktiv, wenn f < 49,8 Hz oder f > 50,2 Hz

#### *Messung:*

Relais K1 & K2:

• Das EFR4001IP überwacht den saldierten Energiefluss am Netzanschlusspunkt (Lieferung/Bezug in das öffentliche Netz verhindern)

#### Relais K3:

• Das EFR4001IP überwacht den saldierten Energiefluss am Netzanschlusspunkt und somit die Einhaltung der vereinbarten Einspeiseleistung Pav,e mit dem Netzbetreiber

#### *Besonderheit:*

- Ausgewertet wird der tatsächliche Messwert P L123 (saldiert) am Messpunkt
- Die Überwachungsfunktion wird für jedes Relais getrennt festgelegt: Relais K1 & K2:

MAX Überwachung: Leistung Kx aus > Leistung Kx ein MIN Überwachung: Leistung Kx aus < Leistung Kx ein Relais K3: Pav,e-Überwachung:

Relais K3 aus, wenn

die gemessene Wirkleistung P L123 ≤ 1,02\*Pav,e ("1. Schaltpunkt S1") oder die gemessene Wirkleistung P L123 ≤ 1,067\*Pav,e ("2. Schaltpunkt S2") oder die gemessene Wirkleistung P L123  $\leq$  1,69\*Pav,e ("3. Schaltpunkt S3")

Relais K3 ein, wenn

die gemessene Wirkleistung P L123  $\geq$  0,98\*Pav,e ("Leistung K3 ein") Bei aktiver Frequenzunterdrückung Relais K3 immer ein, wenn f < 49,8 Hz oder f > 50,2 Hz

- Feste Relaisfunktion: Abschaltung = Relais Aus = Kontakte x1-x4 offen, x1-x2 geschlossen
- Speicherung Abschaltung (abschaltbar = Autoreset an). Reset am Gerät oder Unterbrechung Us
- Die einzelnen Alarme/Relais arbeiten unabhängig voneinander
- Verzögerungszeit aus einstellbar ab 40 ms

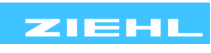

#### *Abschaltung MAX Überwachung (Relais K1 & K2):*

- Steigt der Messwert P L123 über den Grenzwert "Leistung Kx aus", beginnt die eingestellte Ausschalt-Verzögerungszeit "Verz aus Kx". Bleibt der Grenzwert für die gesamte Zeit überschritten, wird Kx abgeschaltet.
- Wiederzuschaltung: fällt der Messwert P L123 unter den Grenzwert "Leistung Kx ein", beginnt die Einschalt-Verzögerungszeit "Verz ein Kx". Bleibt der Grenzwert für die gesamte Zeit unterschritten, wird Kx eingeschaltet bzw. nach einem Reset eingeschaltet.

#### *Abschaltung MIN Überwachung (Relais K1 & K2):*

- Fällt der Messwert P L123 unter den Grenzwert "Leistung Kx aus", beginnt die eingestellte Ausschalt-Verzögerungszeit "Verz aus Kx". Bleibt der Grenzwert für die gesamte Zeit unterschritten, wird Kx abgeschaltet.
- Wiederzuschaltung: steigt der Messwert P L123 über den Grenzwert "Leistung Kx ein", beginnt die Einschalt-Verzögerungszeit "Verz ein Kx". Bleibt der Grenzwert für die gesamte Zeit überschritten, wird Kx eingeschaltet bzw. nach einem Reset eingeschaltet.

#### *Abschaltung Pav,e Überwachung (Relais K3):*

- Leistungsgrenzwerte an den Schaltpunkten S1, S2 und S3 errechnen sich automatisch bei der Eingabe von Pav,e. Die automatisch berrechneten Werte können nachträglich manuell geändert werden.
- Fällt der Messwert P L123 unter einen der Grenzwerte;
	- "P(t<10s) S1 aus" (=1,02\*Pav,e)
	- $P(t < 3s)$  S2 aus (= 1,067\*Pav,e)
	- $P(t=0s)$  S3 aus" (=1,69\*Pav,e)

beginnt die eingestellte Ausschalt-Verzögerungszeit (Auslösezeit);

- "Verz aus K3: S1" *(=10,00 s)* für den 1. Schaltpunkt → "P(t<10s) S1 aus" (=1,02\*Pav,e)
- "Verz aus K3: S2" *(=3,00 s)* für den 2. Schaltpunkt → "P(t<3s) S2 aus" (=1,067\*Pav,e)
- "Verz aus K3: S2" *(=0,10 s)* für den 3. Schaltpunkt → "P(t=0s) S3 aus" (=1,69\*Pav,e).

Bleibt der Grenzwert für die gesamte Zeit unterschritten, wird K3 abgeschaltet.

• Wiederzuschaltung: steigt der Messwert P L123 über den Grenzwert "Leistung K3 ein", beginnt die Einschalt-Verzögerungszeit "Verz ein K3". Bleibt der Grenzwert für die gesamte Zeit überschritten, wird K3 eingeschaltet (hierzu muss die Funktion "auto Reset K3" aktiv sein) bzw. nach einem Reset eingeschaltet.

#### *Beispiele:*

- Pav,e Überwachung: Siehe Applikationsbeschreibung Pav,e
- Begrenzung der Einspeiseleistung: Eigenerzeugungsanlage liefert mehr Leistung als am Netzanschlusspunkt zulässig: EFR4001IP schaltet bei Überschreiten 1 oder 2 Verbraucher zu. Wenn das nicht reicht, wird die Erzeugung reduziert oder ganz abgeschaltet
- Nulleinspeisung. Eigenerzeugungsanlage darf nicht ins Netz einspeisen: EFR4001IP schaltet 1 oder 2 Verbraucher zu bevor eingespeist würde. Wenn das nicht reicht, wird die Erzeugung reduziert oder ganz abgeschaltet
- Speicher ohne Lieferung ins öffentliche Netz: EFR4001IP schaltet ab bei unzulässigem Stromfluss Richtung Netz
- Speicher ohne Leistungsbezug aus dem öffentlichen Netz: EFR4001IP schaltet ab bei unzulässigem Stromfluss Richtung Speicher
- Am Analogausgang kann ein regelbarer Verbraucher angeschlossen werden. Der Leistungsfluss wird auf einen einzustellenden Wert geregelt. Es wird erst abgeschaltet, wenn die Leistung nicht mehr erhöht werden kann.

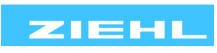

<span id="page-24-0"></span>**8.12 Programm 8 (Pav,e-Überwachung individuell → Relais K3, EnFluRi saldiert → Relais K1 & K2)**

#### *Voraussetzung:*

- Eigenerzeugungseinheit (EZE), z.B. Photovoltaik, BHKW, Windrad, Wasserturbine, …
- Relais K1 & K2: Vorgabe vom Netzbetreiber, den **saldierten** Leistungsfluss mit falscher Richtung an einer Stelle zu verhindern oder begrenzen
- Relais K3: Überwachung der Einhaltung der vom Netzbetreiber vorgegeben maximalen Einspeiseleistung **Pav,e**

#### *Ziele:*

Relais K1 & K2:

- Einspeisung gemischter Energie bzw. nicht selbst erzeugter Energie verhindern
- Einspeisung verhindern
- Einspeisung auf maximal zulässigen Wert begrenzen
- Ggf. Zuschalten von Verbrauchern, bevor Erzeugung abgeschaltet oder reduziert werden muss

#### Relais K3:

- Pav,e-Überwachung bzw. Einspeisebegrenzung
- Für die Pav,e-Überwachung gilt hier der folgende Leistungsquotient:

$$
\frac{P_{\text{av,e}}}{P_{\text{inst,max}}} = q \iff P_{\text{av,e}} = q \cdot P_{\text{inst,max}} \iff P_{\text{inst,max}} = \frac{1}{q} \cdot P_{\text{av,e}}
$$

(Der Leistungsquotient q ist frei definierbar, indem man Pav,e und Pinst,max eingibt. Dabei sind die Schaltpunkte S1, S2 und S3 (bzw. Faktor1(q), Faktor2(q) und Faktor3(q)) von den eingegebenen Pav,e und Pinst,max abhängig!)

• Frequenzunterdrückung → Pav,e-Überwachung inaktiv, wenn f < 49,8 Hz oder f > 50,2 Hz

#### *Messung:*

Relais K1 & K2:

• Das EFR4001IP überwacht den saldierten Energiefluss am Netzanschlusspunkt (Lieferung/Bezug in das öffentliche Netz verhindern)

#### Relais K3:

• Das EFR4001IP überwacht den saldierten Energiefluss am Netzanschlusspunkt und somit die Einhaltung der vereinbarten Einspeiseleistung Pav,e mit dem Netzbetreiber

#### *Besonderheit:*

- Ausgewertet wird der tatsächliche Messwert P L123 (saldiert) am Messpunkt
- Die Überwachungsfunktion wird für jedes Relais getrennt festgelegt: Relais K1 & K2: MAX Überwachung: Leistung Kx aus > Leistung Kx ein

MIN Überwachung: Leistung Kx aus < Leistung Kx ein

Relais K3:

Pav,e-Überwachung:

```
Relais K3 aus, wenn
     die gemessene Wirkleistung P L123 \leq Faktor1(g)*Pav,e (.1. Schaltpunkt S1") oder
     die gemessene Wirkleistung P L123 ≤ Faktor2(q)*Pav,e ("2. Schaltpunkt S2") oder
     die gemessene Wirkleistung P L123 \leq Faktor3(q)*Pav,e ("3. Schaltpunkt S3")
Relais K3 ein, wenn
     die gemessene Wirkleistung P L123 \geq 0,98*Pav,e ("Leistung K3 ein")
Bei aktiver Frequenzunterdrückung Relais K3 immer ein, wenn f < 49,8 Hz oder f > 50,2 Hz
```
- Feste Relaisfunktion: Abschaltung = Relais Aus = Kontakte x1-x4 offen, x1-x2 geschlossen
- Speicherung Abschaltung (abschaltbar = Autoreset an). Reset am Gerät oder Unterbrechung Us
- Die einzelnen Alarme/Relais arbeiten unabhängig voneinander
- Verzögerungszeit aus einstellbar ab 40 ms

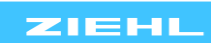

#### *Abschaltung MAX Überwachung (Relais K1 & K2):*

- Steigt der Messwert P L123 über den Grenzwert "Leistung Kx aus", beginnt die eingestellte Ausschalt-Verzögerungszeit "Verz aus Kx". Bleibt der Grenzwert für die gesamte Zeit überschritten, wird Kx abgeschaltet.
- Wiederzuschaltung: fällt der Messwert P L123 unter den Grenzwert "Leistung Kx ein", beginnt die Einschalt-Verzögerungszeit "Verz ein Kx". Bleibt der Grenzwert für die gesamte Zeit unterschritten, wird Kx eingeschaltet bzw. nach einem Reset eingeschaltet.

#### *Abschaltung MIN Überwachung (Relais K1 & K2):*

- Fällt der Messwert P L123 unter den Grenzwert "Leistung Kx aus", beginnt die eingestellte Ausschalt-Verzögerungszeit "Verz aus Kx". Bleibt der Grenzwert für die gesamte Zeit unterschritten, wird Kx abgeschaltet.
- Wiederzuschaltung: steigt der Messwert P L123 über den Grenzwert "Leistung Kx ein", beginnt die Einschalt-Verzögerungszeit "Verz ein Kx". Bleibt der Grenzwert für die gesamte Zeit überschritten, wird Kx eingeschaltet bzw. nach einem Reset eingeschaltet.

#### *Abschaltung Pav,e Überwachung (Relais K3):*

- Faktor1(q), Faktor2(q) und Faktor3(q) (bzw. Leistungsgrenzwerte an den Schaltpunkten S1, S2 und S3) errechnen sich automatisch bei der Eingabe von Pav,e und Pinst,max. Die automatisch berrechneten Werte können nachträglich manuell geändert werden.
- Fällt der Messwert P L123 unter einen der Grenzwerte;
	- $P(t<10s)$  S1 aus" (=Faktor1(q)\*Pav,e)
	- $P(t < 3s)$  S2 aus" (=Faktor2(q)\*Pav,e)
	- $P(t=0s)$  S3 aus" (=Faktor3(q)\*Pav,e)

beginnt die eingestellte Ausschalt-Verzögerungszeit (Auslösezeit);

- "Verz aus K3: S1" *(=10,00 s)* für den 1. Schaltpunkt → "P(t<10s) S1 aus" (=Faktor1(q)\*Pav,e)
- "Verz aus K3: S2" *(=3,00 s)* für den 2. Schaltpunkt → "P(t<3s) S2 aus" (=Faktor2(q)\*Pav,e)
- $\therefore$  Verz aus K3: S2"  $(=0.10 \text{ s})$  für den 3. Schaltpunkt  $\rightarrow$   $\therefore$  P(t=0s) S3 aus " $(=$ Faktor3(q)\*Pav,e).

Bleibt der Grenzwert für die gesamte Zeit unterschritten, wird K3 abgeschaltet.

• Wiederzuschaltung: steigt der Messwert P L123 über den Grenzwert "Leistung K3 ein", beginnt die Einschalt-Verzögerungszeit "Verz ein K3". Bleibt der Grenzwert für die gesamte Zeit überschritten, wird K3 eingeschaltet (hierzu muss die Funktion "auto Reset K3" aktiv sein) bzw. nach einem Reset eingeschaltet.

#### *Beispiele:*

- Pav,e Überwachung: Siehe Applikationsbeschreibung Pav,e
- Begrenzung der Einspeiseleistung: Eigenerzeugungsanlage liefert mehr Leistung als am Netzanschlusspunkt zulässig: EFR4001IP schaltet bei Überschreiten 1 oder 2 Verbraucher zu. Wenn das nicht reicht, wird die Erzeugung reduziert oder ganz abgeschaltet
- Nulleinspeisung. Eigenerzeugungsanlage darf nicht ins Netz einspeisen: EFR4001IP schaltet 1 oder 2 Verbraucher zu bevor eingespeist würde. Wenn das nicht reicht, wird die Erzeugung reduziert oder ganz abgeschaltet
- Speicher ohne Lieferung ins öffentliche Netz: EFR4001IP schaltet ab bei unzulässigem Stromfluss Richtung Netz
- Speicher ohne Leistungsbezug aus dem öffentlichen Netz: EFR4001IP schaltet ab bei unzulässigem Stromfluss Richtung Speicher
- Am Analogausgang kann ein regelbarer Verbraucher angeschlossen werden. Der Leistungsfluss wird auf einen einzustellenden Wert geregelt. Es wird erst abgeschaltet, wenn die Leistung nicht mehr erhöht werden kann.

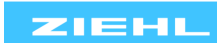

<span id="page-26-0"></span>**8.13 Programm 9 (Pav,e-Überwachung entlang der Grenzkurve nach VDE-AR-N 4105 → Relais K3, EnFluRi saldiert → Relais K1 & K2)**

#### *Voraussetzung:*

- Eigenerzeugungseinheit (EZE), z.B. Photovoltaik, BHKW, Windrad, Wasserturbine, …
- Relais K1 & K2: Vorgabe vom Netzbetreiber, den **saldierten** Leistungsfluss mit falscher Richtung an einer Stelle zu verhindern oder begrenzen
- Relais K3: Vorgabe vom Netzbetreiber, die Einspeiseleistung **Pav,e** zu überwachen

#### *Ziele:*

#### Relais K1 & K2:

- Einspeisung gemischter Energie bzw. nicht selbst erzeugter Energie verhindern
- Einspeisung verhindern
- Einspeisung auf maximal zulässigen Wert begrenzen
- Ggf. Zuschalten von Verbrauchern, bevor Erzeugung abgeschaltet oder reduziert werden muss

#### Relais K3:

- Pav,e-Überwachung bzw. Einspeisebegrenzung entlang der Grenzkurve nach VDE-AR-N 4105
- Für die Pav,e-Überwachung nach VDE-AR-N 4105 gilt der folgende konstante Leistungsquotient:

Pav,e Pinst,max  $= 0.6 = \text{const} \Leftrightarrow P_{\text{av},e} = 0.6 \cdot P_{\text{inst,max}} \Leftrightarrow P_{\text{inst,max}} = 1.67 \cdot P_{\text{av},e}$ 

(Im Gegensatz zu Programm 9 ist dieser Leistungsquotient im Programm 10 frei definierbar, indem man sowohl Pav,e als auch Pinst,max eingibt)

• Frequenzunterdrückung → Pav,e-Überwachung inaktiv, wenn f < 49,8 Hz oder f > 50,2 Hz

#### *Messung:*

Relais K1 & K2:

• Das EFR4001IP überwacht den saldierten Energiefluss P L123 am Netzanschlusspunkt (Lieferung/Bezug in das öffentliche Netz verhindern)

#### Relais K3:

• Das EFR4001IP überwacht den saldierten Energiefluss P L123 am Netzanschlusspunkt und somit die Einhaltung der vereinbarten Einspeiseleistung Pav,e mit dem Netzbetreiber

#### *Besonderheit:*

- Ausgewertet wird der tatsächliche Messwert P L123 (saldiert) am Messpunkt
- Die Überwachungsfunktion wird für jedes Relais getrennt festgelegt: Relais K1 & K2:

MAX Überwachung: Leistung Kx aus > Leistung Kx ein MIN Überwachung: Leistung Kx aus < Leistung Kx ein Relais K3:

Pav,e-Überwachung:

Relais K3 aus, wenn

die gemessene Wirkleistung P L123 ≤ 1,02\*Pav,e (für mehr Details siehe *Abschaltung Pav,e Überwachung entlang der Grenzkurve*)

Relais K3 ein, wenn

die gemessene Wirkleistung P L123  $\geq$  0.98\*Pav,e ("Leistung K3 ein")

- Bei aktiver Frequenzunterdrückung Relais K3 immer ein, wenn f < 49,8 Hz oder f > 50,2 Hz
- Feste Relaisfunktion: Abschaltung = Relais Aus = Kontakte x1-x4 offen, x1-x2 geschlossen
- Speicherung Abschaltung (abschaltbar = Autoreset an). Reset am Gerät oder Unterbrechung Us
- Die einzelnen Alarme/Relais arbeiten unabhängig voneinander
- Verzögerungszeit aus einstellbar ab 40 ms

#### *Abschaltung MAX Überwachung (Relais K1 & K2):*

Steigt der Messwert P L123 über den Grenzwert "Leistung Kx aus", beginnt die eingestellte Ausschalt-Verzögerungszeit "Verz aus Kx". Bleibt der Grenzwert für die gesamte Zeit überschritten, wird Kx abgeschaltet.

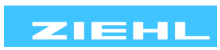

Wiederzuschaltung: fällt der Messwert P L123 unter den Grenzwert "Leistung Kx ein", beginnt die Einschalt-Verzögerungszeit "Verz ein Kx". Bleibt der Grenzwert für die gesamte Zeit unterschritten, wird Kx eingeschaltet bzw. nach einem Reset eingeschaltet.

#### *Abschaltung MIN Überwachung (Relais K1 & K2):*

- Fällt der Messwert P L123 unter den Grenzwert "Leistung Kx aus", beginnt die eingestellte Ausschalt-Verzögerungszeit "Verz aus Kx". Bleibt der Grenzwert für die gesamte Zeit unterschritten, wird Kx abgeschaltet.
- Wiederzuschaltung: steigt der Messwert P L123 über den Grenzwert "Leistung Kx ein", beginnt die Einschalt-Verzögerungszeit "Verz ein Kx". Bleibt der Grenzwert für die gesamte Zeit überschritten, wird Kx eingeschaltet bzw. nach einem Reset eingeschaltet.

#### *Abschaltung Pav,e Überwachung entlang der Grenzkurve (Relais K3):*

- Ist der Messwert P L123 gleich der Grenzwert "1,02\*Pav,e" am Schnittpunkt S1, beginnt die eingestellte Ausschalt-Verzögerungszeit (Auslösezeit) "MAX Verz aus K3". Diese ist als Default-Wert auf 10 s parametriert - sie kann aber manuell verändert werden.
- Fällt der Messwert P L123 unter den Grenzwert "1,02\*Pav,e", beginnt eine Ausschalt-Verzögerungszeit t(P\_L123) nach der Umkehrfunktion der Wirkleistungs-Grenzkurve:

$$
t(P_{L123}) = -\frac{1}{1,05} \ln \left| \frac{P_{L123} - \text{Pav}, e}{1,67 \cdot \text{Pav}, e - \text{Pav}, e} \right| + 0.8 + \text{Additionszeit_K3}
$$

Die "Additionszeit K3" ist eine Offset-Zeitkonstante, um die die Abschaltung verzögert wird. Der Default-Wert ist auf 0 s eingestellt und kann manuell verändert werden.

- Fällt der Messwert P L123 unter den Grenzwert "1.69\*Pav.e" am Schnittpunkt S2 weiter, beginnt die eingestellte Ausschalt-Verzögerungszeit "MIN Verz aus K3". Diese ist als Default-Wert auf 100 ms parametriert - sie kann aber manuell verändert werden.
- Bleibt ein Grenzwert der genannten Grenzwerte für die gesamt dazugehörige Ausschalt-Verzögerungszeit unterschritten, wird K3 abgeschaltet.

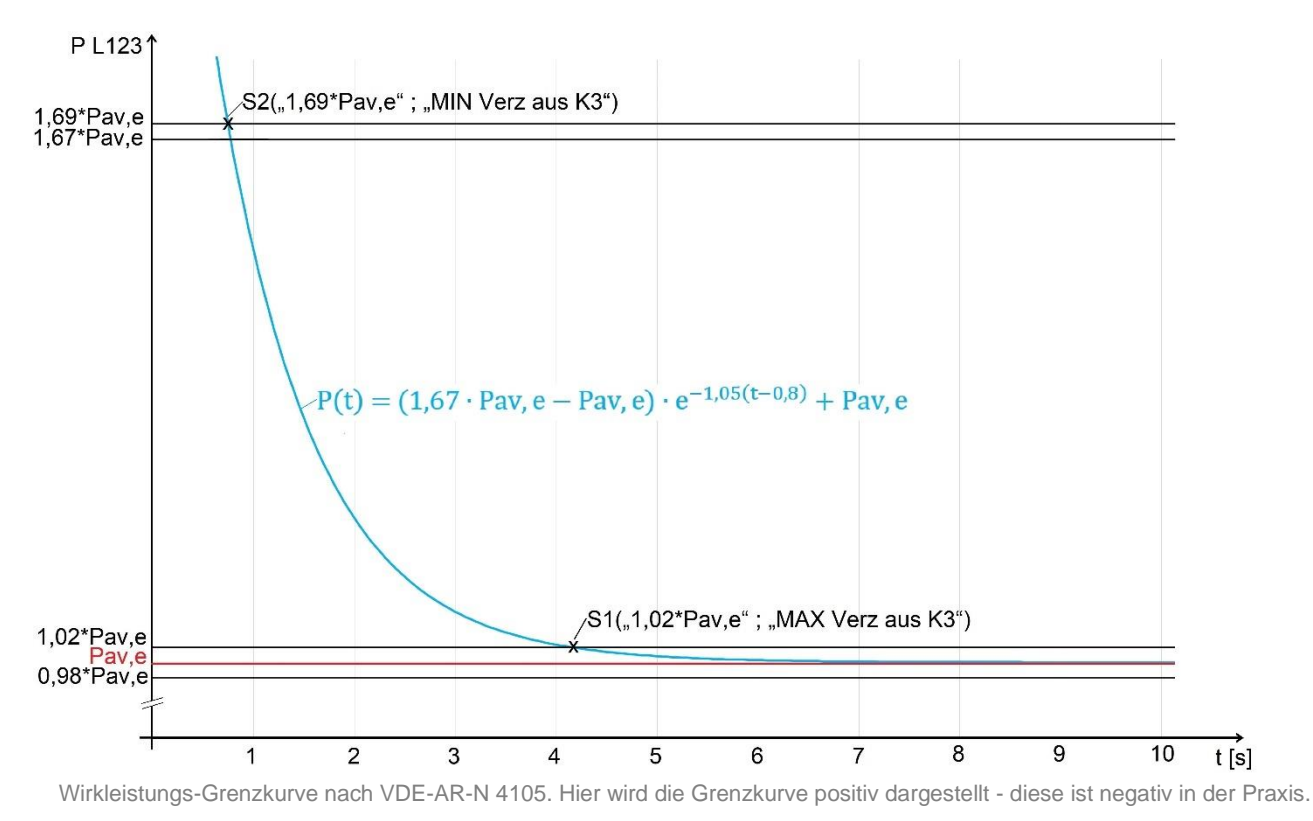

Wiederzuschaltung: steigt der Messwert P L123 über den Grenzwert "Leistung K3 ein" (=0,98\*Pav,e), beginnt die Einschalt-Verzögerungszeit "Verz ein K3". Bleibt der Grenzwert für die gesamte Zeit überschritten, wird K3 eingeschaltet (hierzu muss die Funktion "auto Reset K3" aktiv sein) bzw. nach einem Reset eingeschaltet.

*Beispiele:* siehe Beispiele vom Programm 7 oder Programm 8.

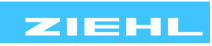

<span id="page-28-0"></span>**8.14 Programm 10 (Pav,e-Überwachung entlang der Grenzkurve individuell → Relais K3, EnFluRi saldiert → Relais K1 & K2)**

#### *Voraussetzung:*

- Eigenerzeugungseinheit (EZE), z.B. Photovoltaik, BHKW, Windrad, Wasserturbine, …
- Relais K1 & K2: Vorgabe vom Netzbetreiber, den **saldierten** Leistungsfluss mit falscher Richtung an einer Stelle zu verhindern oder begrenzen
- Relais K3: Überwachung der Einhaltung der vom Netzbetreiber vorgegeben maximalen Einspeiseleistung **Pav,e**

### *Ziele:*

### Relais K1 & K2:

- Einspeisung gemischter Energie bzw. nicht selbst erzeugter Energie verhindern
- Einspeisung verhindern
- Einspeisung auf maximal zulässigen Wert begrenzen
- Ggf. Zuschalten von Verbrauchern, bevor Erzeugung abgeschaltet oder reduziert werden muss

#### Relais K3:

- Pav,e-Überwachung bzw. Einspeisebegrenzung entlang der Grenzkurve
- Für die Pav,e-Überwachung gilt hier der folgende Leistungsquotient:

$$
\frac{P_{\text{av,e}}}{P_{\text{inst,max}}} = q \iff P_{\text{av,e}} = q \cdot P_{\text{inst,max}} \iff P_{\text{inst,max}} = \frac{1}{q} \cdot P_{\text{av,e}}
$$

(Der Leistungsquotient q ist frei definierbar, indem man Pav,e und Pinst,max eingibt)

• Frequenzunterdrückung  $\rightarrow$  Pav,e-Überwachung inaktiv, wenn f < 49,8 Hz oder f > 50,2 Hz

#### *Messung:*

Relais K1 & K2:

• Das EFR4001IP überwacht den saldierten Energiefluss P L123 am Netzanschlusspunkt (Lieferung/Bezug in das öffentliche Netz verhindern)

#### Relais K3:

• Das EFR4001IP überwacht den saldierten Energiefluss P L123 am Netzanschlusspunkt und somit die Einhaltung der vereinbarten Einspeiseleistung Pav,e mit dem Netzbetreiber

#### *Besonderheit:*

- Ausgewertet wird der tatsächliche Messwert P L123 (saldiert) am Messpunkt
- Die Überwachungsfunktion wird für jedes Relais getrennt festgelegt:

Relais K1 & K2:

MAX Überwachung: Leistung Kx aus > Leistung Kx ein MIN Überwachung: Leistung Kx aus < Leistung Kx ein Relais K3:

Pav,e-Überwachung:

Relais K3 aus, wenn

die gemessene Wirkleistung P L123 ≤ 1,02\*Pav,e (für mehr Details siehe *Abschaltung Pav,e Überwachung entlang der Grenzkurve*)

Relais K3 ein, wenn

```
die gemessene Wirkleistung P L123 \geq 0.98*Pav,e ("Leistung K3 ein")
Bei aktiver Frequenzunterdrückung Relais K3 immer ein, wenn f < 49,8 Hz oder f > 50,2 Hz
```
- Feste Relaisfunktion: Abschaltung = Relais Aus = Kontakte x1-x4 offen, x1-x2 geschlossen
- Speicherung Abschaltung (abschaltbar = Autoreset an). Reset am Gerät oder Unterbrechung Us
- Die einzelnen Alarme/Relais arbeiten unabhängig voneinander
- Verzögerungszeit aus einstellbar ab 40 ms

### *Abschaltung MAX Überwachung (Relais K1 & K2):*

Steigt der Messwert P L123 über den Grenzwert "Leistung Kx aus", beginnt die eingestellte Ausschalt-Verzögerungszeit "Verz aus Kx". Bleibt der Grenzwert für die gesamte Zeit überschritten, wird Kx abgeschaltet.

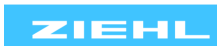

Wiederzuschaltung: fällt der Messwert P L123 unter den Grenzwert "Leistung Kx ein", beginnt die Einschalt-Verzögerungszeit "Verz ein Kx". Bleibt der Grenzwert für die gesamte Zeit unterschritten, wird Kx eingeschaltet bzw. nach einem Reset eingeschaltet.

#### *Abschaltung MIN Überwachung (Relais K1 & K2):*

- Fällt der Messwert P L123 unter den Grenzwert "Leistung Kx aus", beginnt die eingestellte Ausschalt-Verzögerungszeit "Verz aus Kx". Bleibt der Grenzwert für die gesamte Zeit unterschritten, wird Kx abgeschaltet.
- Wiederzuschaltung: steigt der Messwert P L123 über den Grenzwert "Leistung Kx ein", beginnt die Einschalt-Verzögerungszeit "Verz ein Kx". Bleibt der Grenzwert für die gesamte Zeit überschritten, wird Kx eingeschaltet bzw. nach einem Reset eingeschaltet.

#### *Abschaltung Pav,e Überwachung entlang der Grenzkurve (Relais K3):*

- Ist der Messwert P L123 gleich der Grenzwert "1,02\*Pav,e" am Schnittpunkt S1, beginnt die eingestellte Ausschalt-Verzögerungszeit (Auslösezeit) "MAX Verz aus K3". Diese ist als Default-Wert auf 10 s parametriert - sie kann aber manuell verändert werden.
- Fällt der Messwert P L123 unter den Grenzwert "1,02\*Pav,e", beginnt eine Ausschalt-Verzögerungszeit t(P\_L123) nach der Umkehrfunktion der Wirkleistungs-Grenzkurve:

$$
t(P_{L123}) = -\frac{1}{1,05} \ln \left| \frac{P_{L123} - \text{Pav}, e}{\text{Pinst}, \text{max} - \text{Pav}, e} \right| + 0.8 + \text{Additionszeit_K3}
$$

Die "Additionszeit K3" ist eine Offset-Zeitkonstante, um die die Abschaltung verzögert wird. Der Default-Wert ist auf 0 s eingestellt und kann manuell verändert werden.

- Fällt der Messwert P L123 unter den Grenzwert "Pinst, max" am Schnittpunkt S2 weiter, beginnt die eingestellte Ausschalt-Verzögerungszeit "MIN Verz aus K3". Diese ist als Default-Wert auf 100 ms parametriert - sie kann aber manuell verändert werden.
- Bleibt ein Grenzwert der genannten Grenzwerte für die gesamt dazugehörige Ausschalt-Verzögerungszeit unterschritten, wird K3 abgeschaltet.

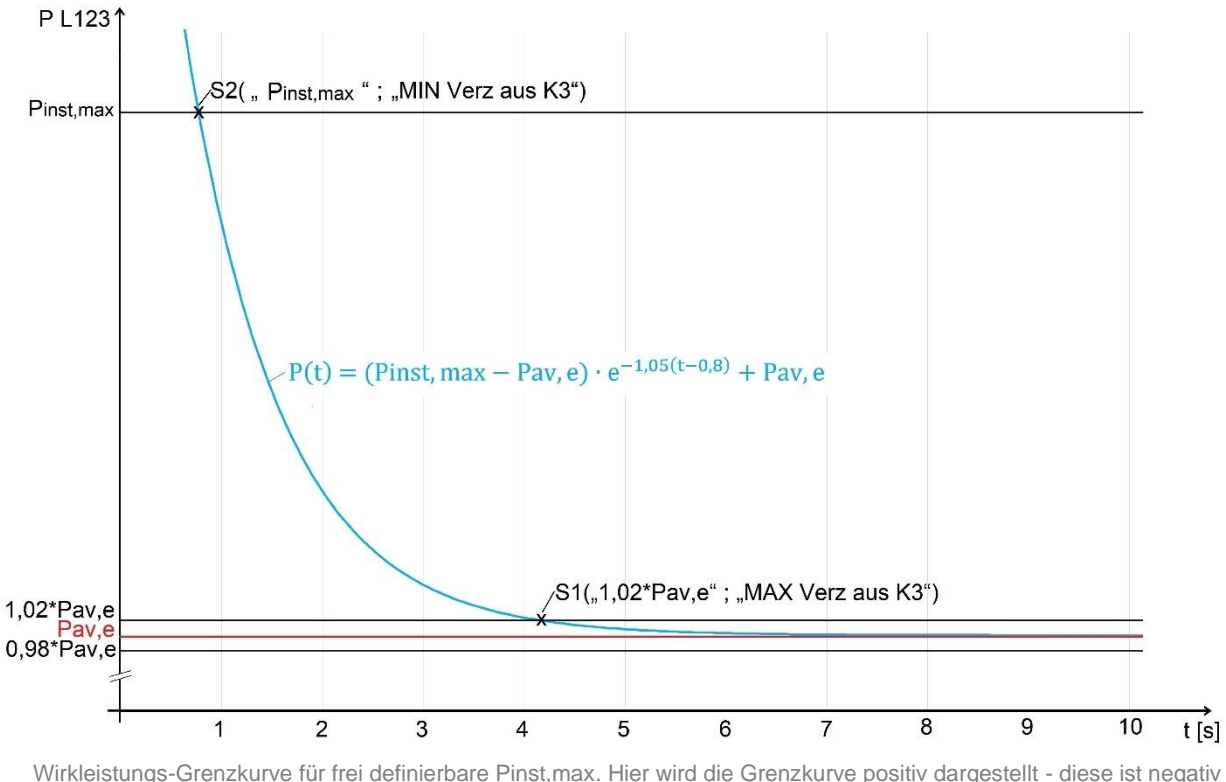

in der Praxis.

Wiederzuschaltung: steigt der Messwert P L123 über den Grenzwert "Leistung K3 ein" (=0,98\*Pav,e), beginnt die Einschalt-Verzögerungszeit "Verz ein K3". Bleibt der Grenzwert für die gesamte Zeit überschritten, wird K3 eingeschaltet (hierzu muss die Funktion "auto Reset K3" aktiv sein) bzw. nach einem Reset eingeschaltet.

*Beispiele:* siehe Beispiele vom Programm 7 oder Programm 8.

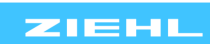

#### <span id="page-30-3"></span><span id="page-30-0"></span>**8.15 Funktion Analogausgänge**

Der 0/4…20 mA Stromausgang kann wahlweise als Messumformer für Leistung oder als Regelausgang verwendet werden.

Ausgewertet / geregelt wird eine einzelne Phase oder auch die Summe aller Phasen (saldiert).

Der 0/2…10 V Spannungsausgang kann wahlweise als Messumformer für Leistung oder als Regelausgang verwendet werden.

Ausgewertet / geregelt wird eine einzelne Phase oder auch die Summe aller Phasen (saldiert).

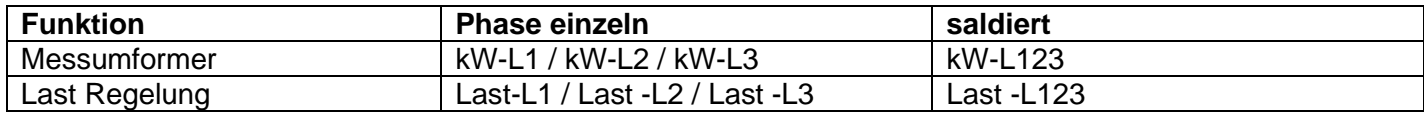

Anforderungen an den Regler:

- die Regelung muss linear sein, da die geregelte Leistung zur Berechnung der Schaltpunkte verwendet wird
- die Regelung muss durch Phasenanschnitt oder Phasenabschnitt erfolgen
- (Wellenpaketsteuerung bzw. Schwingungspaketsteuerung werden nicht unterstützt)

Geregelt wird auf den eingestellten Sollwert, z.B. +0,1 kW = 100 Watt Bezug Sind an die Relais K1…3 Verbraucher angeschlossen, so wird die vom Regler angesteuerte Leistung bei der Zuschaltung der Relais berücksichtigt. Die Verbraucher werden zugeschaltet, sobald die Leistung dafür ausreicht. Dabei werden die für die Relais programmierten Ein- und Ausschaltpunkte und Zeiten berücksichtigt.

Erkennt das Gerät einen Ausfall der mit dem Analogausgang geregelten Last (Abweichung vom Sollwert > Regeltoleranz), so wird die angesteuerte Leistung bei der Zuschaltung von K1…3 nicht berücksichtigt.

#### *Beispiel:*

An Regler angeschlossene Last = 1 kW (bei 20 mA / 10V)

Sollwert Regler = 0 kW (kein Bezug und keine Einspeisung)

An Relais K1 angeschlossene Leistung = 0,5 kW

Einschaltpunkt  $K1 = -0.1$  kW (= Einspeisung 100 Watt)

Die Last an K1 wird zugeschaltet, sobald die mit dem Regler angesteuerte Leistung so hoch ist (-0,6 kW), dass nach Zuschalten der Last (0,5kW) der Einschaltpunkt für K1 (-0,1 kW) erreicht wird.

Dies ist bei 0,6 kW geregelter Leistung (= 60 % der 1 kW = 12 mA / 6V am Ausgang) der Fall. Anschließend versucht der Regler unter den neuen Lastverhältnissen wieder auf den Sollwert zu regeln. Dies gilt analog auch für die Relais K2 und K3.

Sobald der eingestellte Ausschaltpunkt erreicht ist, wird die Last an K1 abgeschaltet.

#### <span id="page-30-2"></span><span id="page-30-1"></span>**8.16 Funktion der Digitaleingänge Pr1…4**

Das EFR4001IP besitzt 4 Digitaleingänge für potentialfreie Schließer. Dadurch kann jederzeit jedes Ausgangsrelais gezielt ein- oder ausgeschaltet werden. Somit können Verbraucher blockiert oder auch fremdgesteuert eingeschaltet werden. Y4 überschreibt Y3, Y3 überschreibt Y2, Y2 überschreibt Y1. Funktionsbeispiele:

- Heizelement, Abschaltung durch einen externen Thermostat bei erreichter Temperatur
- Wärmepumpe, Sperrzeiten über Zeitschaltuhr
- Vorrang steuern, Waschmaschine bleibt eingeschaltet, bis diese fertig ist
- E-Auto zu fester Zeit laden (Zeitschaltuhr)
- Warmwasser erzeugen bei Bedarf

Zusätzlich können die Analogausgänge, wenn als Regelausgang verwendet, auf 100% oder 0% geschalten werden.

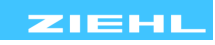

#### <span id="page-31-7"></span><span id="page-31-0"></span>**8.17 Funktion der Digitaleingänge Pr5…10**

Ist für eines der Ausgangsrelais K1...3 "auto Reset" > Off eingestellt, bleibt das jeweilige Relais nach einer Abschaltung solange abgeschaltet bis ein manueller Reset ausgeführt wird.

In Programm 5, 6, 7, 8, 9 und 10 haben die Digitaleingänge Y1- Y4 die Funktion eines externen Resets. Eine verriegelte Auslösung kann so von extern (Taster oder Schalter) wieder gelöscht werden. Die Funktion ist gleichgestellt mit einem Reset durch den Geräte-Taster. Bleibt einer der Digitaleingänge Y1- Y4 dauerhaft geschlossen, wird eine verriegelte Auslösung sofort wieder gelöscht, somit schaltet das Gerät automatisch wieder ein.

### <span id="page-31-1"></span>**9 Inbetriebnahme**

#### <span id="page-31-2"></span>**9.1 Hinweise zur Bedienung**

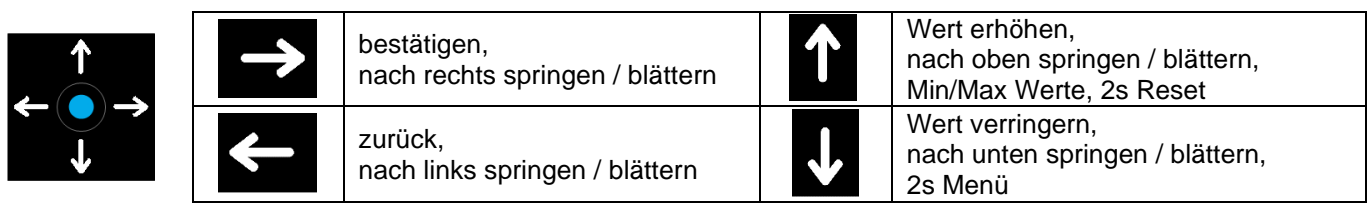

### <span id="page-31-3"></span>**9.2 Gerät einschalten / Sprachauswahl / Zeiteingabe**

Bei erstmaligem Gerätestart erscheint die Sprachauswahl danach die Zeiteingabe (Datum und Uhrzeit). Erst nachdem die Sprache ausgewählt und die Zeit eingegeben wurden, startet die Überwachung. Die Sprache kann jederzeit im Menü (Einstellungen -> Sprache) geändert werden. Das Datum und die Uhrzeit können jederzeit im Menü (Einstellungen -> Datum, Uhrzeit) geändert werden. Sie können auch mit einem Zeitserver über Ethernet synchronisiert werden, indem die Funktion "Zeitserver" als Ein unter Webserver -> Netzwerk -> Zeitservereinstellungen eingestellt wird.

#### <span id="page-31-4"></span>**9.3 Gerät im Netzwerk**

Ist das EFR4001IP über Ethernet an ein Netzwerk angeschlossen, kann die Messwertanzeige und Parametrierung über einen Webbrowser am Computer erfolgen. Für die Konfiguration werden Grundkenntnisse der Netzwerktechnik vorausgesetzt.

#### <span id="page-31-5"></span>**9.3.1 Gerät im Netzwerk finden**

#### **Netzwerk mit DHCP Server:**

Nach Anschluss an das Netzwerk erhält das Gerät automatisch eine IP-Adresse.

IP-Adresse am Gerät abfragen:

- Im Menümodus den Menüpunkt "Netzwerk" aufrufen
- Einstellungen für die Netzwerkparameter DHCP, IP-Adresse und Subnetzmaske können eingesehen und verändert werden

#### **Netzwerk ohne DHCP Server / manuelle IP-Adresse einstellen:**

Die relevanten Netzwerkparameter können am Gerät direkt eingestellt und verändert werden:

- Im Menümodus den Menüpunkt "Netzwerk" aufrufen
- Einstellungen für die Netzwerkparameter DHCP, IP-Adresse und Subnetzmaske vornehmen

#### **Verbindung:**

Webbrowser auf Computer starten und die IP-Adresse in die Adresszeile eingeben.

#### <span id="page-31-6"></span>**9.3.2 Aufruf über Webbrowser**

Nach Aufruf der IP-Adresse meldet sich das Gerät im Webbrowser. Beschreibung hierzu siehe [15.0 Webserver](#page-47-2)

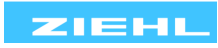

#### <span id="page-32-0"></span>**9.4 Programmauswahl**

Entsprechend der Anwendung muss am EFR4001IP ein Programm eingestellt werden. Einstellvorgang: Programm&Code -> Programm Nr

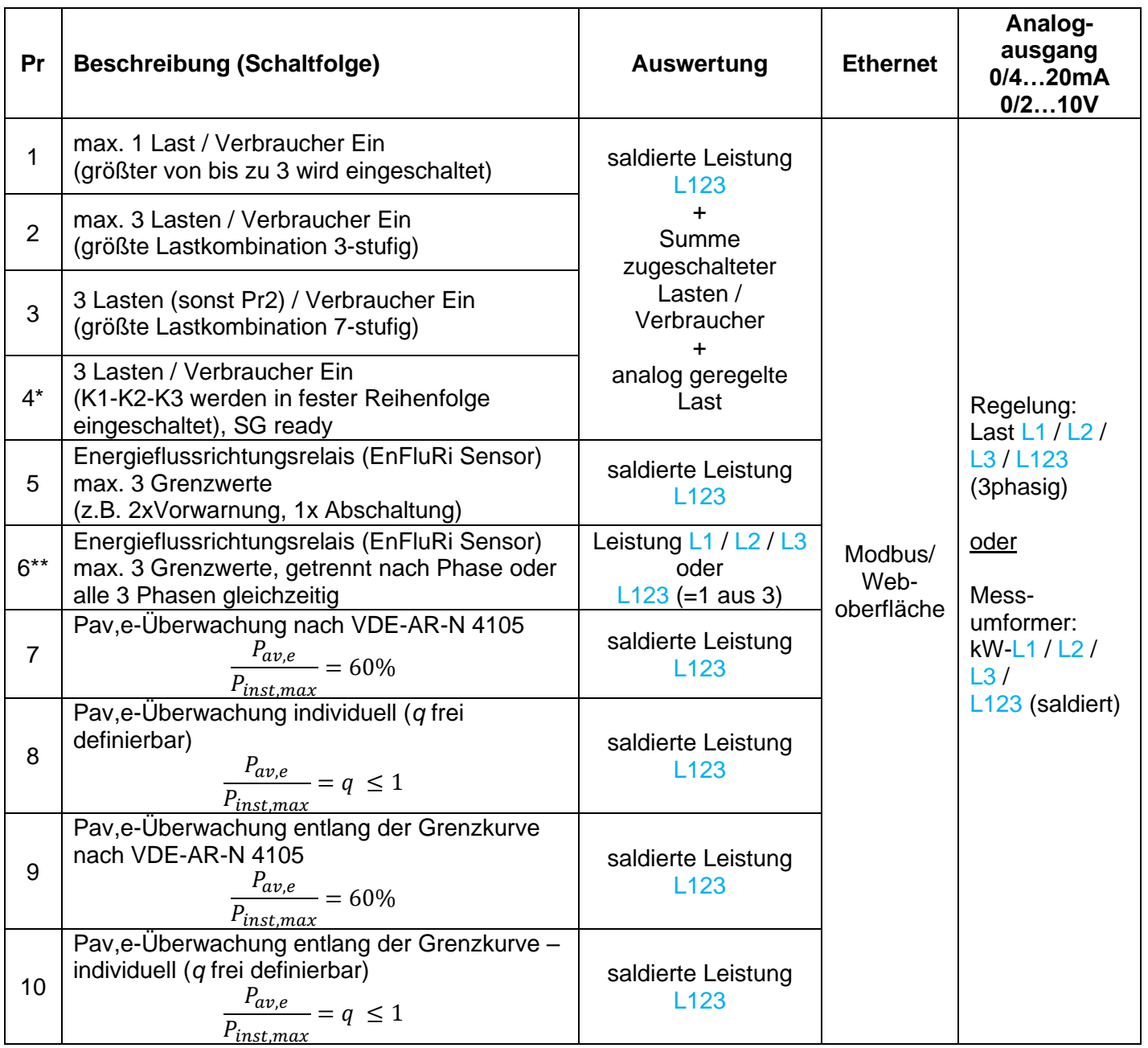

\* ab Werk eingestellt \*\* Standard EnFluRi (L123)

Tipp: Bei einem Programmwechsel werden alle Parameter auf "Werkseinstellung" des gewählten Programms zurückgesetzt (siehe Tabelle "Werkseinstellungen"). Die Netzwerkeinstellungen bleiben nach einem Programmwechsel erhalten.

**Ändern Sie die Parameter erst, nachdem Sie das richtige Programm gewählt haben.**

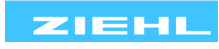

<span id="page-33-1"></span><span id="page-33-0"></span>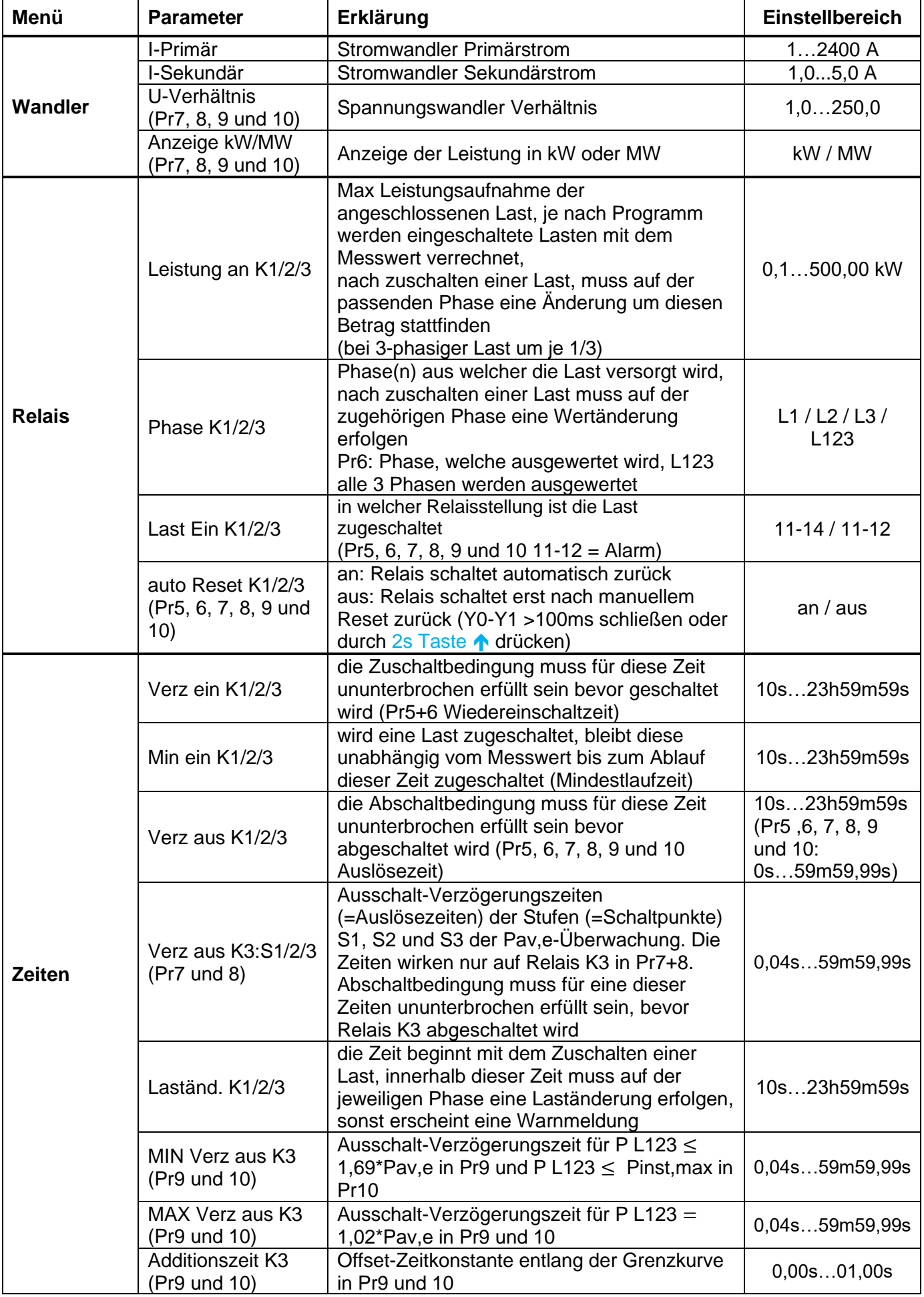

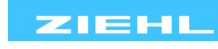

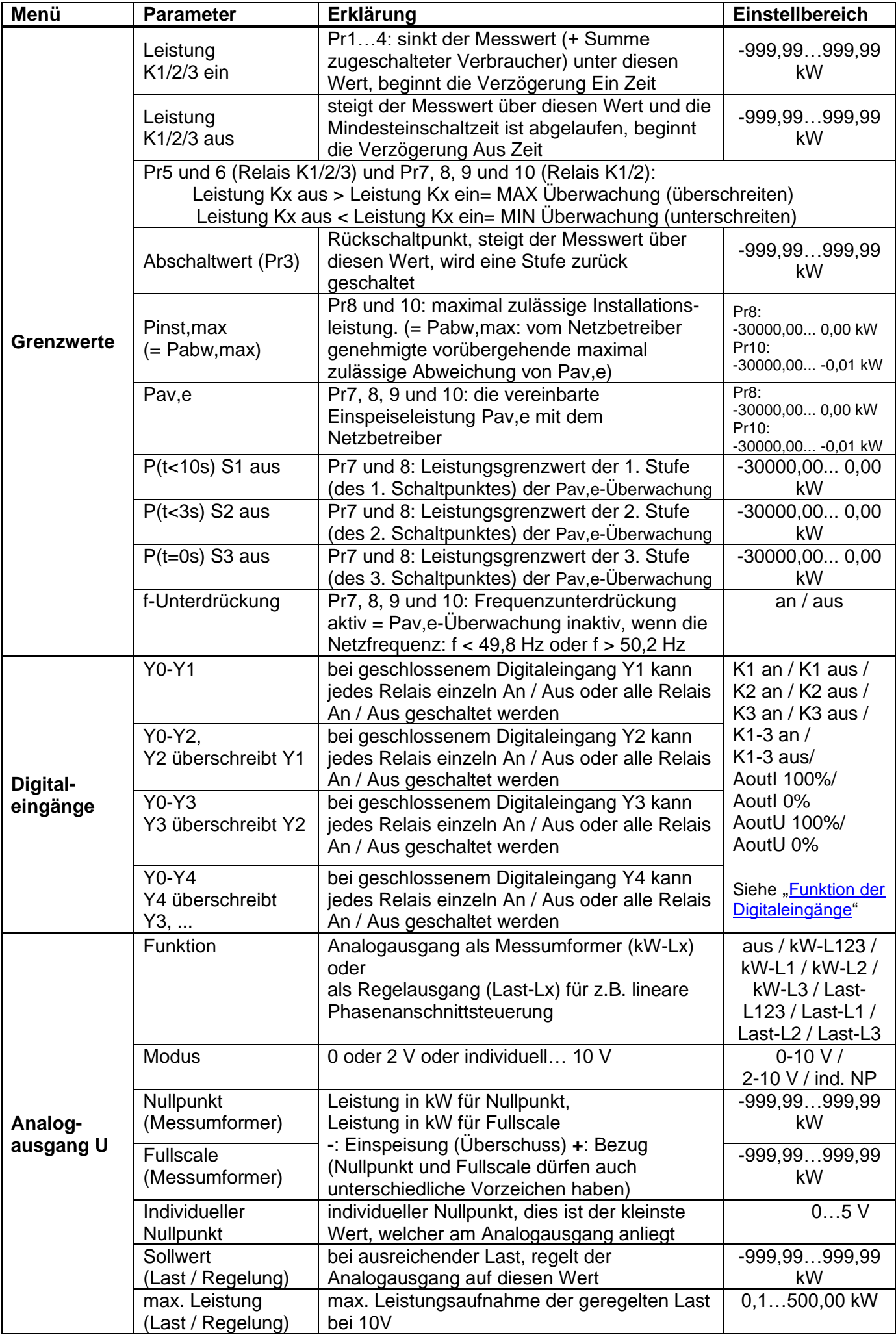

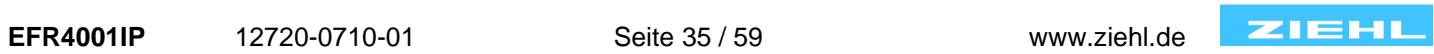

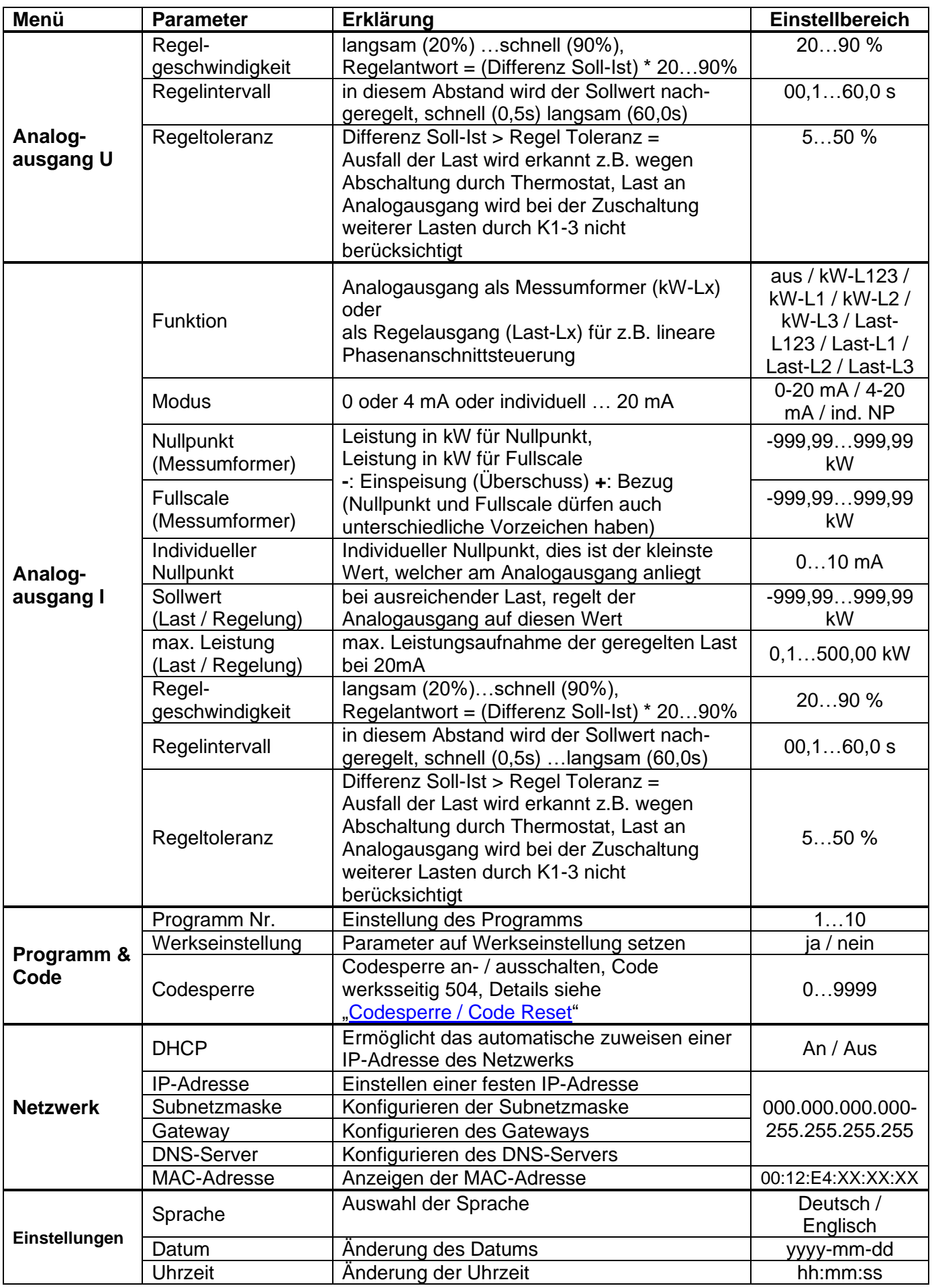

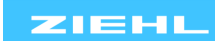

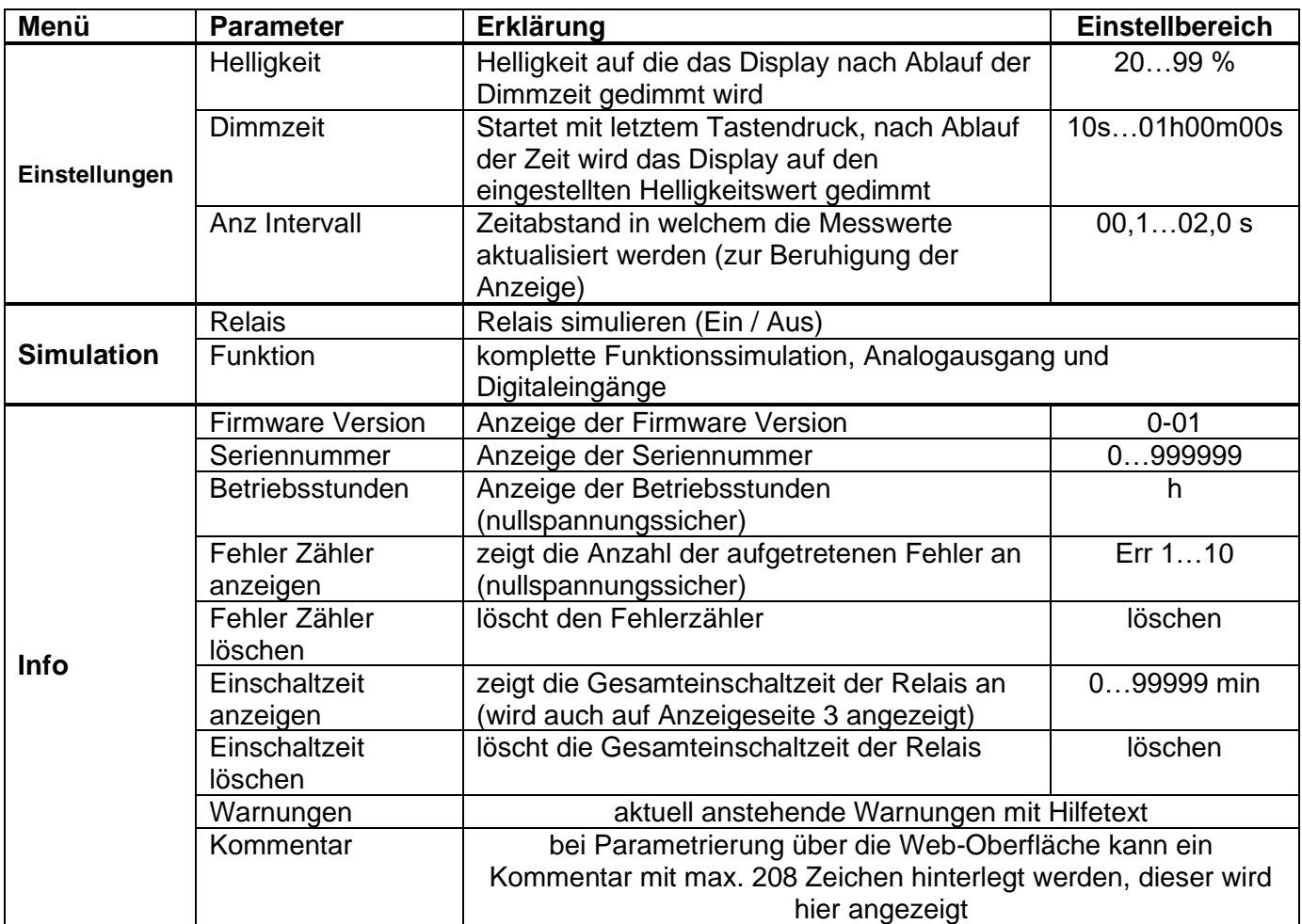

\* Möglichkeit, Einstellungen zu speichern z.B. Sommer / Winter

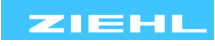

# <span id="page-37-0"></span>**9.6 Beschreibung der Anzeigeseiten (Messwerte)**

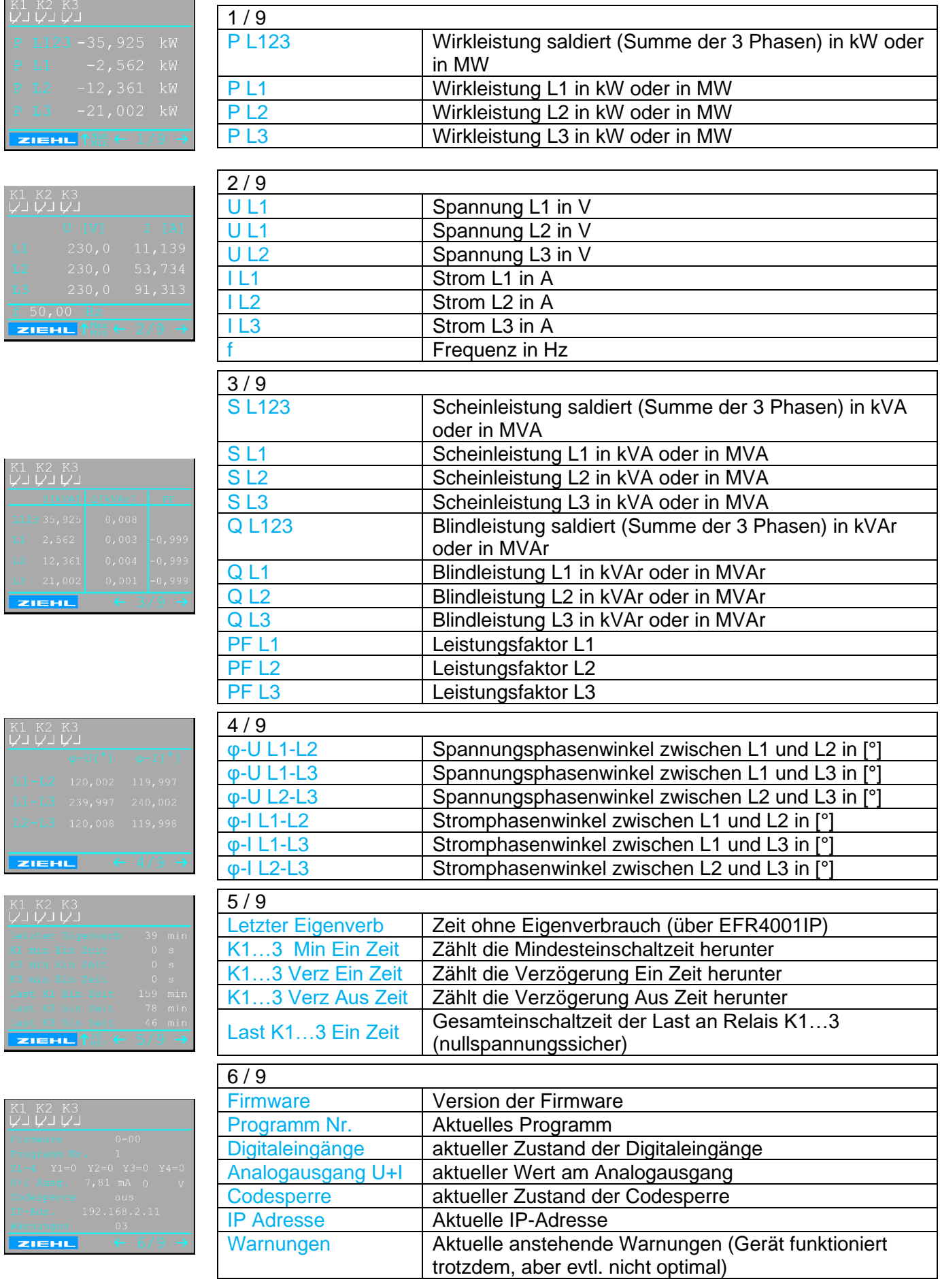

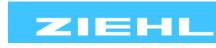

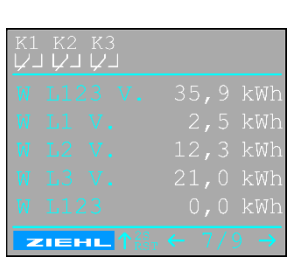

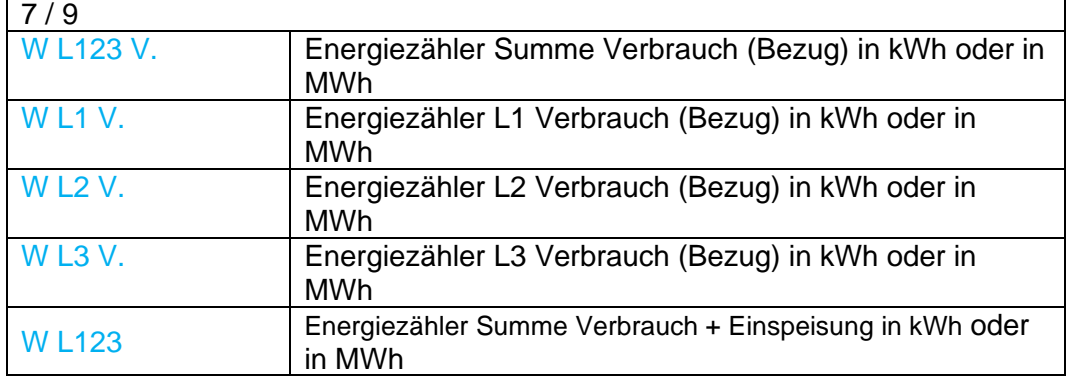

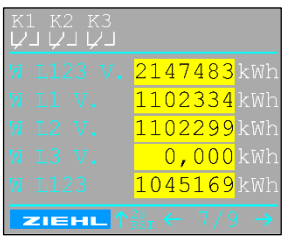

Wenn der Energiezähler den Grenzwert 2147483 kW bei Verbrauch oder -2147483 kW bei Einspeisung erreicht, zählt er nicht weiter. Es wird der Hintergrund der Energie-Messwerte gelb eingefärbt und eine Warnung angezeigt. Der Energiezähler wird wieder aktiv, wenn ein Reset "Bezug/Einspeisung" durchgeführt wird. Durch Drücken der 2s Taste  $\bigwedge$  werden die momentan angezeigten Werte der Energiezählung zurückgesetzt. Siehe "Hauptmenü > Info > Warnungen"

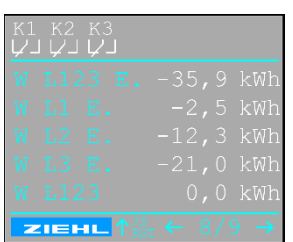

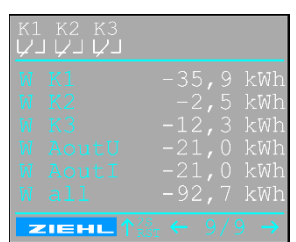

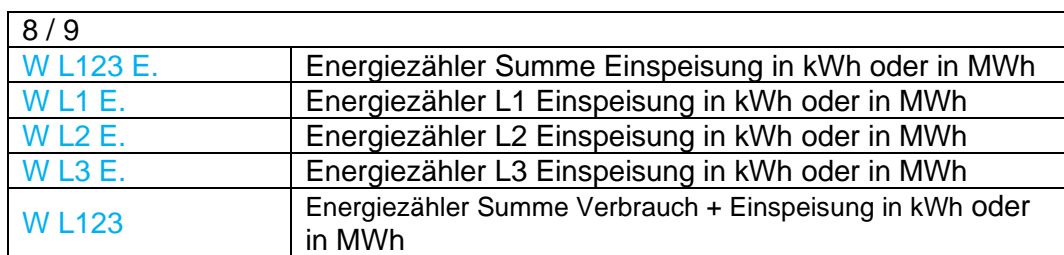

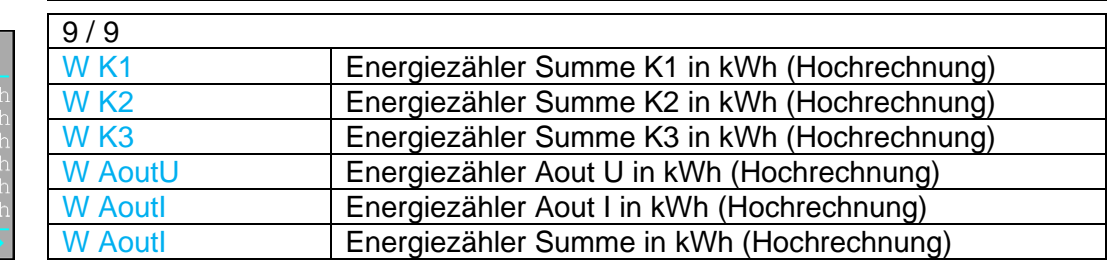

#### Info:

Abhängig vom Programm kann die Reigenfolge der Anzeigeseiten auch variieren. Außerdem können Anzeigeseiten ausgeblendet sein und somit die Gesamtzahl abweichen.

#### <span id="page-38-0"></span>**9.6.1 Erklärung der Symbole**

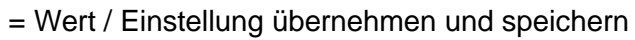

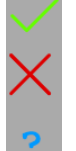

= zurück, Wert / Parameter wird nicht gespeichert

= Hilfetext zum Wert / Parameter

### <span id="page-38-1"></span>**9.6.2 Anzeigebeispiele**

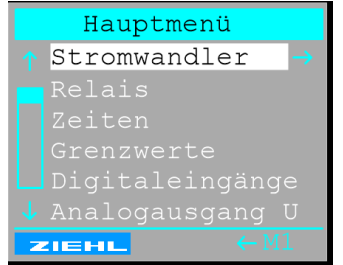

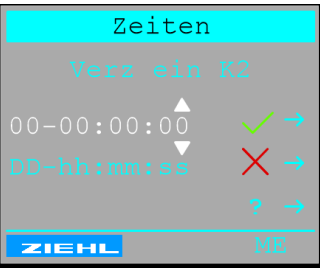

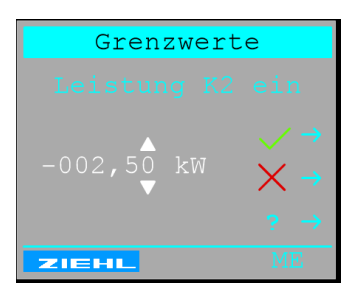

Anzeige Menü **Anzeige Zeiteinstellung Anzeige Grenzwerteinstellung** Anzeige Grenzwerteinstellung

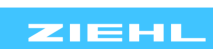

#### <span id="page-39-2"></span><span id="page-39-0"></span>**9.7 Codesperre / Code Reset**

#### Programm & Code -> Codesperre

Alle Parameter können durch Aktivierung der Codesperre geschützt werden. Werksseitig ist der Code 504. Bei Problemen mit der Codesperre (Code vergessen) kann die Sperre ausgeschaltet und der Code auf 504 zurückgesetzt werden, indem beim Netzeinschalten der Taster nach oben gedrückt gehalten (ca. 4s) wird bis ein Auswahlmenü erscheint  $\rightarrow$  Codesperre auswählen.

#### <span id="page-39-1"></span>**9.8 Simulation**

#### Simulation -> Relais

Hier können die Ausgangsrelais unabhängig vom Messwert Ein oder Aus geschaltet werden. Die angeschlossenen Lasten / Verbraucher werden dadurch tatsächlich Ein oder Aus geschaltet! Außerdem wird der aktuelle Zustand der Digitaleingänge angezeigt.

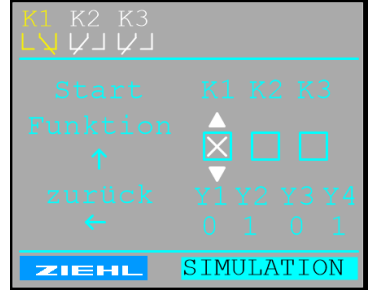

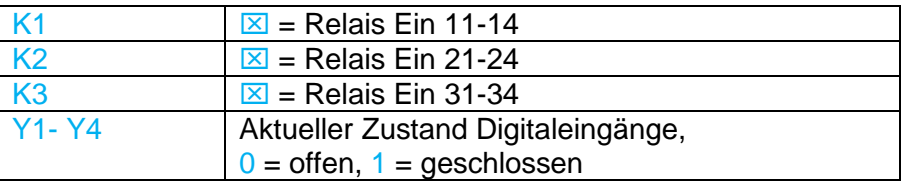

#### Simulation -> Funktion

In der Funktionssimulation kann auch ohne angeschlossene Messeingänge ein Messwert simuliert werden. Alle Funktionen des Gerätes arbeiten so, als ob dieser Wert tatsächlich gemessen wird. Passend zum simulierten Messwert, wird auch der Wert am Analogausgang (nicht wenn Regelung aktiv ist) ausgegeben.

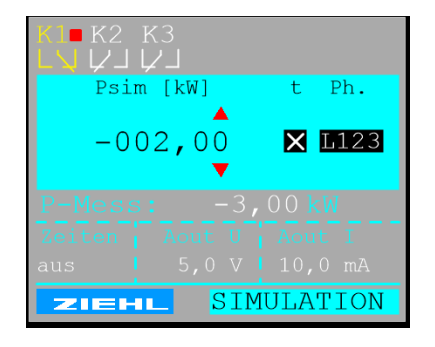

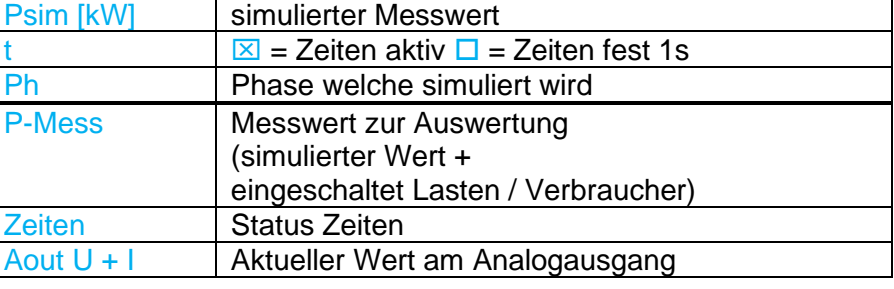

Der eingestellte Wert wird so lange simuliert, bis die Simulation durch mehrmaliges Drücken der Taste  $\leftarrow$ oder ➔ verlassen wird. Wird 15 Minuten keine Taste betätigt, so wird die Simulation ebenso verlassen.

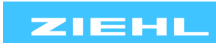

### **10 Fehlersuche und Maßnahmen**

<span id="page-40-1"></span><span id="page-40-0"></span>Fehlermeldungen werden in der Display-Fußzeile rot angezeigt. (Err) Sobald ein Fehler behoben wurde, erlischt diese Meldung automatisch. d.h. Fehlermeldungen müssen nicht quittiert werden. Wird in der Anzeigeseite 9 die Taste ➔ gedrückt, erscheint für jede anstehende Fehlermeldung ein Hilfetext.

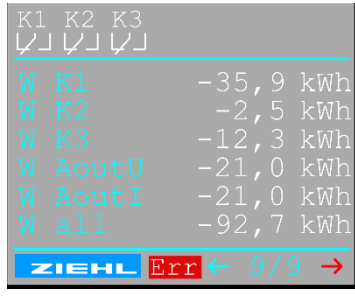

Die Fehler 1-10 kann das EFR4001IP selbst erkennen, die Nummerierung wird im Fehlerspeicher (nur im Display) und in der Protokollierung verwendet:

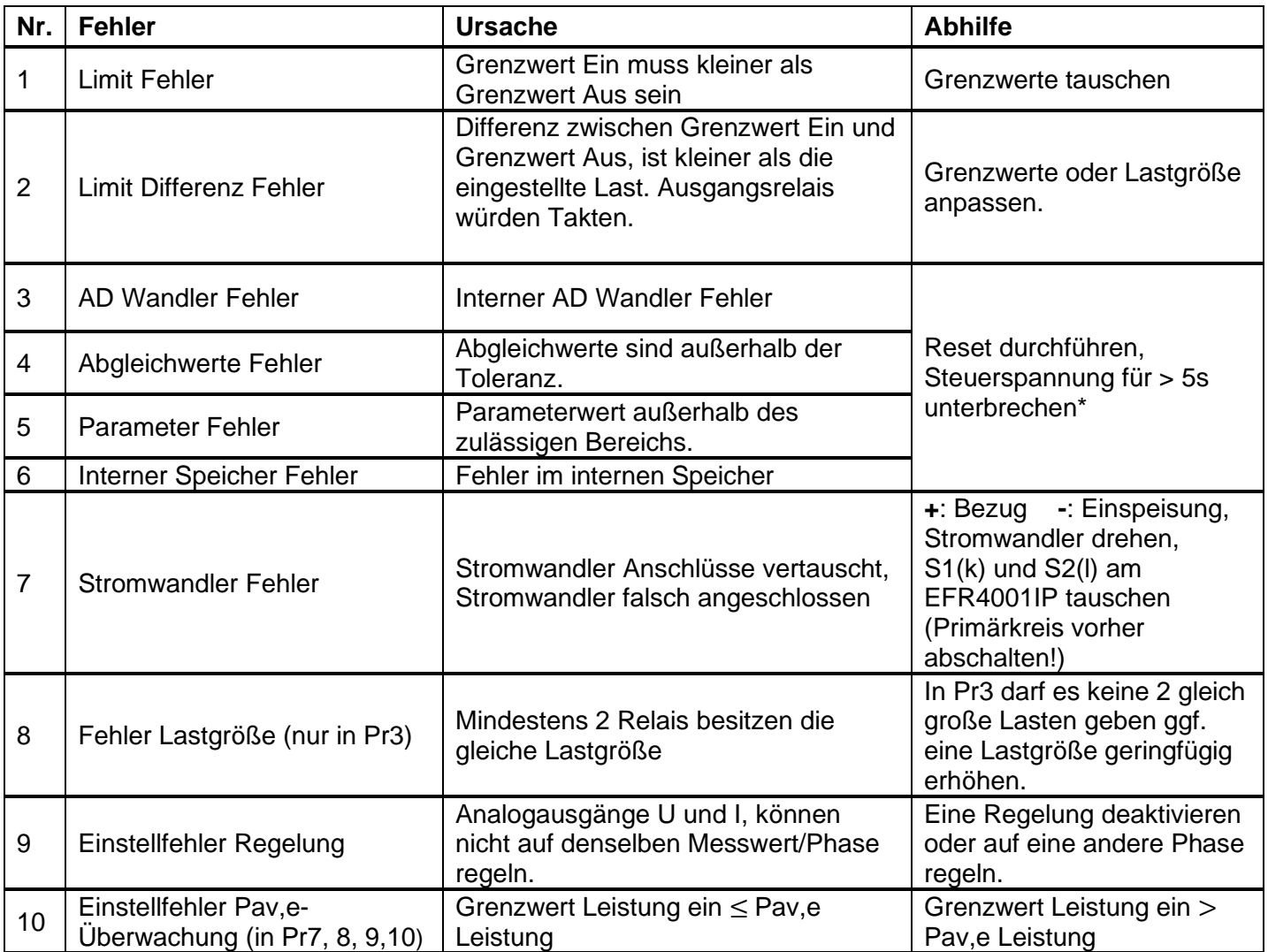

#### Weitere Fehler sind:

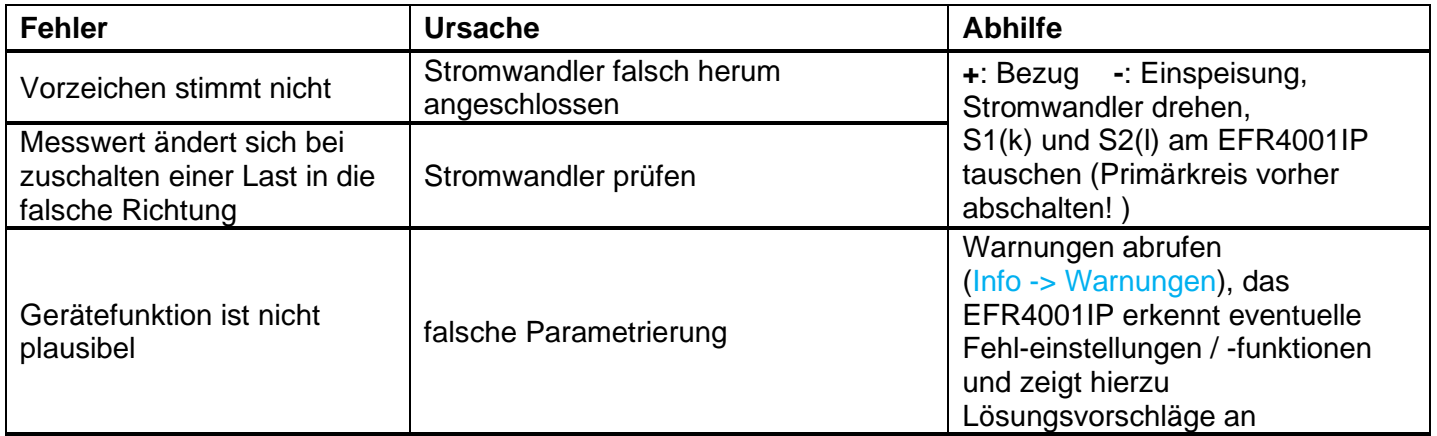

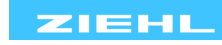

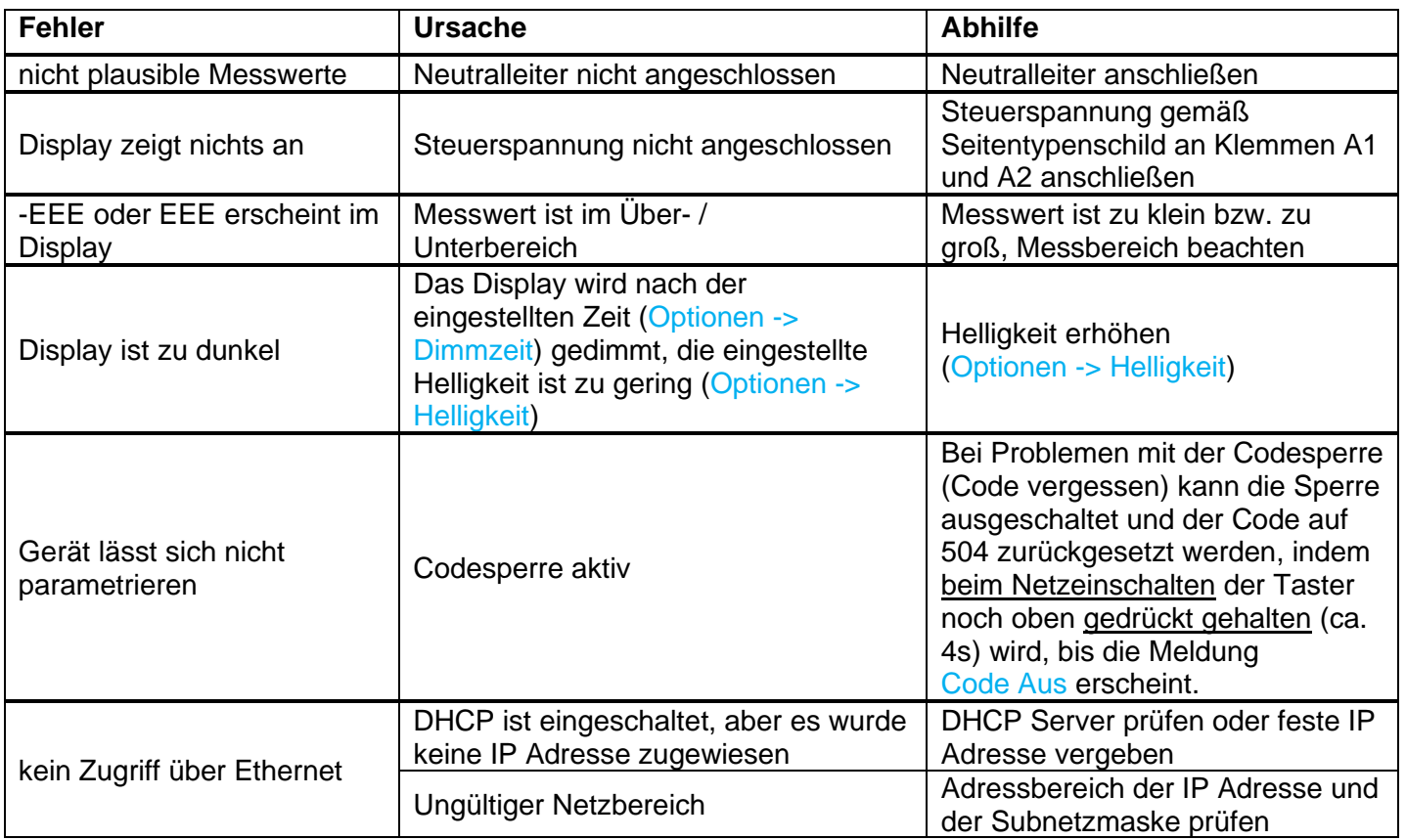

\* Gerät zur Reparatur ins Werk einsenden, wenn Fehler nach einem Reset nicht behoben ist.

### <span id="page-41-0"></span>**11 Tipps und Tricks**

Kurze Zeiten (Verzögerung Ein / Aus, Mindesteinschaltzeit) ermöglichen dem EFR4001IP eine schnellere Reaktion auf Änderungen und eine bessere Optimierung.

Achtung: Manche Verbraucher haben eine eingeschränkte Schalthäufigkeit oder Vorgänge (Waschmaschine) dürfen nicht unterbrochen werden.

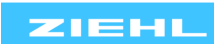

### <span id="page-42-0"></span>**12 Technische Daten**

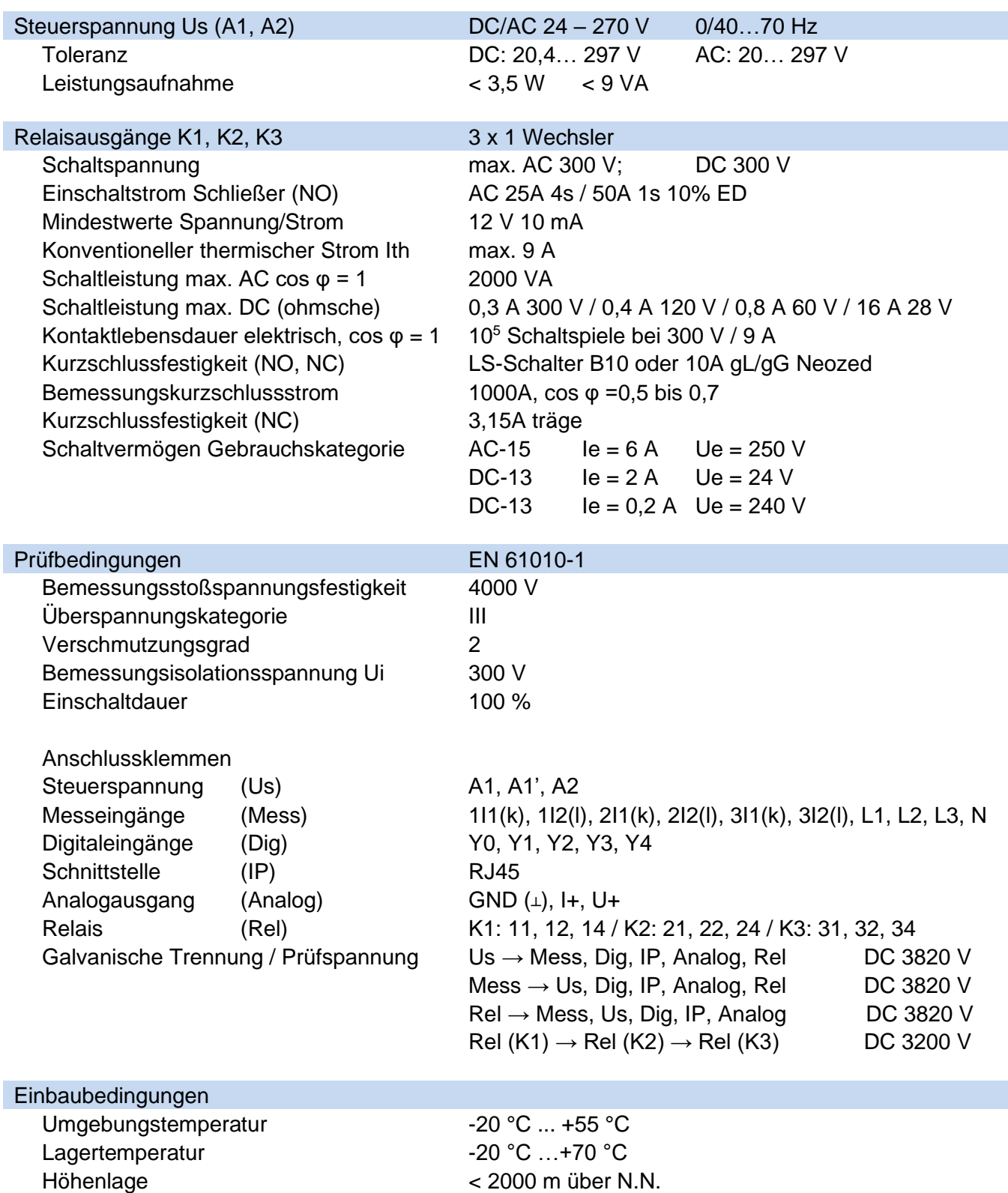

Verdrahtungstemperatur -5 °C ... +70 °C

Klimafestigkeit 5-85% rel. Feuchte, keine Betauung Rüttelsicherheit EN 60068-2-6 2 … 13,2 Hz ±1 mm 13,2 ... 100 Hz 1 g 2…25 Hz ±1,6 mm 25 ... 150 Hz 5 g

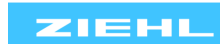

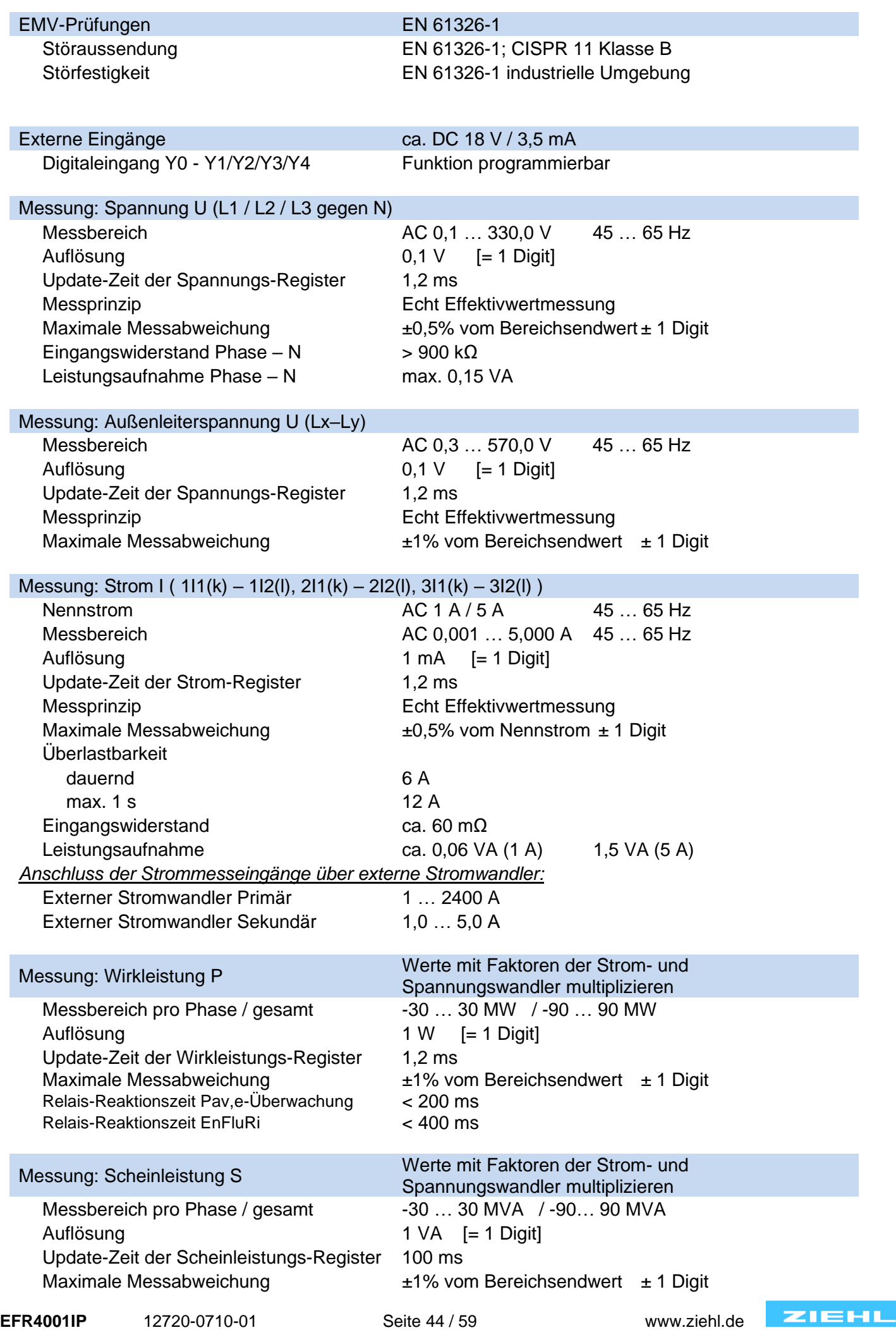

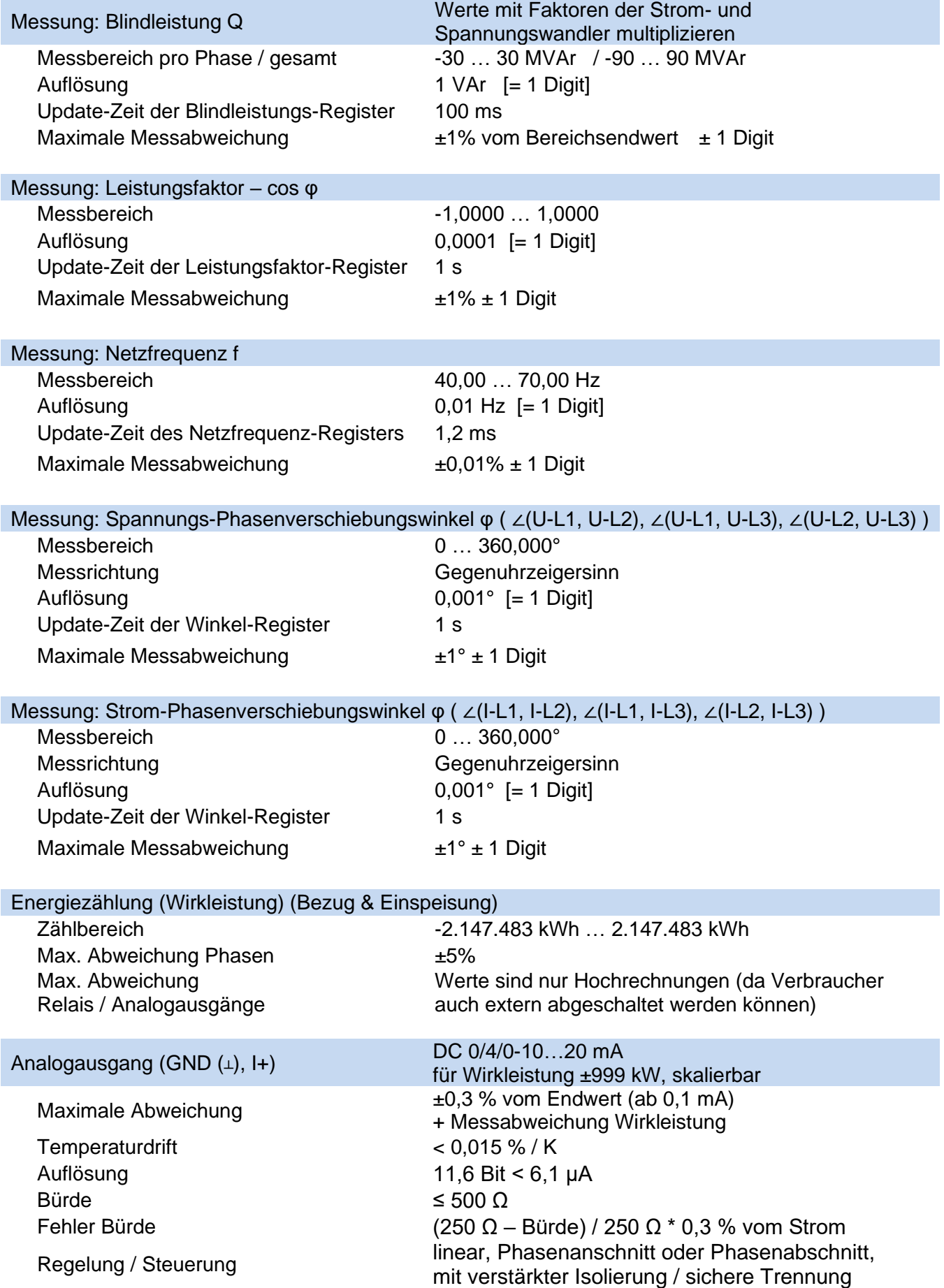

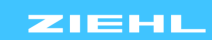

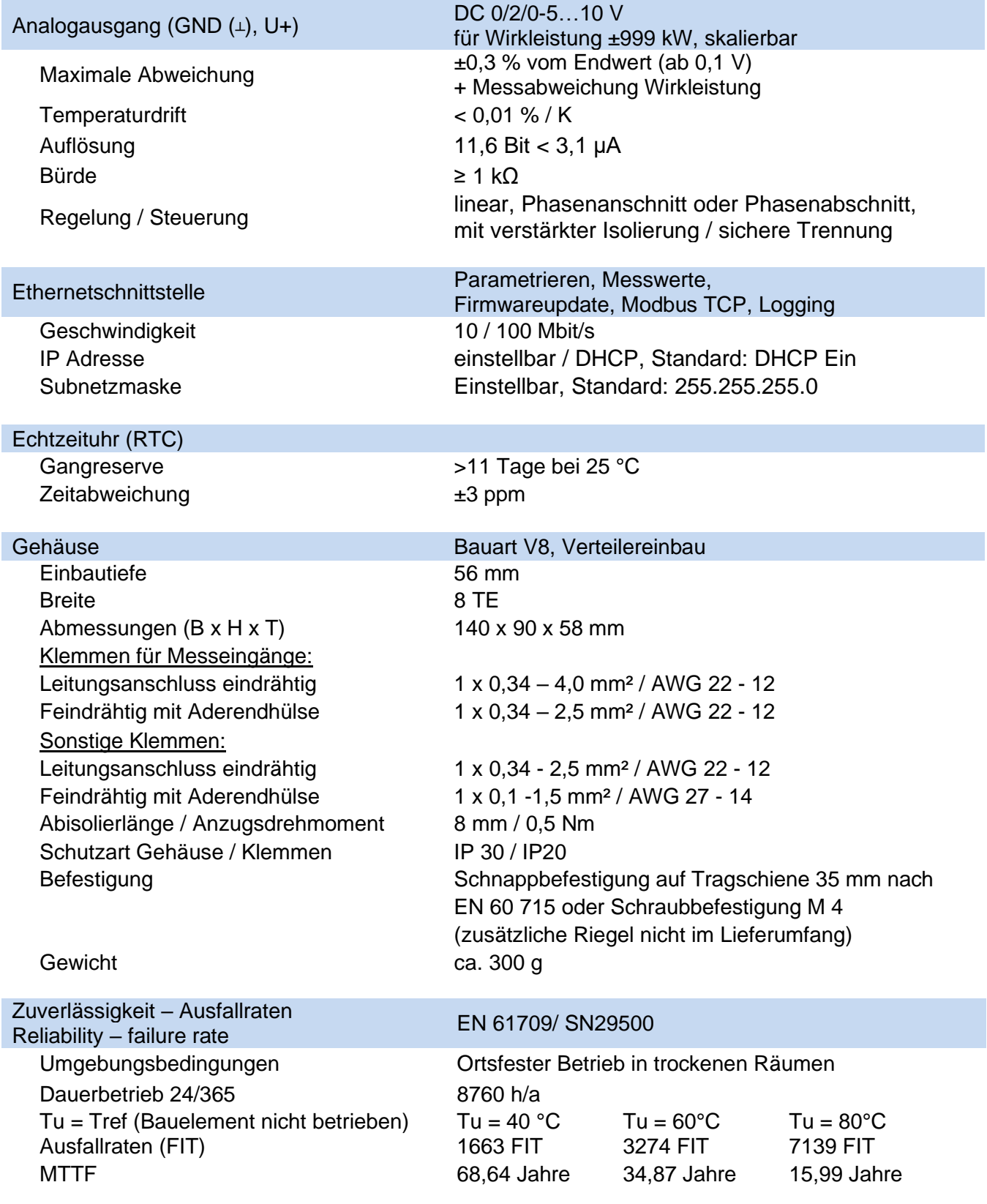

**Technische Änderungen vorbehalten**

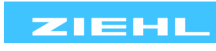

## <span id="page-46-0"></span>**13 Bauform V8**

### Maße in mm

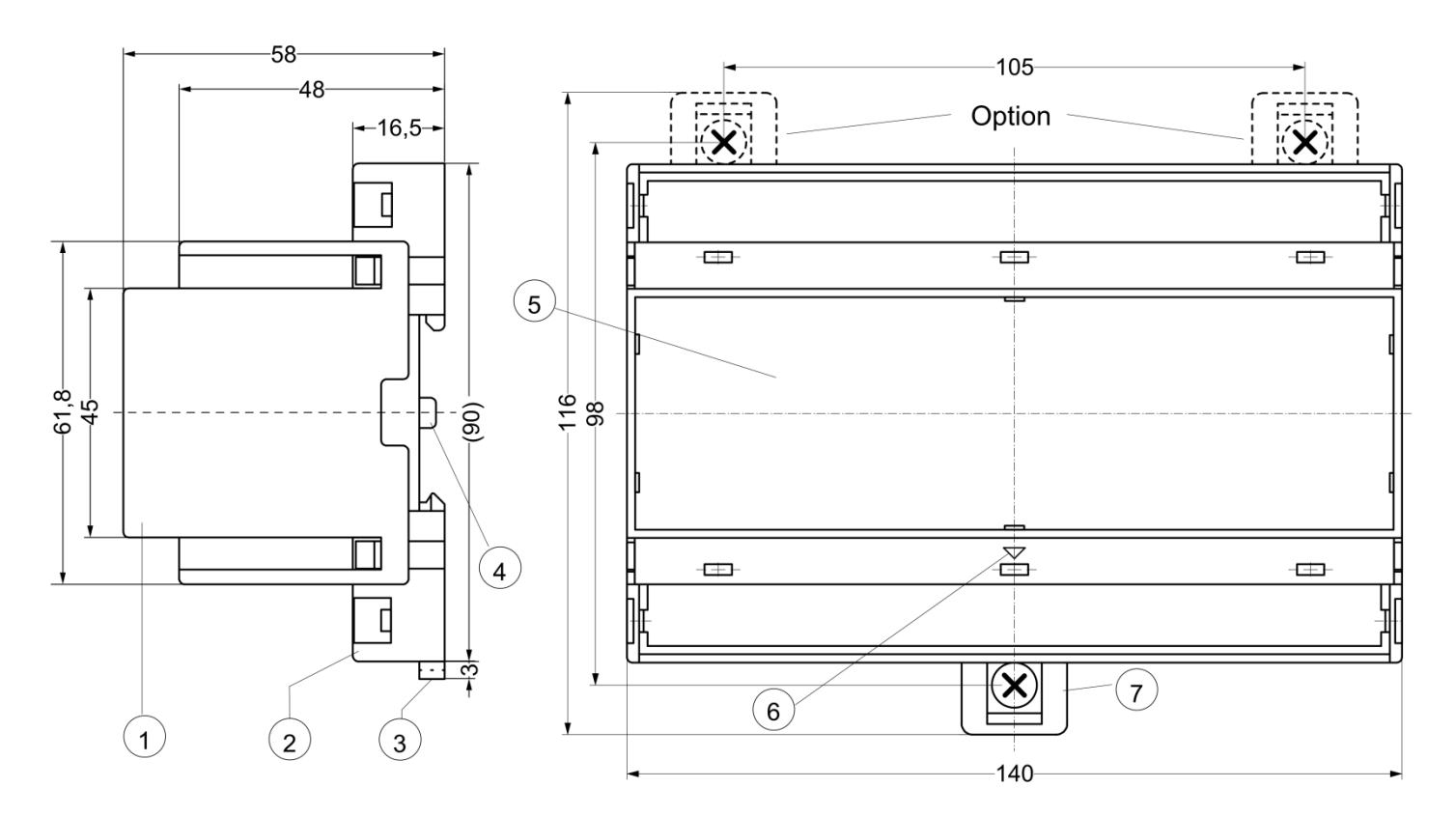

- 1 Oberteil / cover<br>2 Unterteil / base
- 2 Unterteil / base<br>3 Riegel / bar for s
- Riegel / bar for snap mounting
- 4 Plombenlasche / latch for sealing
- 5 Frontplatteneinsatz / front panel
- 6 Kennzeichen für unten / position downward
- 7 Riegel bei Wandbefestigung mit Schrauben. Riegelbohrung Ø 4,2 mm / for fixing to wall with screws, Ø 4,2 mm

<span id="page-46-1"></span>**14 Entsorgung**

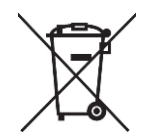

Die Entsorgung muss sachgerecht und umweltschonend nach den gesetzlichen Bestimmungen erfolgen.

ZIEHL ist bei der Stiftung EAR (Elektro Altgeräte Register) unter der WEEE-Nr.: DE 49 698 543 registriert.

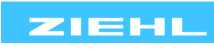

### <span id="page-47-2"></span><span id="page-47-0"></span>**15 Webserver**

Speichern

Bevor Änderungen übernommen werden, müssen diese immer gespeichert werden. **15.1 Konfiguration**

**X** Verwerfen

<span id="page-47-1"></span>≫ EFR4001IP Online-Test WR1 ZIEHI **EFR4001IP** Konfiguration Home **System Netzwerk Benutzer** Protokollierung Konfiguration **Speichern Verwerfen** Programmauswahl, aktuelle Einstellungen gehen verloren Programmwahl Programm (i) Programm 3 - größte Lastkomb. 7 stufig Anwendung/Funktion (1) Lastkonfiguration Last A (L1/1 kW) Name der Last an K1 Textfelder Verbraucher Infos Name der Last an K2 Last B (L2/2 kW) Last C (L3/4 kW) Name der Last an K3 Beschreibung siehe: [9.5](#page-33-1) K<sub>1</sub> K<sub>2</sub> K<sub>3</sub> Last an Relais 1.00 2.00 3.00 Leistung Verbraucher (Last) 0.00...500.00 kW  $11 - 14 \times$  $21 - 24 \sim$  $31 - 34 \vee$ Last an Relaiskontakte  $-0,50$ Abschaltwert -999,99...999,99 kW 00:05:00 Einschaltzeit 00:00:10...23:59:59 hh:mm:ss für Mindesteinschaltzeit 00:05:00 00:00:10...23:59:59 hh:mm:ss 00:03:00 Auschaltzeit 00:00:10...23:59:59 hh:mm:ss  $-1,50$ Einschaltwert kW

#### Stromwandler

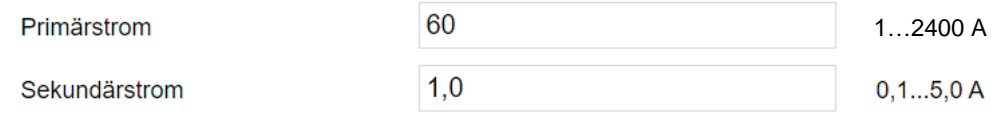

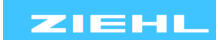

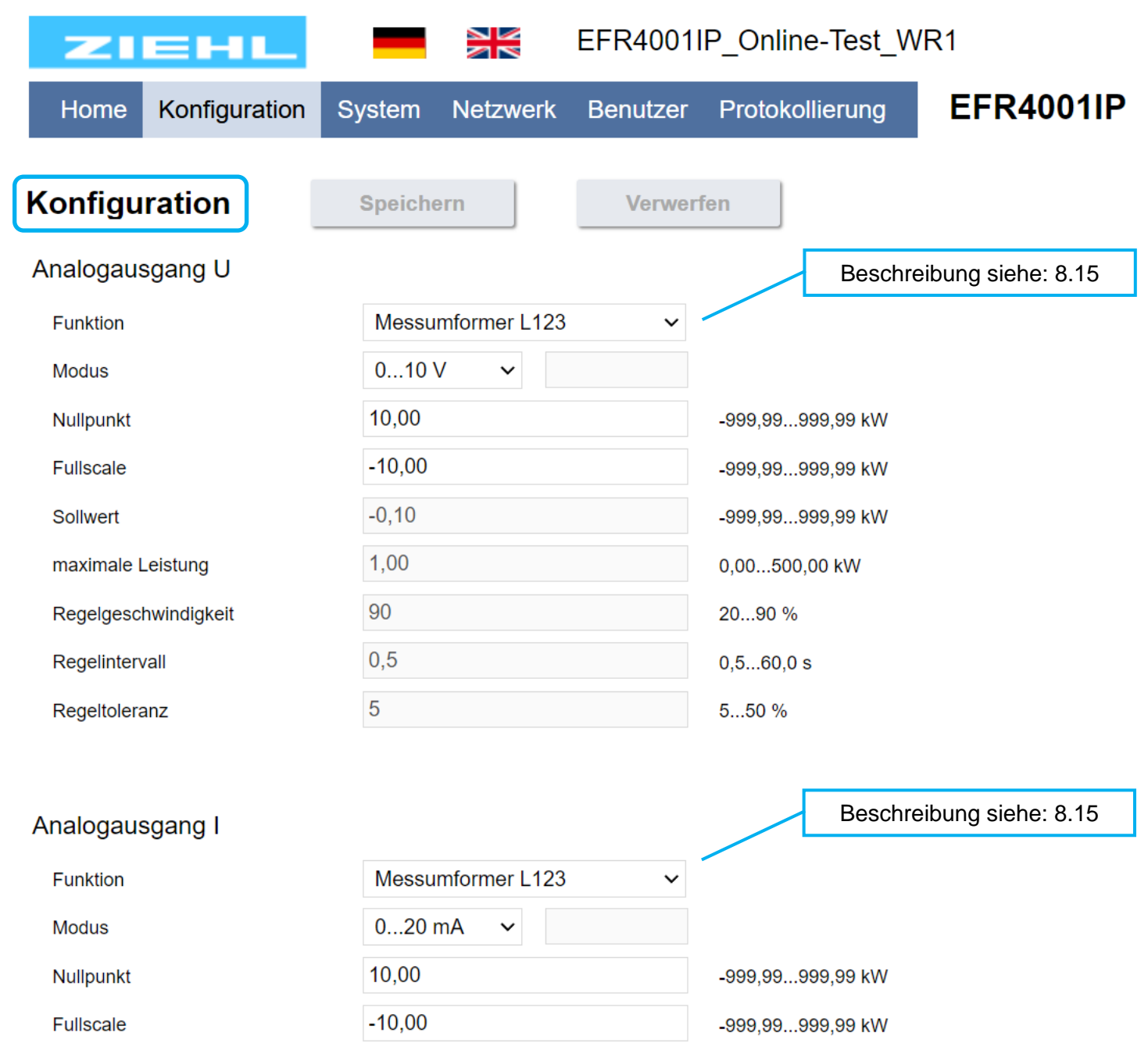

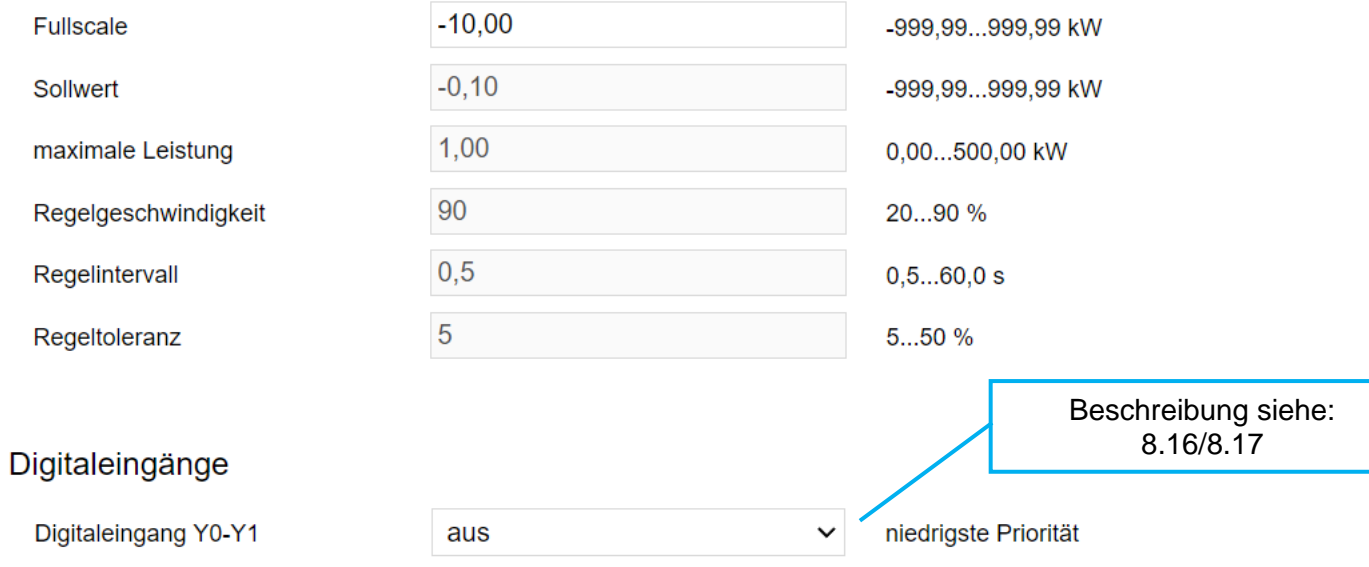

 $\checkmark$ Digitaleingang Y0-Y2 aus  $\sim 4$ Digitaleingang Y0-Y3 aus  $\checkmark$  $\bar{A}$ Digitaleingang Y0-Y4 aus  $\checkmark$ höchste Priorität

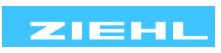

#### <span id="page-49-0"></span>**15.2 System**

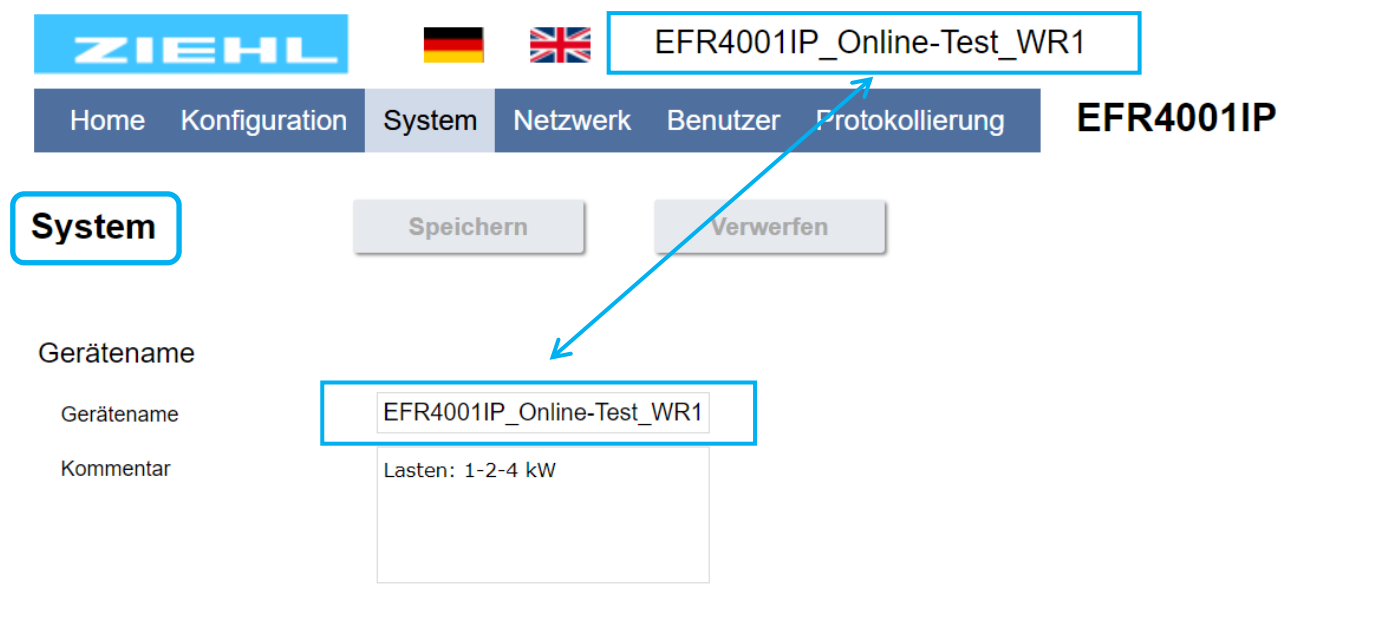

#### Versionsinfo

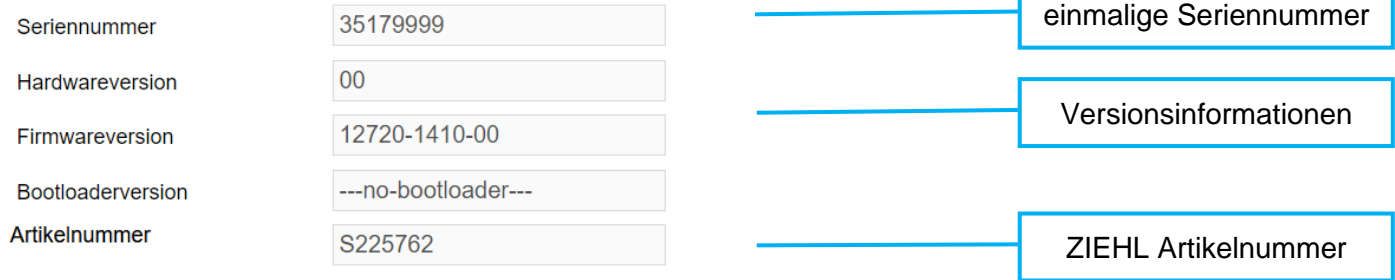

#### Zähler

Betriebsstunden

Einschaltzeit

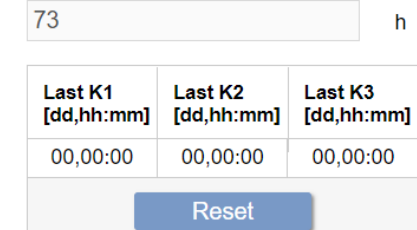

#### Fehlerzähler

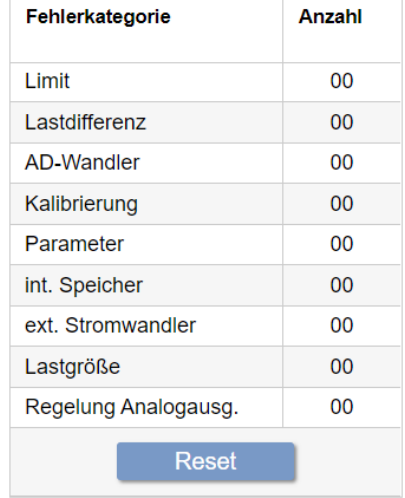

**EFR4001IP** 12720-0710-01 Seite 50 / 59 www.ziehl.de

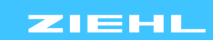

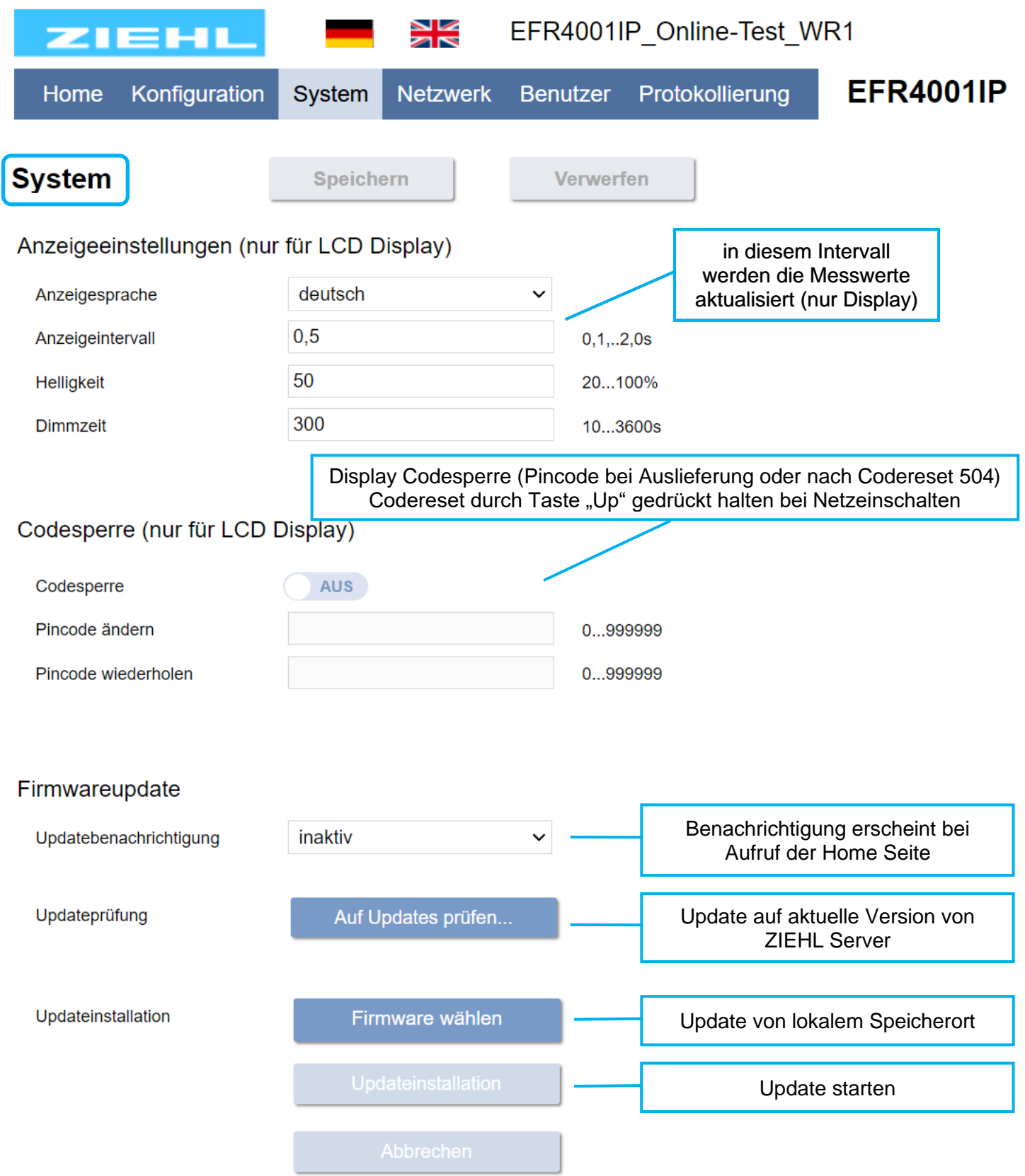

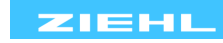

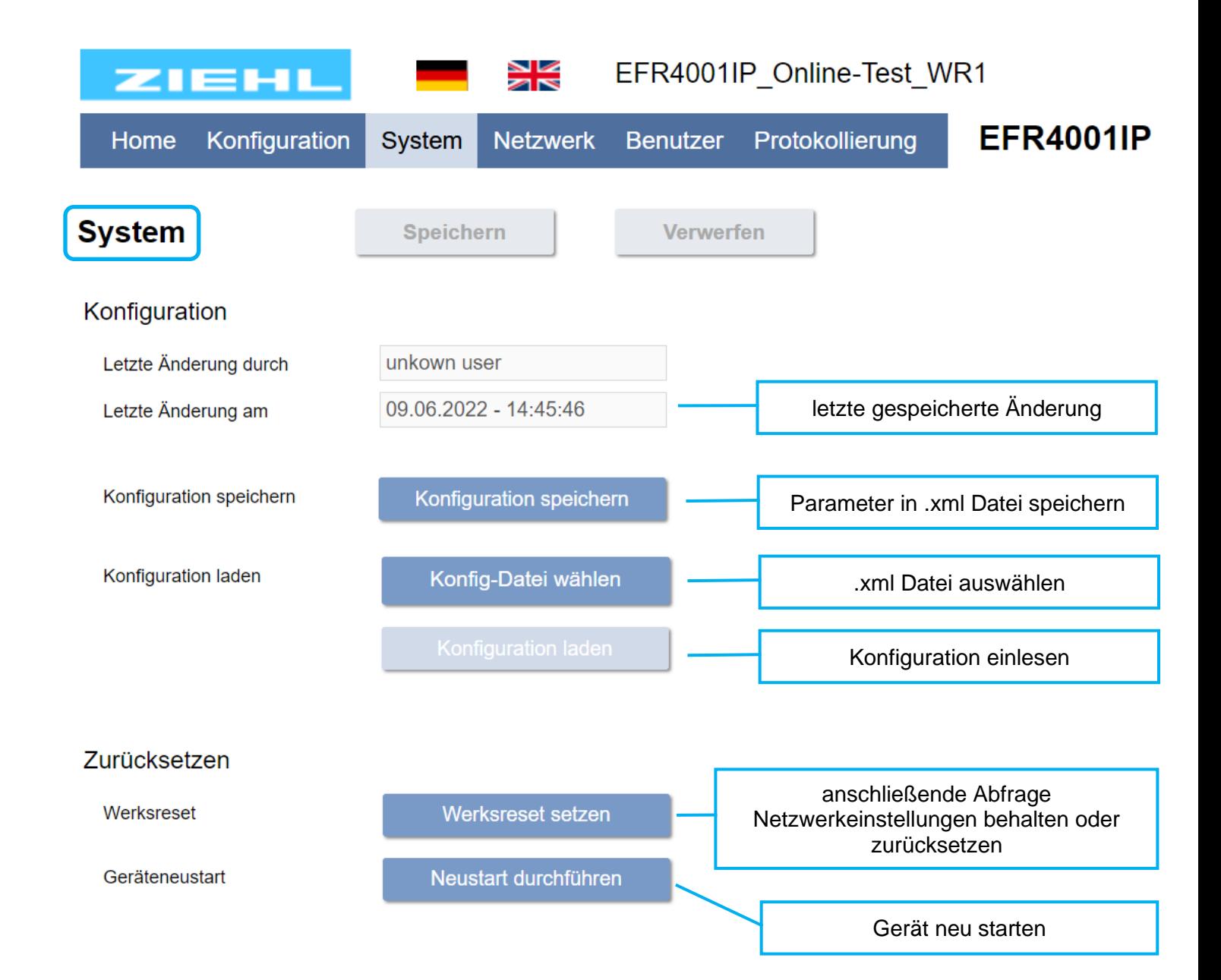

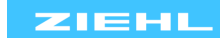

#### <span id="page-52-0"></span>**15.3 Netzwerk**

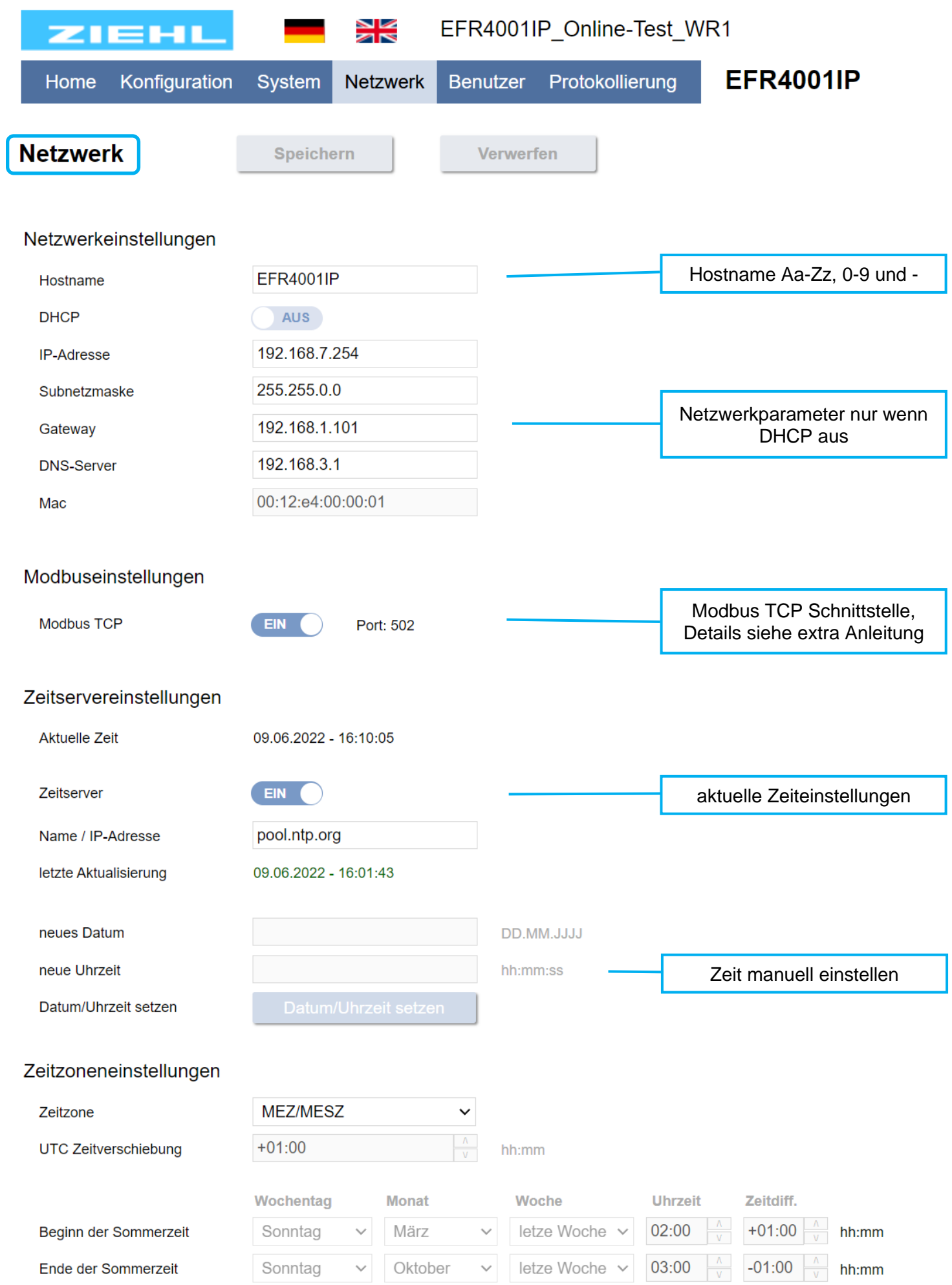

ZIEHL

#### <span id="page-53-0"></span>**15.4 Benutzer (nur für Webserver)**

Die Benutzersteuerung hat keinen Einfluss auf Display und Modbus TCP.

Bei Problemen mit der Benutzerverwaltung (Kennwort vergessen) kann diese ausgeschaltet werden, indem beim Netzeinschalten der Taster nach oben gedrückt gehalten (ca. 4s) wird, bis ein Auswahlmenü erscheint  $\rightarrow$  Benutzerverw. auswählen.

![](_page_53_Figure_3.jpeg)

#### Benutzerberechtigungen

![](_page_53_Picture_130.jpeg)

Benutzer: admin

Logout

![](_page_53_Picture_11.jpeg)

#### <span id="page-54-0"></span>**15.5 Protokollierung / Logging**

#### Intervall-Logging:

Ringspeicher für 1292 Logs möglich,

Max Logging Zeit abhängig vom Intervall 10s = 3:58h / 1min = 21:32h / 10min = 8d23h / 60min = 53d20h

Ereignis-Logging:

Ringspeicher für 243 Logs möglich, immer wenn min 1 Relais schaltet

Folgende Daten werden protokolliert:

- Zeitstempel UTC + Lokal nach Zeitzone
- Aktuelle Leistungs Messwerte
- Energiezähler
- Relaisstatus
- Zustand Digitaleingänge
- Error Status (Beschreibung siehe [Fehlersuche und Maßnahmen\)](#page-40-1)

![](_page_54_Figure_13.jpeg)

![](_page_54_Picture_17.jpeg)

#### <span id="page-55-0"></span>**15.6 Home Seite**

Hor

![](_page_55_Picture_81.jpeg)

letzter Eigenverbrauch

10.06.2022 - 09:01

Analogausgänge

Status zu Analogausgängen

![](_page_55_Picture_82.jpeg)

Timer

Verbraucher manuell steuern, siehe: [15.7](#page-57-1)

![](_page_55_Picture_83.jpeg)

![](_page_55_Picture_13.jpeg)

![](_page_56_Picture_37.jpeg)

![](_page_56_Picture_4.jpeg)

### <span id="page-57-1"></span><span id="page-57-0"></span>**15.7 Timerfunktion**

#### Timer

![](_page_57_Picture_122.jpeg)

Die Timerfunktionen erlauben manuelle Eingriffe, welche die normale Schaltfunktion übergehen. (Vorrang) Timerfunktionen sind für alle 3 Ausgangsrelais und für die Analogausgänge mit der Funktion Last-Regelung möglich.

Aktivierte Timerfunktionen werden unter Verbraucher -> Zustand signalisiert  $\Xi\,^{\text{\tiny{(th)}}}$ 

Verbraucher

![](_page_57_Picture_123.jpeg)

letzter Eigenverbrauch

![](_page_57_Picture_124.jpeg)

![](_page_57_Picture_12.jpeg)

#### <span id="page-58-1"></span><span id="page-58-0"></span>**15.8 Simulation**

In der Funktionssimulation kann auch ohne angeschlossene Messeingänge ein Messwert simuliert werden. Alle Funktionen des Gerätes arbeiten so, als ob dieser Wert tatsächlich gemessen wird. Passend zum simulierten Messwert, wird auch der Wert an Messumformer Analogausgängen ausgegeben.

![](_page_58_Figure_2.jpeg)

![](_page_58_Picture_6.jpeg)